# **D I S G C L 5.0**

## **A Graphics**

**Command Language**

**by**

**Helmut Michels**

 c Helmut Michels, Max-Planck-Institut f"ur Sonnensystemforschung, Katlenburg-Lindau 1995 - 2005 All rights reserved.

# **Contents**

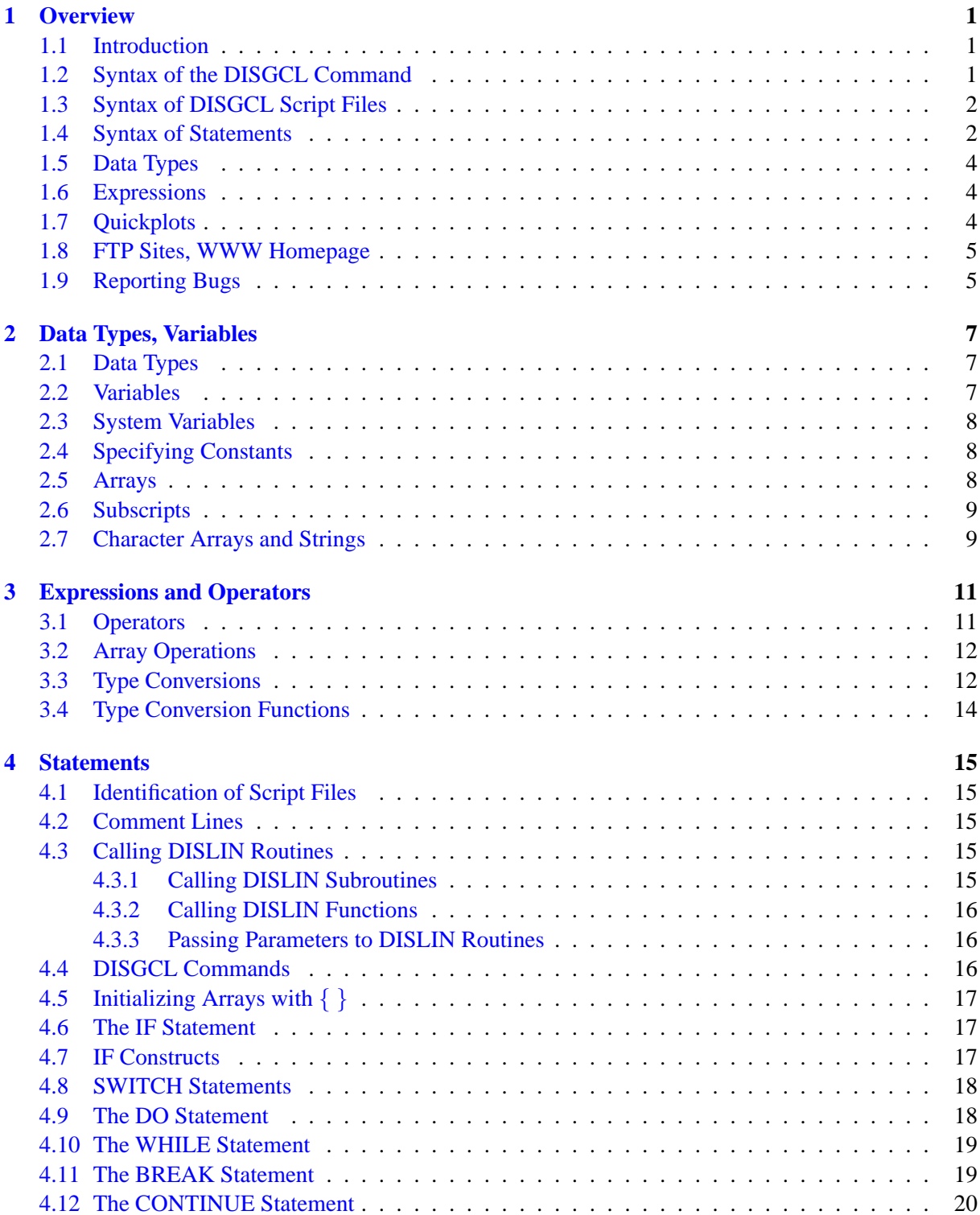

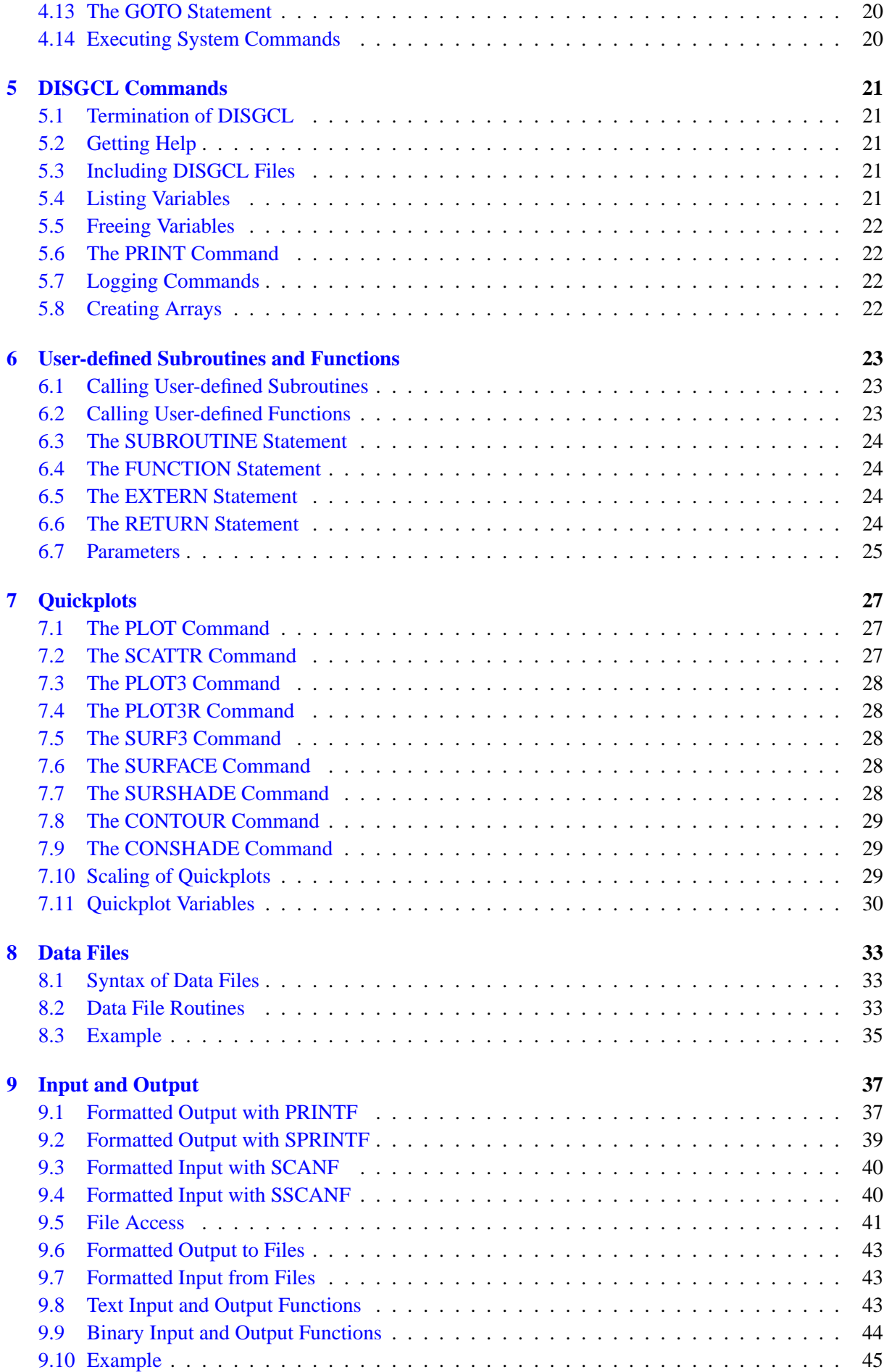

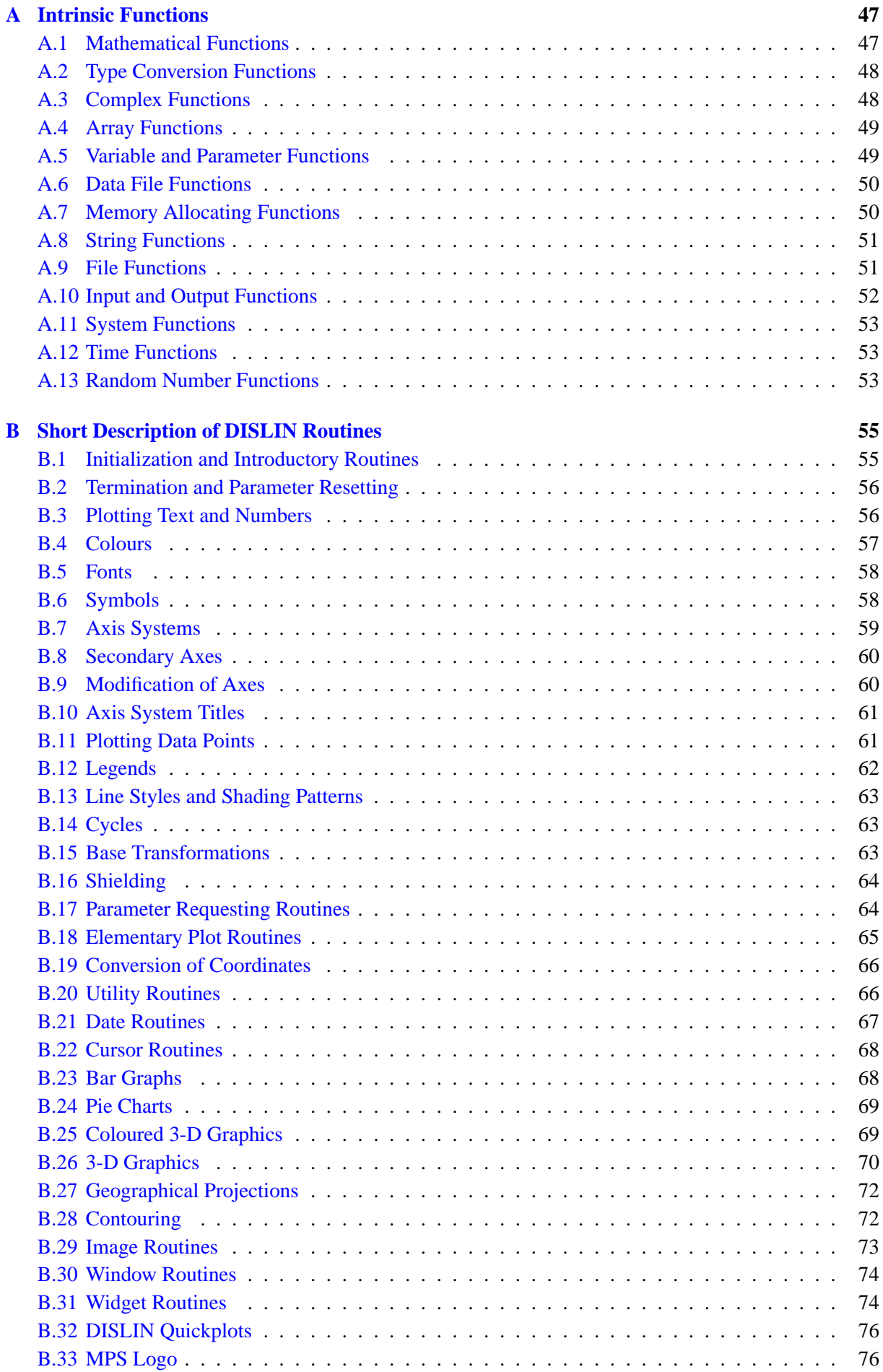

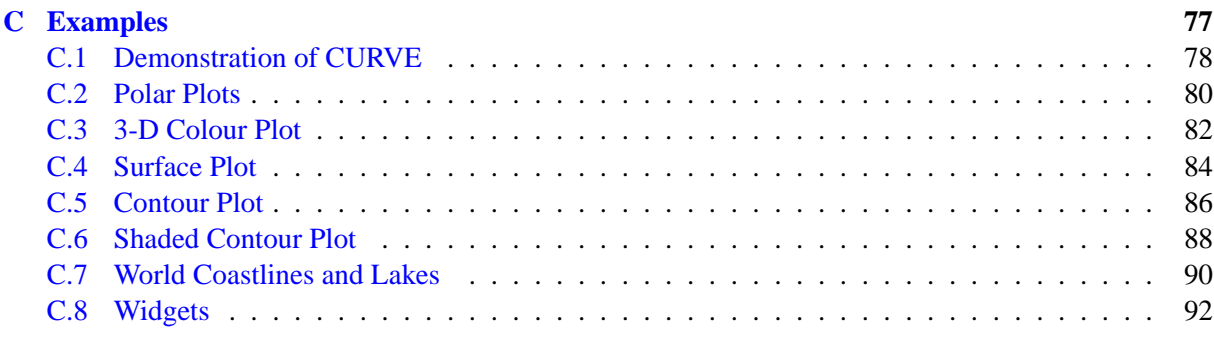

#### **[Index](#page-97-0) 95**

# <span id="page-6-0"></span>**Overview**

#### <span id="page-6-1"></span>**1.1 Introduction**

This manual describes the graphics command language DISGCL which is an interpreter based on the graphics software DISLIN. All DISLIN statements can be written to a script file and then be executed with DISGCL, or can be entered in an interactive mode.

Similar to programming languages such as Fortran and C, high-level language elements can be used within DISGCL. These are variables, operators, expressions, array operations, loops, if and switch statements, user-defined subroutines and functions, and file I/O routines.

An easy to use interface for data input is given to include data into DISGCL jobs. The format of data files is very simple and useful for most DISLIN plotting routines.

Several quickplots are offered by DISGCL which are collections of DISLIN statements to display data with one command.

## <span id="page-6-2"></span>**1.2 Syntax of the DISGCL Command**

The DISGCL command has the following syntax:

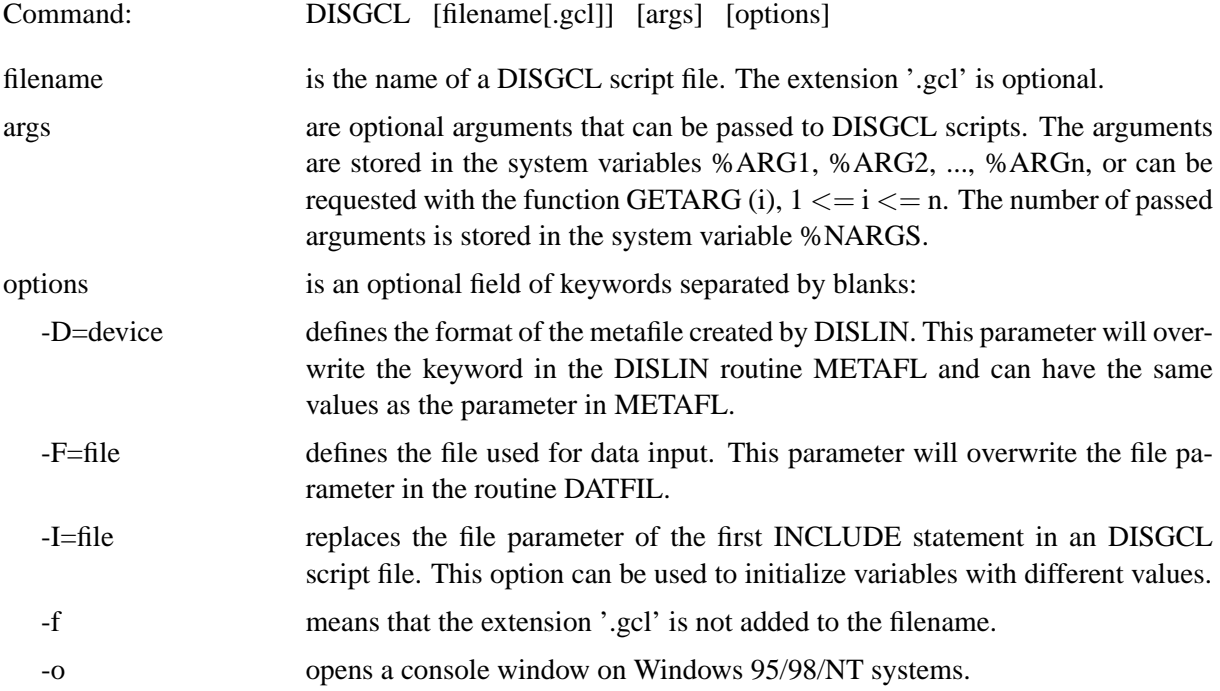

Notes:

- If no parameters are specified, DISGCL runs in interactive mode.
- DISGCL searches the current working directory for the DISGCL script file. If the search fails, DISGCL searches the directory defined by the environment variable GCL PATH.
- On UNIX systems, an DISGCL script file can be executed directly if the following line is included at the beginning of the script file:

#! /path/disgcl -f

where path is the directory containing the disgcl executable.

## <span id="page-7-0"></span>**1.3 Syntax of DISGCL Script Files**

DISGCL script files must have the following syntax:

- A DISGCL script file must begin with the indentifier '%GCL'.
- Each line may contain up to 132 characters.
- The current statement can be continued on the next line if a masterspace (@) is used at the end of the line.
- Lines are allowed to carry trailing comment fields, following a double slash (//) or the '#' character. Empty lines are also be interpreted as comment lines.
- Keywords and routine names can be in upper and lowercase letters.
- String constants must be enclosed in a pair of either apostrophes or quotation marks.

Example:

```
%GCL
SUM = 0DO I = 1, 10SUM = SUM + IEND DO
PRINT SUM
```
## <span id="page-7-1"></span>**1.4 Syntax of Statements**

The following statements can be used in DISGCL script files, or can be typed directly at the DISGCL prompt.

2

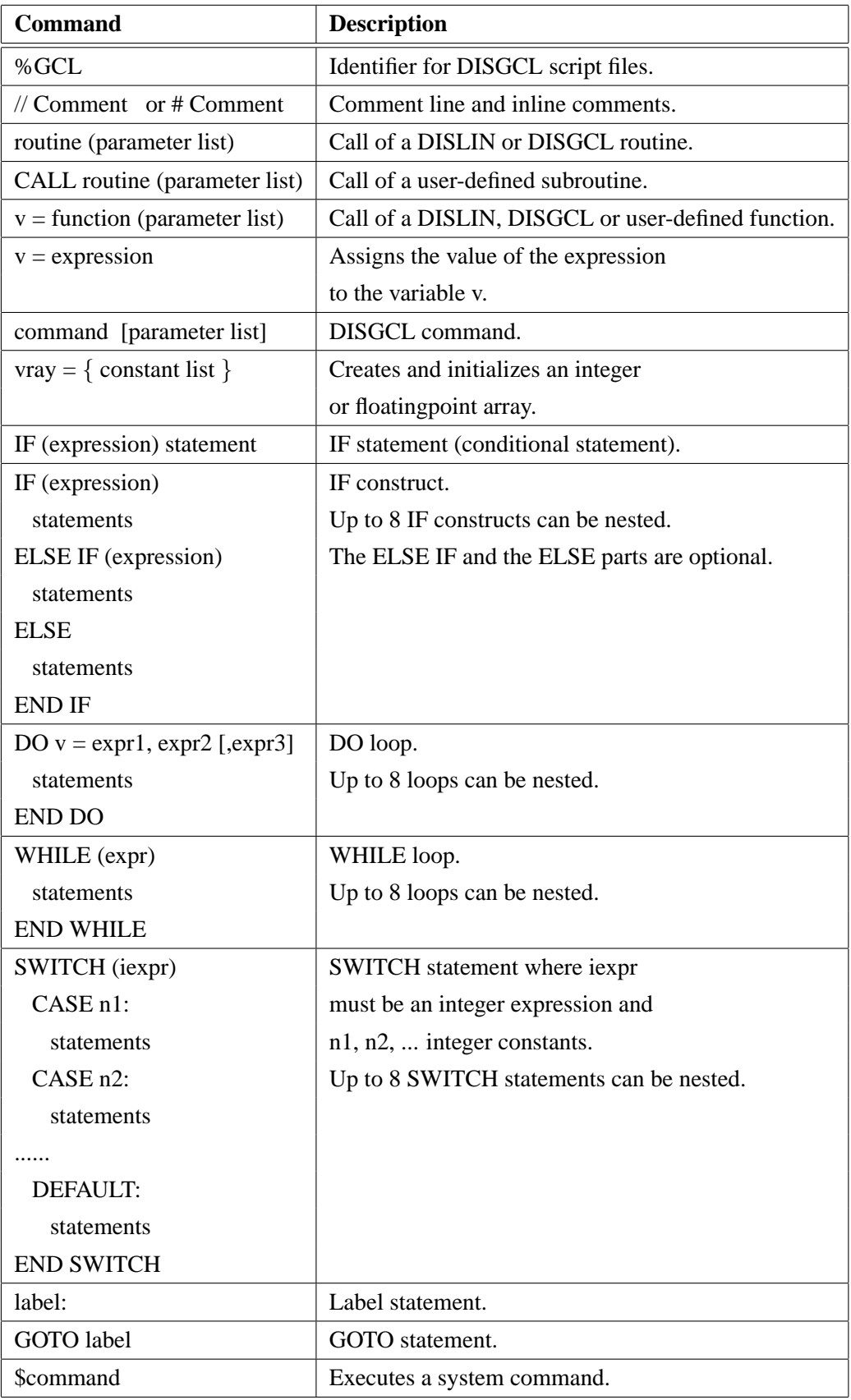

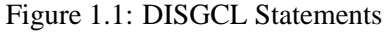

## <span id="page-9-0"></span>**1.5 Data Types**

Variables in DISGCL are dynamic. They don't have to be declared, and they can change their types during the lifetime of a DISGCL session. The following data types are known by DISGCL:

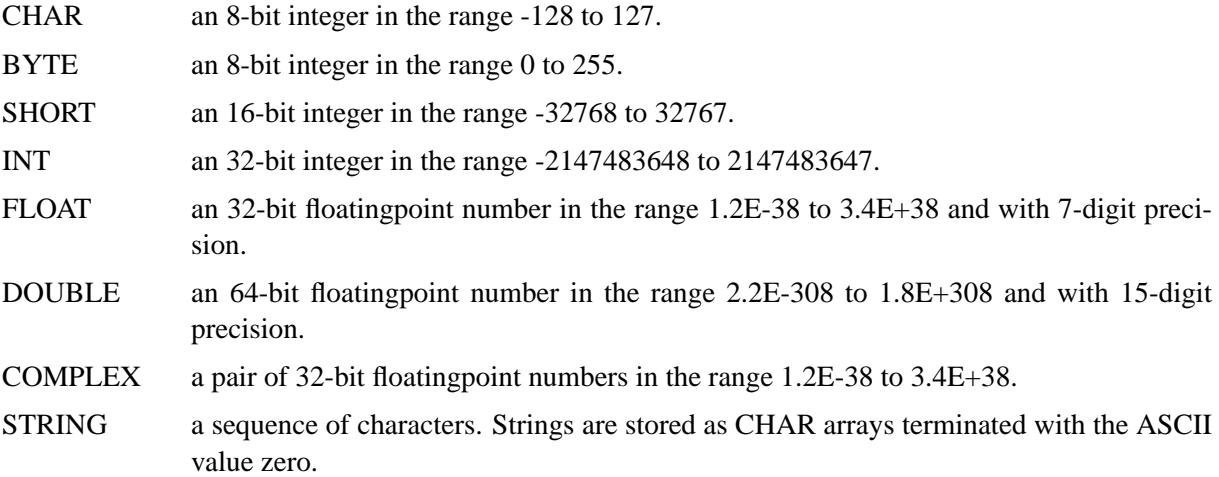

## <span id="page-9-1"></span>**1.6 Expressions**

An expression is an combination of operands and operators. The operands can be constants, variables and functions, and may be scalars or arrays. Expressions can be assigned to variables or can be passed as parameters to subroutines and functions.

Example:

 $a = 60$  $x = exp(sin (a * 3.14159))$ 

## <span id="page-9-2"></span>**1.7 Quickplots**

DISGCL offers several quickplots which are collections of DISLIN routines that can display data with one command. For example, the DISGCL command PLOT displays two-dimensional curves.

Example:

 $x = \text{falloc} (100)$ plot x,  $sin(x/5)$ 

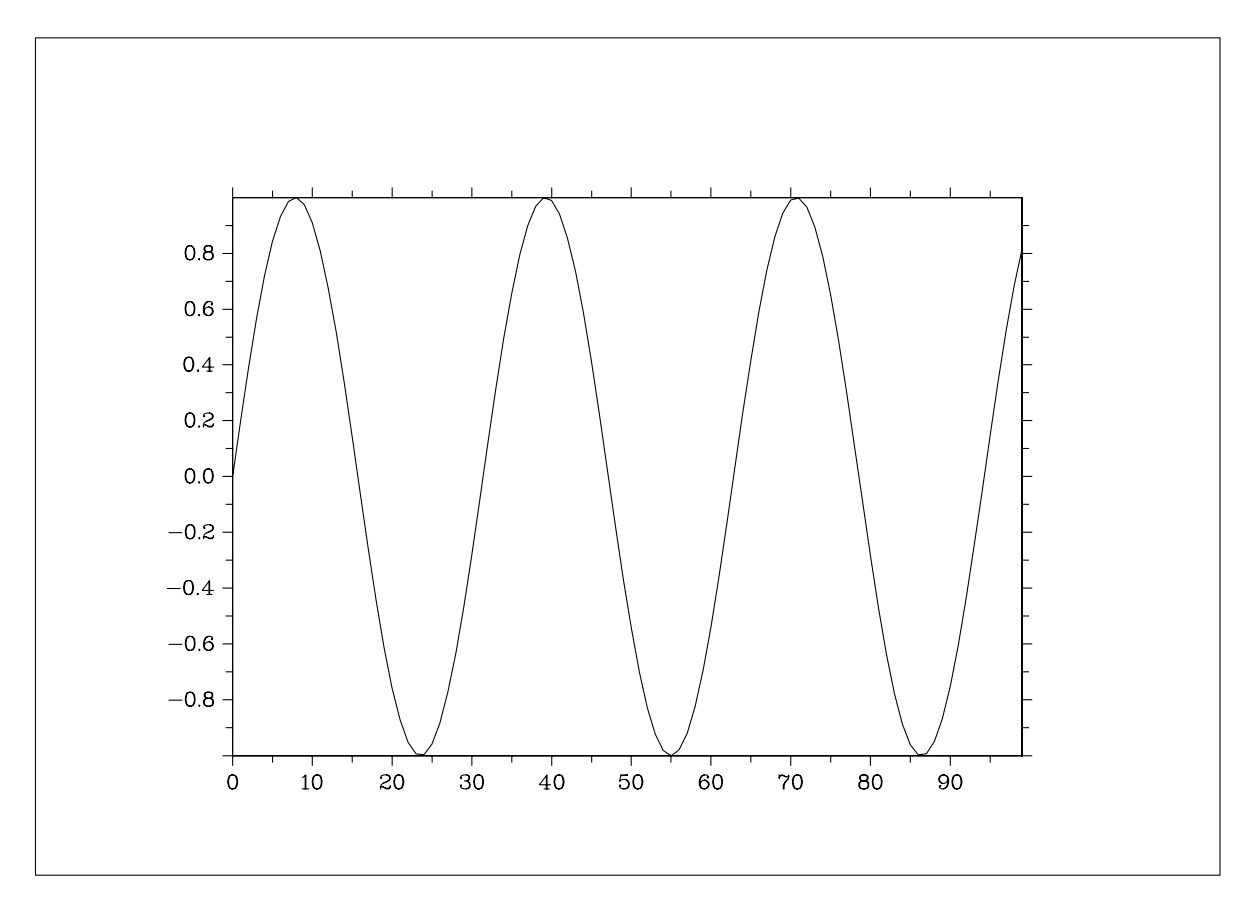

Figure 2.1: Example of the PLOT Command

Note:

All quickplots have corresponding widget interfaces that can be executed with the command

disgcl quickplot

where quickplot is the name of a quickplot. The widget interfaces for quickplots expect data in the form of data files described in chapter 8, 'Data Files'.

#### <span id="page-10-0"></span>**1.8 FTP Sites, WWW Homepage**

DISGCL and DISLIN are available via ftp anonymous from the following sites:

ftp://ftp.gwdg.de/pub/grafik/dislin

The DISLIN Homepage is:

http://www.dislin.de

## <span id="page-10-1"></span>**1.9 Reporting Bugs**

DISGCL bugs can be reported to the author:

Helmut Michels Max-Planck-Institut fuer Sonnensystemforschung D-37191 Katlenburg-Lindau, Max-Planck-Str. 2, Germany E-Mail: michels@linmpi.mpg.de Tel.: +49 5556 979 334 Fax: +49 5556 979 240

# <span id="page-12-0"></span>**Data Types, Variables**

This chapter explains the DISGCL data types and shows how to specify constants and variables.

## <span id="page-12-1"></span>**2.1 Data Types**

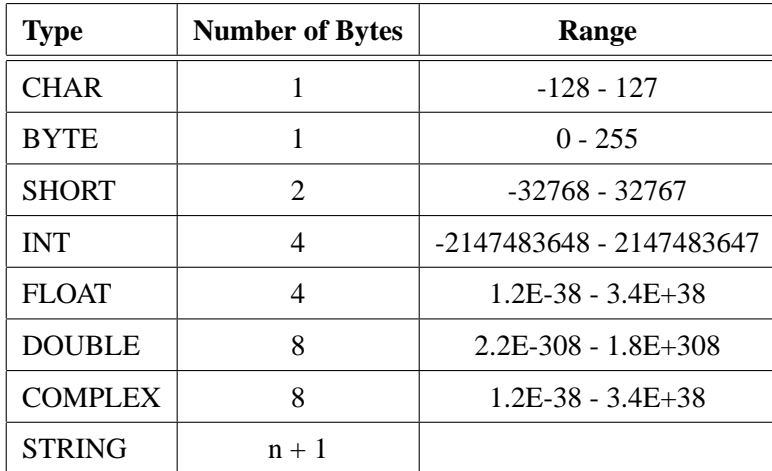

As described in the last chapter, DISGCL data can have the following types:

Figure 2.1: Data Types

#### <span id="page-12-2"></span>**2.2 Variables**

All data in DISGCL are variables or constants. As in other programming languages, variables can change their values during the lifetime of a DISGCL session. But in DISGCL, variables can also change their types, and they don't have to be declared.

The following rules are applied to variables:

- The first character must be a letter. Other characters can be letters, digits, or underscores.
- The first 16 characters of variable names are significant.
- DISGCL is not case-sensitive. Variable names, keywords, functions, routines and parameters can be specified in uppercase and lowercase letters.

## <span id="page-13-0"></span>**2.3 System Variables**

System variables are special variables with a predefined meaning. For example, system variables can be used to set options for quickplots. System variables begin with the '%' character and are available to all DISGCL units such as subroutines and functions.

## <span id="page-13-1"></span>**2.4 Specifying Constants**

Constants are data that cannot change their values during the life of a DISGCL session. Constants can be integers, floatingpoint numbers and strings.

Integer constants can be specified in decimal or hexadecimal notation. Floatingpoint constants contain a decimal point and can have an exponential part preceded by e or E. String constants must be enclosed in a pair of either apostrophes or quotation marks. Complex constants contain the keyword 'COMPLEX' and a real and imaginary part. The imaginary part is optional and assumed to be zero if it is omitted. Examples:

| <b>Constant</b> | <b>Type</b>    |  |
|-----------------|----------------|--|
| 120             | Decimal        |  |
| 0xFF            | Hexadecimal    |  |
| 0.56            | Floatingpoint  |  |
| 3.6E2           | Floatingpoint  |  |
| "ABC"           | String         |  |
| 'abc'           | String         |  |
| COMPLEX (3,4)   | <b>COMPLEX</b> |  |
| COMPLEX (7)     | <b>COMPLEX</b> |  |

Figure 2.2: Constants

## <span id="page-13-2"></span>**2.5 Arrays**

An array is a collection of data that share the same type and a common name. Array elements can be accessed by specifying subscripts in square brackets. Multidimensional arrays can be defined and accessed by specifying subscripts separated by commas.

Examples:

 $A[i] = 5$  $B[i, i] = 8$  $C[0, 10, 5] = 3.5$ 

There are several ways to create arrays in DISGCL:

- If an expression is assigned to a variable and the value of the expression is an array, the variable will also be an array.
- The DISGCL commands CHAR, BYTE, SHORT, INT, FLOAT, DOUBLE and COMPLEX create corresponding arrays and initialize them with zeros.

Example:

INT A[10], B[20,10]

- Integer and floatingpoint arrays can be created and initialized with the statement:

 $vray = \{ list \}$ 

where list is a constant list of integers or floating point numbers separated by commas.

Notes:

- Array elements begin with the number 0.
- If a subscript of an array is out of range, DISGCL prints a warning and cancels the calculation.
- Multidimensional arrays are stored by rows.
- If a subscript appears in a string or a CHAR array, the corresponding element is handled as an integer where the value of the integer is the ASCII code of the element.

## <span id="page-14-0"></span>**2.6 Subscripts**

Subscripts can be used to access single array elements or sections of arrays. The following are examples of array subscripts:

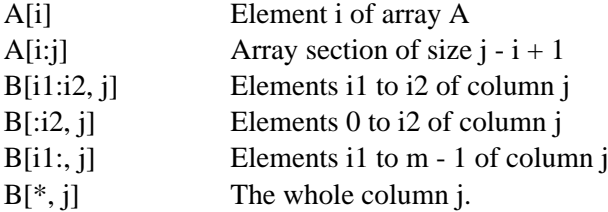

## <span id="page-14-1"></span>**2.7 Character Arrays and Strings**

Strings in DISGCL are stored as character arrays terminated with ASCII value zero. Normally, strings and character arrays can be used in the same way if character arrays contain a string terminator. Some I/O functions require character arrays instead of strings to store characters. Character arrays can be defined with the CHAR command.

# <span id="page-16-0"></span>**Expressions and Operators**

An expression is an combination of operands and operators. The operands can be constants, variables and functions, and may be scalars or arrays. The operators are displayed in the following paragraph.

## <span id="page-16-1"></span>**3.1 Operators**

Figure 3.1 shows all DISGCL operators and summarizes the rules for precedence and associativity of operators.

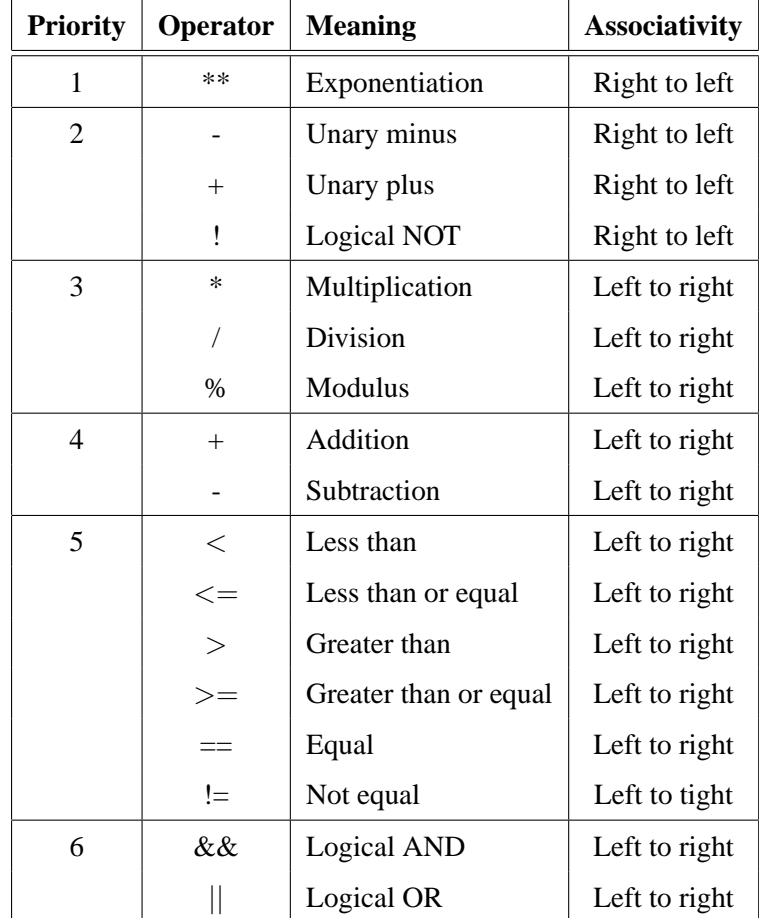

#### Figure 3.1: Operators

The first column in figure 3.1 gives the precedence of an operator. This means that when two operators have different precedence, the operator with the higher precedence is evaluated first. The highest precedence is 1.

When two operators have the same precedence, they are evaluated in the direction specified in the last column 'Associativity'.

The order of normal precedence can be changed by enclosing expressions in parenthesis.

Examples:

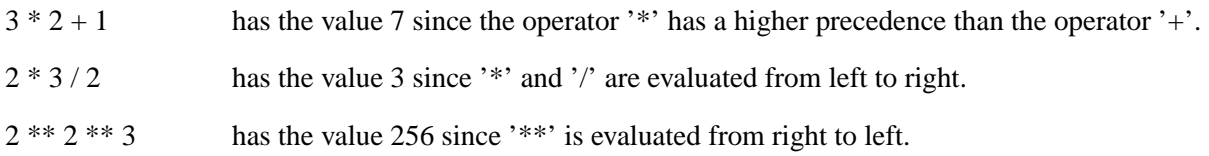

## <span id="page-17-0"></span>**3.2 Array Operations**

In DISGCL, the operands in an expression can be scalars and arrays. Figure 3.2 shows the allowed array operations:

| <b>Operation</b>               | <b>Value</b> |
|--------------------------------|--------------|
| $array + array$                | array        |
| array - array                  | array        |
| array / array                  | array        |
| array * array                  | array        |
| array ** array                 | array        |
| $array + scalar$               | array        |
| $\text{scalar} + \text{array}$ | array        |
| array - scalar                 | array        |
| scalar -array                  | array        |
| array * scalar                 | array        |
| scalar * array                 | array        |
| array / scalar                 | array        |
| scalar / array                 | array        |
| array ** scalar                | array        |
| scalar ** array                | array        |

Figure 3.2: Array Operations

## <span id="page-17-1"></span>**3.3 Type Conversions**

When an operator has operands of different types, they are converted to a common type. Figure 3.3 shows the rules for type conversions if both operands are scalars or both are arrays:

|               | <b>BYTE</b>   | <b>SHORT</b>  | <b>INT</b>    | <b>FLOAT</b> | <b>DOUBLE</b> |
|---------------|---------------|---------------|---------------|--------------|---------------|
| <b>BYTE</b>   | <b>BYTE</b>   | <b>SHORT</b>  | <b>INT</b>    | <b>FLOAT</b> | <b>DOUBLE</b> |
| <b>SHORT</b>  | <b>SHORT</b>  | <b>SHORT</b>  | <b>INT</b>    | <b>FLOAT</b> | <b>DOUBLE</b> |
| <b>INT</b>    | <b>INT</b>    | <b>INT</b>    | <b>INT</b>    | <b>FLOAT</b> | <b>DOUBLE</b> |
| <b>FLOAT</b>  | <b>FLOAT</b>  | <b>FLOAT</b>  | <b>FLOAT</b>  | <b>FLOAT</b> | <b>DOUBLE</b> |
| <b>DOUBLE</b> | <b>DOUBLE</b> | <b>DOUBLE</b> | <b>DOUBLE</b> | DOUBLE       | <b>DOUBLE</b> |

Figure 3.3: Type Conversions

Notes:

- The only allowed operation between strings is the concatination with the '+' operator.
- Complex operands can be used with other operands. The result is complex.

When one operand is a scalar and the other operand an array, the value of the expression is also an array. The following figure shows the rules for type conversions between scalars and arrays:

| Scalar/Array  | <b>BYTE</b> | <b>SHORT</b> | <b>INT</b>   | <b>FLOAT</b> | <b>DOUBLE</b> |
|---------------|-------------|--------------|--------------|--------------|---------------|
| <b>BYTE</b>   | <b>BYTE</b> | <b>SHORT</b> | <b>INT</b>   | <b>FLOAT</b> | <b>DOUBLE</b> |
| <b>SHORT</b>  | <b>BYTE</b> | <b>SHORT</b> | <b>INT</b>   | <b>FLOAT</b> | <b>DOUBLE</b> |
| <b>INT</b>    | <b>BYTE</b> | <b>SHORT</b> | <b>INT</b>   | <b>FLOAT</b> | <b>DOUBLE</b> |
| <b>FLOAT</b>  | $\ast$      | ∗            | <b>FLOAT</b> | <b>FLOAT</b> | <b>DOUBLE</b> |
| <b>DOUBLE</b> | $\ast$      | $\ast$       | <b>FLOAT</b> | <b>FLOAT</b> | <b>DOUBLE</b> |

Figure 3.4: Type Conversions between Scalars and Arrays

Note:

A '\*' means that this operation is not allowed. A warning will be displayed by DISGCL if this operation appears in an expression.

## <span id="page-19-0"></span>**3.4 Type Conversion Functions**

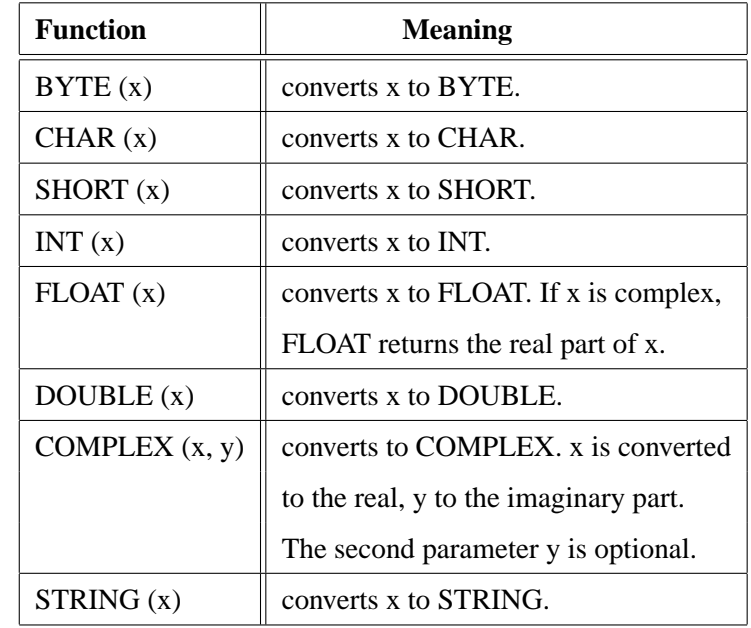

DISGCL provides a set of functions that convert types of variables and expressions. The conversion functions are as follows:

Figure 3.5: Type Conversion Functions

Note:

Normally, type conversion functions check operands for overflow and print warnings.

Examples:

| <b>Example</b>            | <b>Meaning</b>                                    |
|---------------------------|---------------------------------------------------|
| INT A $[100]$             |                                                   |
| $A = FLOAT(A)$            | converts A to a floating point array.             |
| $Z = COMPLEX (3, 4)$      | creates the complex number Z with the real part 3 |
|                           | and the imaginary part 4.                         |
| $Z = COMPLEX(3)$          | creates the complex number Z with the real part 3 |
|                           | and the imaginary part 0.                         |
| $IR = \{65, 66, 67, 68\}$ |                                                   |
| $S = STRING (IR)$         | creates the string $S = 'ABCD'.$                  |

Figure 3.6: Type Conversion Examples

# <span id="page-20-0"></span>**Statements**

This chapter describes the statements that can appear in DISGCL script files, or can be entered at the DISGCL prompt.

## <span id="page-20-1"></span>**4.1 Identification of Script Files**

DISGCL script files must begin with the string '%GCL' where the string can appear in upper or lowercase letters.

Example:

%GCL PRINT  $3 + 4$ 

#### <span id="page-20-2"></span>**4.2 Comment Lines**

Empty lines and lines beginning with a double slash  $\langle \rangle$  or a '#' character are interpreted as commend lines. Lines are also allowed to carry trailing comment fields, following a double slash.

Example:

```
%GCL
// This is a comment
PRINT 3 + 4 // This is also a comment
```
## <span id="page-20-3"></span>**4.3 Calling DISLIN Routines**

About 400 DISLIN routines for plotting and parameter setting can be executed from DISGCL. DISLIN routines can either be subroutines that return no value, or functions that return a value.

#### <span id="page-20-4"></span>**4.3.1 Calling DISLIN Subroutines**

DISLIN subroutines can be executed with the statement:

routine (list)

where routine is the name of a DISLIN routine and list the parameters of the routine separated by commas.

Example:

%GCL METAFL ('CONS')  $DISIM$  () GRAF  $(0., 10., 0., 2., 0., 5., 0., 1.)$ DISFIN ()

#### <span id="page-21-0"></span>**4.3.2 Calling DISLIN Functions**

DISLIN functions can be executed with the statement:

 $v = function (list)$ 

where function is the name of a DISLIN function and list the parameters of the function separated by commas.

#### <span id="page-21-1"></span>**4.3.3 Passing Parameters to DISLIN Routines**

Actual parameters in DISLIN routines can be constants, variables and expressions. Integer constants must be specified without decimal points, floatingpoint constants can be passed without decimal points. Normally, arrays must be passed to DISLIN routines as integer or floatingpoint arrays.

DISGCL checks the number and types of parameters passed to DISLIN routines. If an error occurs, a warning is printed on the screen and the call of the routine will be ignored.

Example:

 $N = TRMLEN(1)$ 

DISGCL will print the warning:

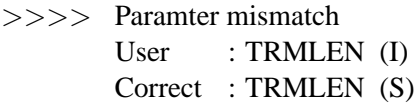

The abbreviations in parameter mismatch warnings have the meaning:

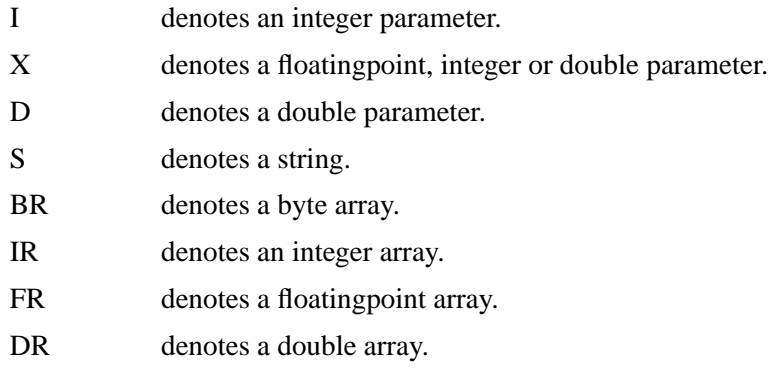

## <span id="page-21-2"></span>**4.4 DISGCL Commands**

A DISGCL command can be executed with the statement

command [list]

where command is the name of a DISGCL command and list the parameters of the command separated by commas. Several DISGCL commands are explained in the next chapter.

Example:

```
PRINT FALLOC(10)
```
## <span id="page-22-0"></span>**4.5 Initializing Arrays with** { }

Integer and floatingpoint arrays can be created and initialized with the statement

 $vray = \{ list \}$ 

where list is a constant list of integers or floating point numbers separated by commas.

Note: Arrays can also be created and initialized with the functions FALLOC, DALLOC and IALLOC, and with the DISGCL commands BYTE, CHAR, SHORT, INT, FLOAT, DOUBLE and COMPLEX.

## <span id="page-22-1"></span>**4.6 The IF Statement**

The IF statement executes a statement if a logical expression is true. The syntax is:

IF (expr) statement

Example:

IF  $(I < 10)$  A = 1

## <span id="page-22-2"></span>**4.7 IF Constructs**

IF constructs are statements for decision making. The syntax is:

```
IF (expression)
   statements
ELSE IF (expression)
   statements
ELSE
   statements
END IF
```
If expression is true, the statements in the IF block will be executed; if expression is false, control is transferred to the next ELSE IF, ELSE or END IF statement.

Example:

```
IF (A > 0)ISIGN = 1ELSE IF (A < 0)ISIGN = -1ELSE
   ISIGN = 0END IF
```
Notes:

- Up to 8 IF constructs can be nested.
- The ELSE IF and ELSE blocks are optional.
- Multiple ELSE IF blocks can be specified.

## <span id="page-23-0"></span>**4.8 SWITCH Statements**

The SWITCH statement is a multi-way decision that tests whether an expression matches one of the number of constant integer values. The syntax is:

```
SWITCH (iexpr)
  CASE n1:
   statements
  C \triangleSE n2:
   statements
  ..........
  DEFAULT:
   statements
END SWITCH
```
Each case must be labeled by an INT constant while iexpr can be an integer expression. If a case matches iexpr, execution starts at that case. The case labeled DEFAULT is executed if none of the other cases are satisfied. The DEFAULT case is optional.

The following example counts the number of characters and the number of blanks in a string .

```
% GCI.
S = 'This is a test'I = 0NCHAR = 0NBLANK = 0WHILE (S[I] := 0)SWITCH (S[I])
   CASE 32:
    NBLANK = NBLANK + 1DEFAULT<sup>.</sup>
    NCHAR = NCHAR + 1END SWITCH
  I = I + 1END WHILE
```
PRINT NCHAR, NBLANK

Notes:

- Up to 8 SWITCH statements can be nested.
- The BREAK statement causes an immediate exit from a SWITCH statement.

## <span id="page-23-1"></span>**4.9 The DO Statement**

The DO statement can be used to repeat statements a set number of times. The syntax is:

```
DO v = \exp(1, \exp(2) [, expr3]
   statements
END DO
where
v is a loop counter.
expr1 is an expression that initializes v.
```

```
expr2 is an expression that defines the end of the loop range.
```
expr3 is an optional expression that will be used as an increment for the loop counter. The value cannot equal zero. The default value is 1.

The following restrictions apply to DO loops:

- Up to 8 DO loops can be nested.
- Jumping into a DO loop from outside its range is not allowed.
- Overlapping of DO and IF constructs are not allowed.

Notes:

- The loop counter of a DO loop can be modified by statements within the loop.
- Whenever possible, array data should be processed by array operations instead of operations in a loop. Array operations are much more faster than loop operations.

#### <span id="page-24-0"></span>**4.10 The WHILE Statement**

A WHILE loop repeats as long as a given condition remains true. The syntax is:

WHILE (expr) statements END WHILE

Example:

```
I = 0SUM = 0WHILE (I < 10)I = I + 1SUM = SUM + IEND WHILE
```
The following restrictions apply to WHILE loops:

- Up to 8 WHILE loops can be nested.
- Jumping into a WHILE loop from outside its range is not allowed.
- Overlapping of WHILE and IF constructs are not allowed.

#### <span id="page-24-1"></span>**4.11 The BREAK Statement**

The BREAK statement causes an immediate exit from a SWITCH, DO and WHILE construct. Example:

```
I = 0WHILE (I < 10)I = I + 1PRINT I
   IF (I = 3) BREAK
END WHILE
The output of the example is:
            1
            2
            3
```
Note:

The BREAK statement ends only the loop in which it appears.

## <span id="page-25-0"></span>**4.12 The CONTINUE Statement**

The CONTINUE statement can be used to skip all following statements in a loop and to execute the loop with the next iteration.

Example:

```
DO I = 1, 5IF (I = 3) CONTINUE
   PRINT I
END DO
```
The output of the example is:

## <span id="page-25-1"></span>**4.13 The GOTO Statement**

The GOTO statement makes a jump to another part of the DISGCL file. The syntax is:

GOTO Label

where Label is the name of a label. For label names, the same rules as for variable names are applied. The target of the GOTO statement must be a label statement which has the syntax:

Label:

Example:  $I = 0$  $L1$ :  $I = I + 1$ PRINT I IF  $(I < 5)$  GOTO L1

The output of the example is:

```
1
\mathcal{L}3
4
```
## <span id="page-25-2"></span>**4.14 Executing System Commands**

System commands can be executed with the statement

\$Command

where Command is a system command.

Example:

\$DIR

displays the files in the current directory if the operating system is MS-DOS or VMS (use \$ls for UNIX).

# <span id="page-26-0"></span>**DISGCL Commands**

This chapter describes several DISGCL commands.

## <span id="page-26-1"></span>**5.1 Termination of DISGCL**

The command EXIT terminates a DISGCL session.

The call is: EXIT

## <span id="page-26-2"></span>**5.2 Getting Help**

The HELP command activates a menu for getting help.

The call is: HELP

## <span id="page-26-3"></span>**5.3 Including DISGCL Files**

A DISGCL file can be included into another DISGCL file or DISGCL session with the statement

INCLUDE 'file[.gcl]'

Notes:

- Up to 8 include files can be nested.
- DISGCL searches the current working directory for the filename. If the search fails, DISGCL searches the directory defined by the environment variable GCL PATH.

## <span id="page-26-4"></span>**5.4 Listing Variables**

The command LIST list all defined variables.

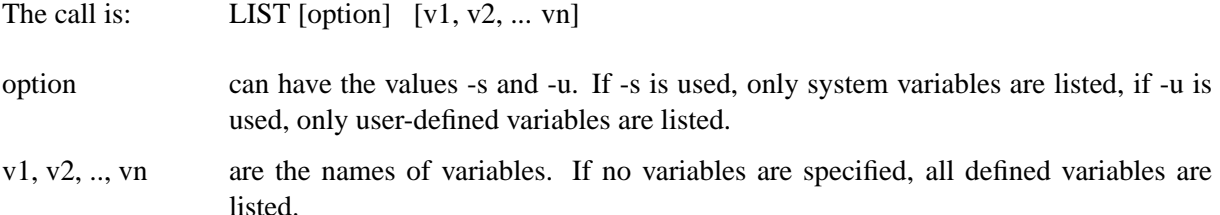

## <span id="page-27-0"></span>**5.5 Freeing Variables**

The command FREE deallocates the space allocated by arrays and strings.

The call is: FREE v1, v2, ..., vn

v1, v2, ... vn are the names of variables.

## <span id="page-27-1"></span>**5.6 The PRINT Command**

The command PRINT prints the value of an expression on the screen.

The call is: PRINT expr1, expr2, ..., exprn

expr1, expr2, .., exprn are expressions.

## <span id="page-27-2"></span>**5.7 Logging Commands**

The command LOGON defines a file where interactive commands will be logged.

The call is: LOGON cfil

cfil is a string containing a filename.

Notes:

- Logging can be terminated with the command LOGOFF.
- A log file can be executed with the DISGCL command, or can be included into a DISGCL session with the INCLUDE statement.
- If the file cfil already exists, a new file version will be created.

## <span id="page-27-3"></span>**5.8 Creating Arrays**

The commands BYTE, CHAR, INT, SHORT, FLOAT, DOUBLE and COMPLEX create corresponding arrays and initialize them with zeros.

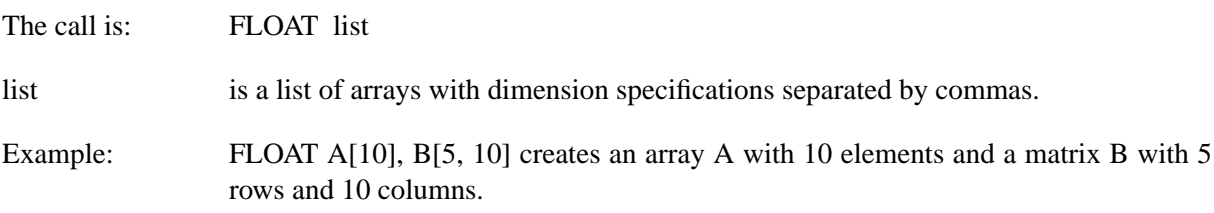

# <span id="page-28-0"></span>**User-defined Subroutines and Functions**

User-defined subroutines and functions can be used to break large DISGCL tasks into several parts. Subroutines and functions offer some advantages:

- They use local variables and labels that are not visible to other parts of the DISGCL task.
- They make debugging easier. Once the subroutine or function is tested, it can be used in many other DISGCL runs.
- They eleminate repetition of code.

Each user-defined subroutine or function must be stored in a file with the extension '.gcl' where the name of the file and the name of the routine must be identical. The first statement in the file must be the identifier '%GCL'. The next non-comment statement in the file should be either the SUBROUTINE or the FUNCTION statement. Functions and subroutines are terminated with the first END statement that should be the last statement in the file.

#### <span id="page-28-1"></span>**6.1 Calling User-defined Subroutines**

The CALL statement executes a user-defined subroutine. The syntax is:

```
CALL routine (list)
```
where

routine is the name of the subroutine.

list are the actual parameters of the subroutine separated by commas.

DISGCL adds the extension '.gcl' to the name of the subroutine and searches the current directory for the filename. If the search fails, DISGCL searches the directory defined by the environment variable GCL PATH.

#### <span id="page-28-2"></span>**6.2 Calling User-defined Functions**

A user-defined function is called in the same way as a DISLIN and DISGCL function. The syntax is:

```
v = function (list)
```
where

function is the name of the function.

list are the parameters of the function separated by commas.

The search order for functions is:

- 1. DISLIN functions.
- 2. DISGCL functions.
- 3. User-defined functions.

If the search for a DISLIN and DISGCL function fails, DISGCL adds the extension '.gcl' to the name of the function and searches the current directory for the filename. If the search also fails, DISGCL searches the directory defined by the environment variable GCL PATH.

## <span id="page-29-0"></span>**6.3 The SUBROUTINE Statement**

The SUBROUTINE statement must be the first non-comment statement in a user-defined subroutine (after the identifier '%GCL'). It has the syntax:

SUBROUTINE routine (list)

where

routine is the name of the subroutine. list are the formal parameters of the subroutine separated by commas.

## <span id="page-29-1"></span>**6.4 The FUNCTION Statement**

The FUNCTION statement must be the first non-comment statement in a user-defined function (after the identifier '%GCL'). It has the syntax:

FUNCTION function (list)

where

function is the name of the function.

list are the formal parameters of the function separated by commas.

## <span id="page-29-2"></span>**6.5 The EXTERN Statement**

The EXTERN statement can be used to access variables of the main DISGCL unit. These are variables that are defined outside of functions and subroutines. The syntax is:

EXTERN v1, v2, ..., vn

where v1, v2, ..., vn are the names of variables.

## <span id="page-29-3"></span>**6.6 The RETURN Statement**

The RETURN statement can be used to exit a subroutine and must be used in a function to return a value. The syntax is:

RETURN for subroutines

RETURN expr for functions.

## <span id="page-30-0"></span>**6.7 Parameters**

Variables and expressions can be passed as parameters to user-defined functions and subroutines. Parameters in the CALL statement of a subroutine or in the function reference are called actual paramters. Formal parameters are the parameters declared in the SUBROUTINE or FUNCTION statement.

A formal parameter has the syntax:

[type:][key=]name where

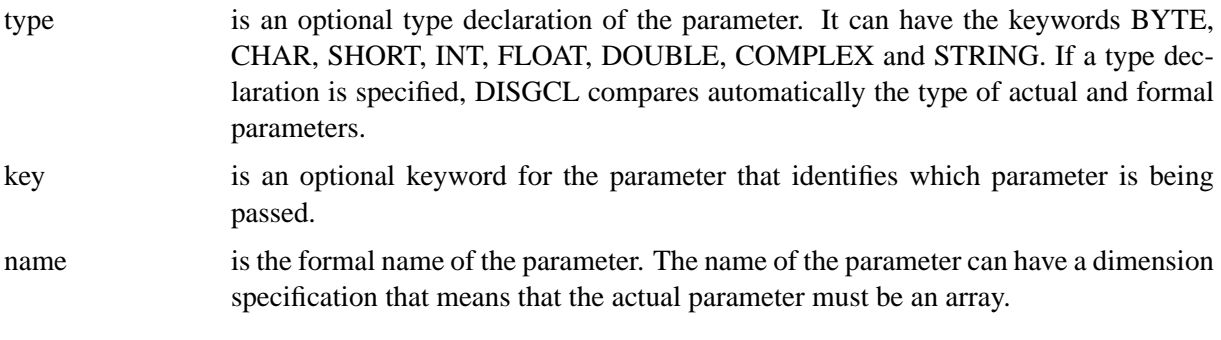

Example:

SUBROUTINE MYSUB (FLOAT: A, INT: N, FLOAT: DATA=X[])

An actual parameter has the syntax:

[key=]expr where

key is an optional keyword for the parameter.

expr is an expression.

Example:

CALL MYSUB (3., 10, DATA=XRAY)

Notes:

- The number of actual parameters can be lower than the number of formal parameters. The function ARGCNT() returns the total number of parameters passed to a subroutine or function. The function KEYCNT () returns the number of keyword parameters passed to a subroutine or function. The functions VARDEF (x), VARTYP (x), VARCNT (x) and VARDIM  $(x, n)$  can be used to analyse passed parameters (see Appendix A).
- If the number of actual parameters is greater than the number of formal parameters, or a keyword is used that is not defined in the formal parameter list, DISGCL displays a warning and ignores the routine call.

# <span id="page-32-0"></span>**Quickplots**

This chapter presents quickplots that are collections of DISLIN routines to display data with one command.

The following rules are applied to quickplots:

- Quickplots call DISINI automatically if it is not called before. METAFL ('XWIN') will be used in quickplots if METAFL is not used before.
- On X Window terminals, there are no calls to ENDGRF and DISFIN in quickplots, they let DISLIN in level 2 or 3. If the variable %ERASE is set to 0, following quickplots will overwrite the graphics window without erasing the window.
- On other terminals such as VGA screens, quickplots are terminated with DISFIN to get back to the text mode.

Note:

All quickplots have corresponding widget interfaces that can be executed with the command

gcl quickplot

where quickplot is the name of a quickplot. The widget interfaces for quickplots expect data in the form of data files described in chapter 8, 'Data Files'.

## <span id="page-32-1"></span>**7.1 The PLOT Command**

The command PLOT makes a quickplot of two or more floatingpoint arrays.

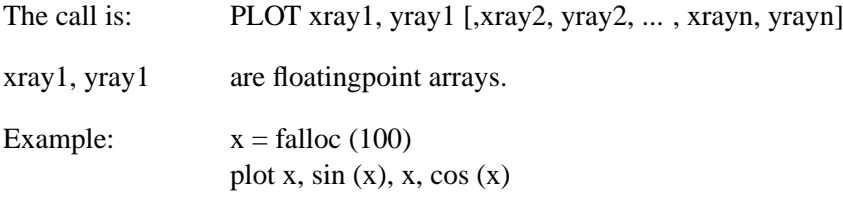

## <span id="page-32-2"></span>**7.2 The SCATTR Command**

The command SCATTR makes a quickplot of two or more floatingpoint arrays where the points are marked with symbols.

The call is: SCATTR xray1, yray1 [,xray2, yray2, ..., xrayn, yrayn]

xray1, yray1 are floatingpoint arrays.

## <span id="page-33-0"></span>**7.3 The PLOT3 Command**

The command PLOT3 makes a 3-D colour plot.

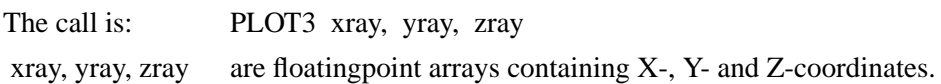

## <span id="page-33-1"></span>**7.4 The PLOT3R Command**

The command PLOT3R makes a 3-D colour plot where the data are specified as rectangles.

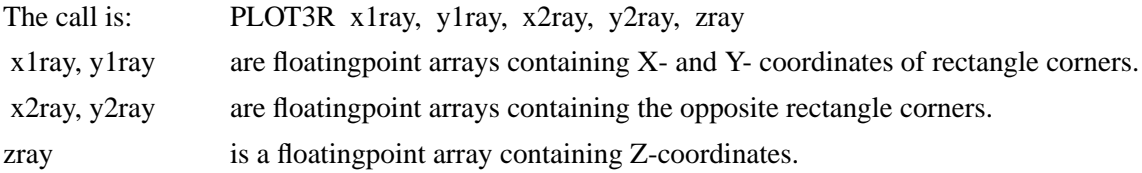

#### <span id="page-33-2"></span>**7.5 The SURF3 Command**

The command SURF3 makes a 3-D colour plot of a matrix. The columns of the matrix will be plotted as rows.

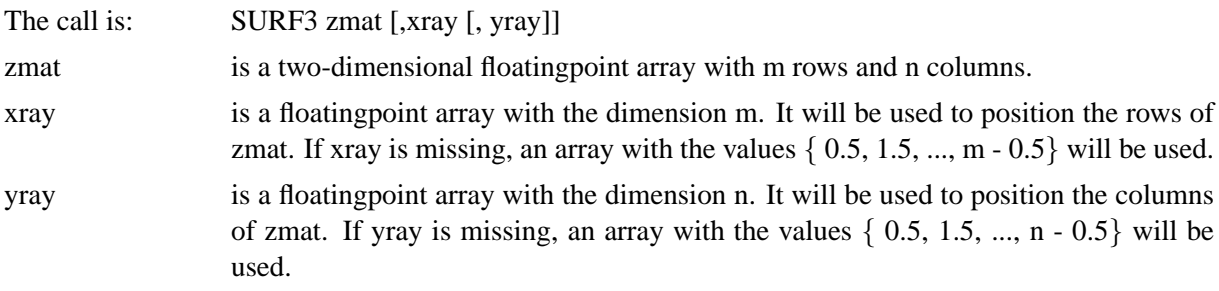

## <span id="page-33-3"></span>**7.6 The SURFACE Command**

The command SURFACE makes a surface plot of a matrix.

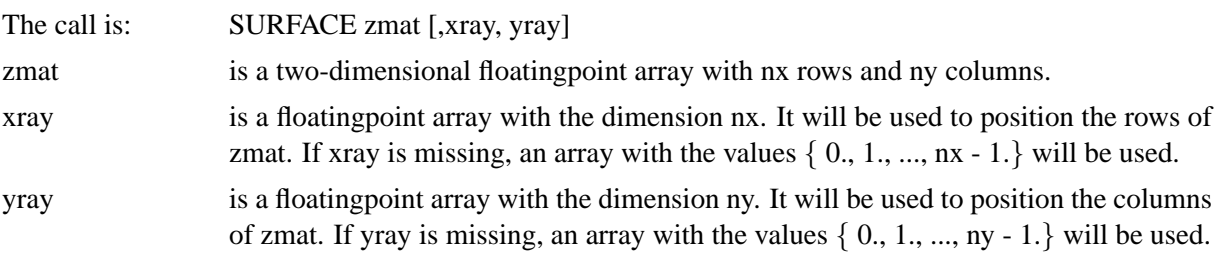

## <span id="page-33-4"></span>**7.7 The SURSHADE Command**

The command SURSHADE makes a shaded surface plot of a matrix.

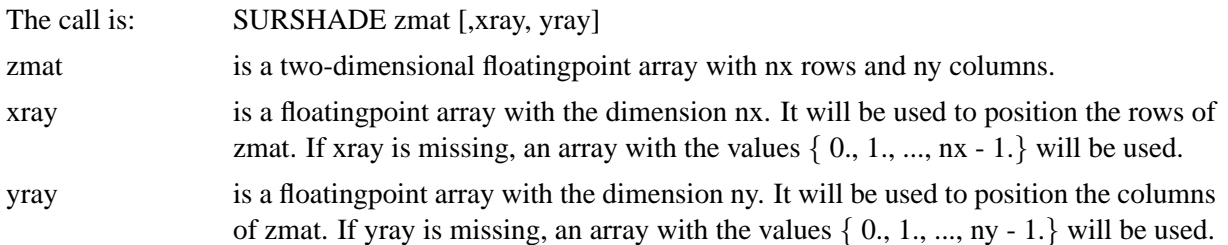

## <span id="page-34-0"></span>**7.8 The CONTOUR Command**

The command CONTOUR makes a contour plot of a matrix.

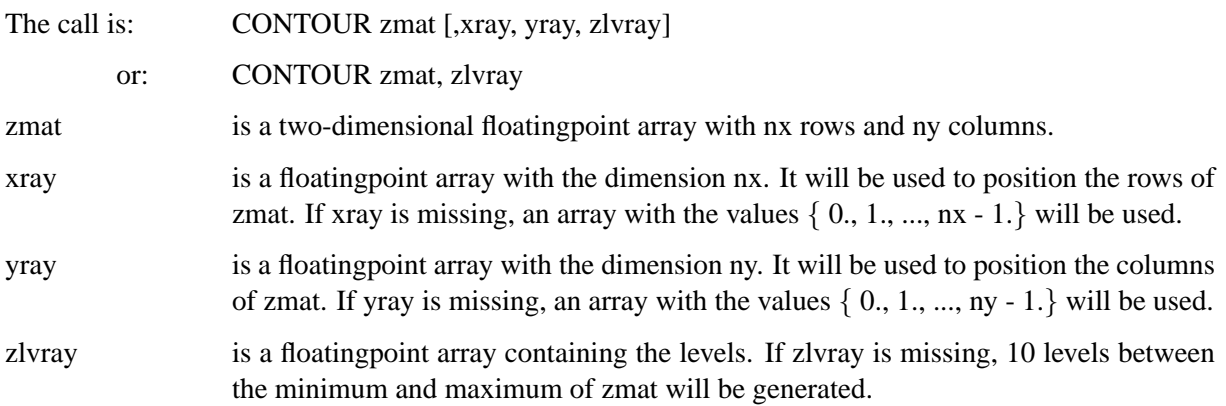

## <span id="page-34-1"></span>**7.9 The CONSHADE Command**

The command CONSHADE makes a shaded contour plot of a matrix.

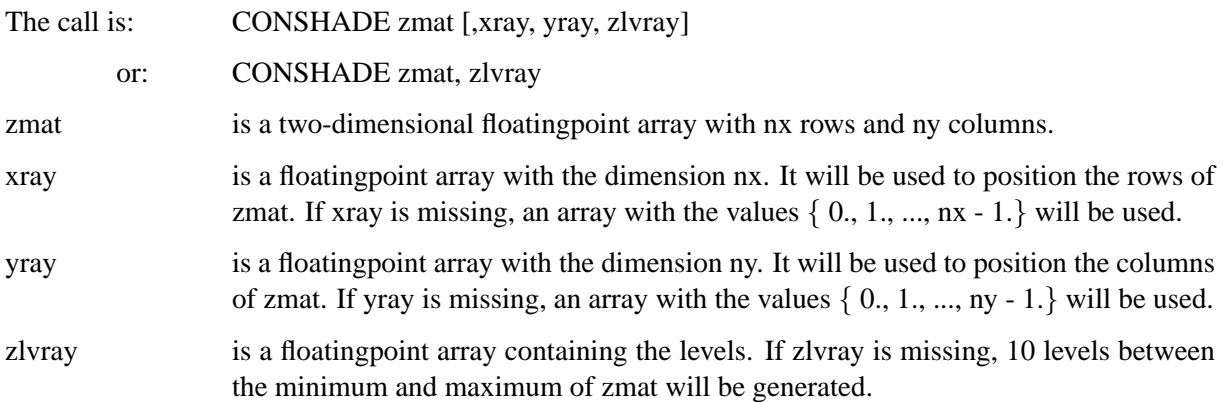

## <span id="page-34-2"></span>**7.10 Scaling of Quickplots**

Normally, quickplots are scaled automatically in the range of the data. This behaviour can be changed if certain variables are defined.

The variables for the X-axis are:

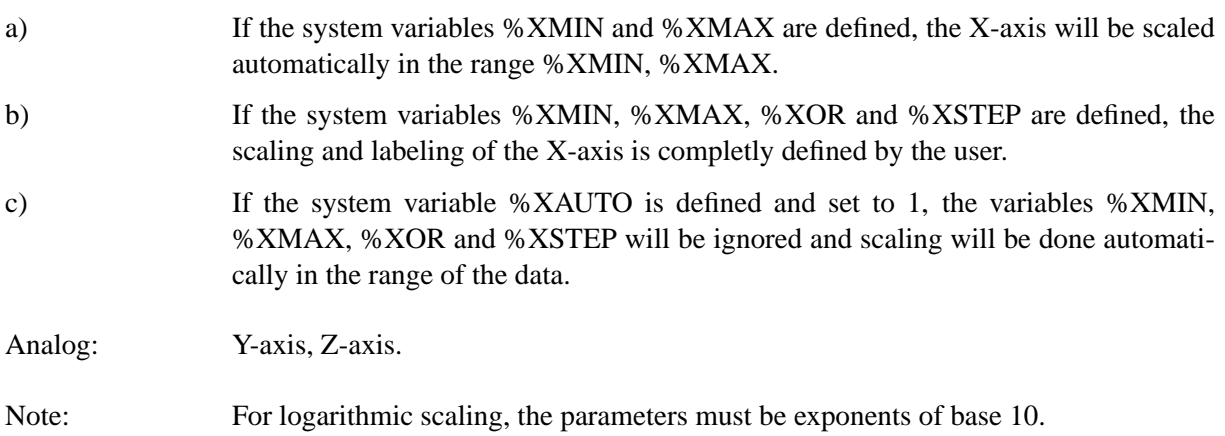

## <span id="page-35-0"></span>**7.11 Quickplot Variables**

There is a set of variables that can modify the appearance of quickplots. The corresponding DISLIN routines are given in parenthesis.

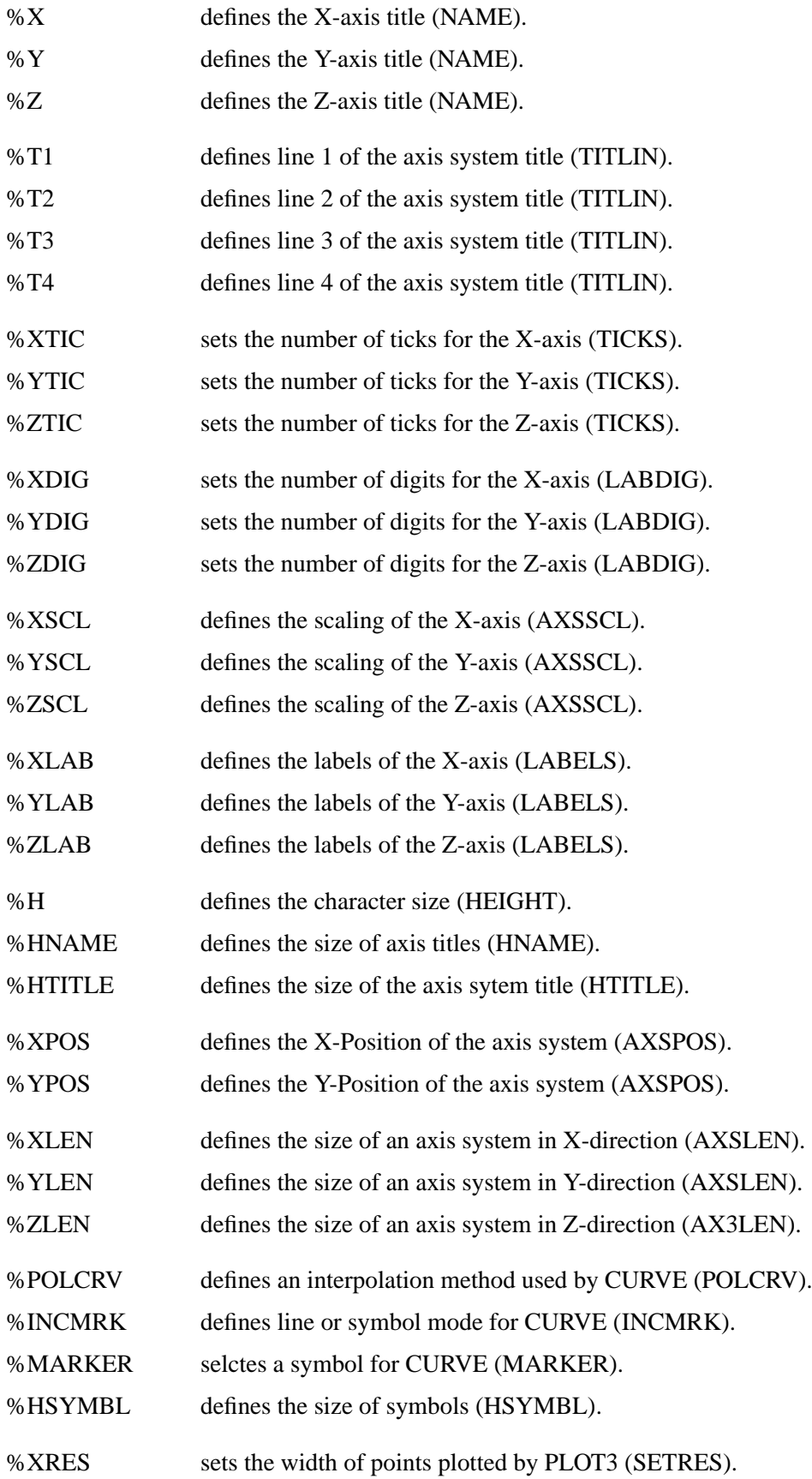
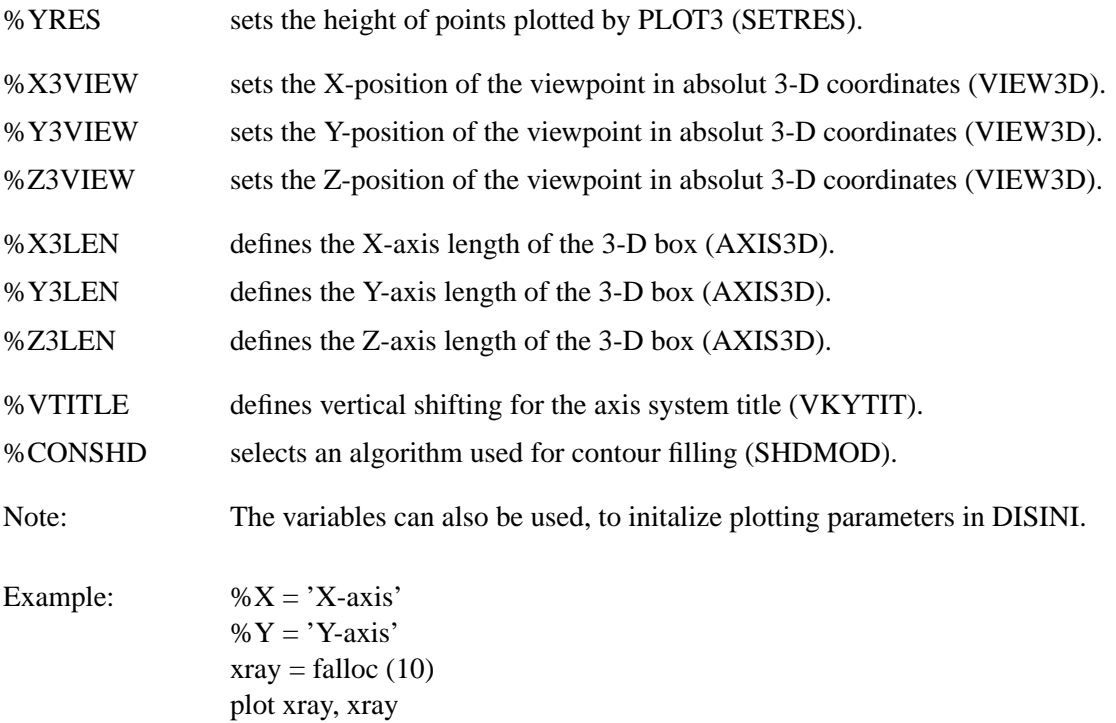

# **Chapter 8**

# **Data Files**

This chapter describes data files that can be used to include data into DISGCL jobs. The format of data files is very simple and useful for most DISLIN plotting routines.

### **8.1 Syntax of Data Files**

- A data file must begin with the keyword '%GCL-ASC'.
- Each line may contain up to 512 characters.
- Lines are allowed to carry trailing comment fields, following a double slash (//). Empty lines are also be interpreted as comment lines.
- A data file can contain an optional header beginning with the keyword %HEADER. Variables can be defined in the header in the form name = value, where value is an integer, a floatingpoint number or a string. Strings must be enclosed in a pair of either apostrophes or quotation marks.
- A data field begins with the keyword %DATA. The first non comment line after %DATA must contain the number of columns of the data field. The following lines give the data separated by blanks or commas. Data can be specified as integer or floatingpoint numbers where floatingpoint numbers can contain an exponent part.
- Multiple data blocks can be given in one data file.

### **8.2 Data File Routines**

The following routines handle data files.

#### **D A T F I L**

The routine DATFIL opens a file for data input.

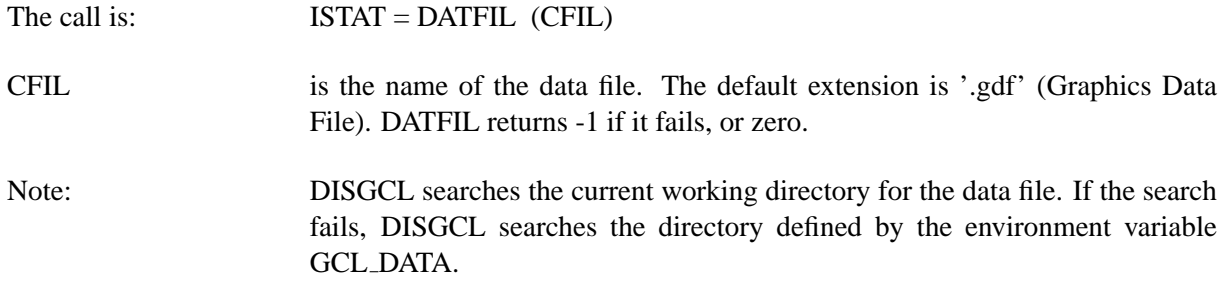

#### **D A T C L S**

The routine DATCLS closes the current data file. It returns -1 if it fails, or zero.

The call is:  $\text{ISTAT} = \text{DATCLS}$  ()

#### **D A T H D R**

The routine DATHDR prints the header of a data file on the screen.

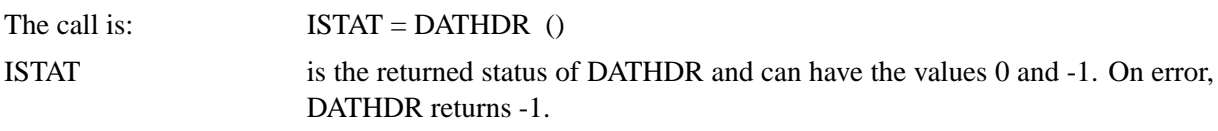

### **D A T V A R**

The routine DATVAR returns the value of a variable defined in the header of a data file.

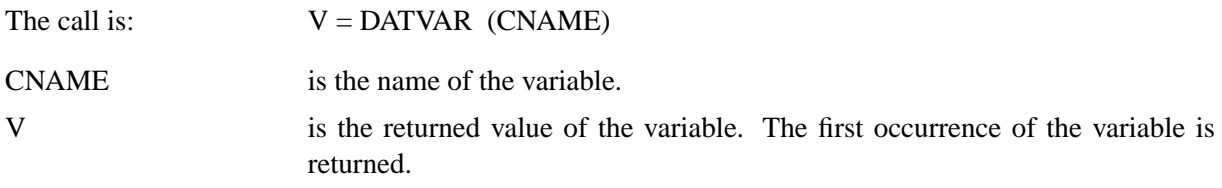

#### **D A T C N T**

The routine DATCNT returns the number of data of the current data block in a data file.

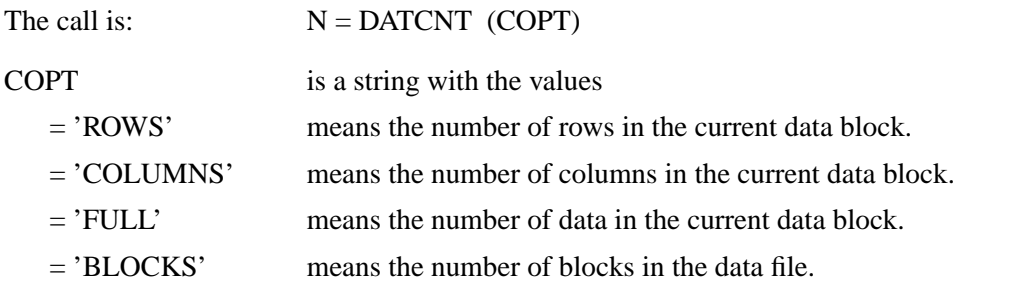

#### **D A T R A Y**

The routine DATRAY creates an array containing a column of the current data block in a data file.

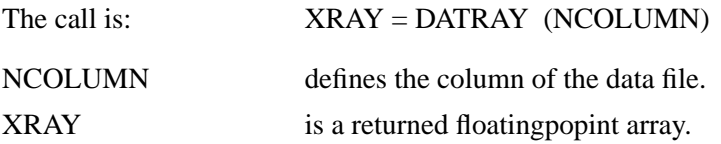

#### **D A T M A T**

The routine DATMAT creates an array containing the whole current data block of the data file.

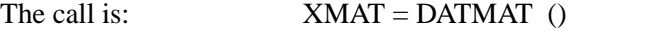

XMAT is a returned two dimensional floating popint array.

#### **D A T B L K**

The routine DATBLK sets the current data block of a data file.

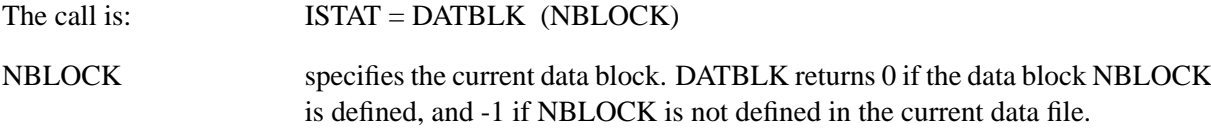

## **8.3 Example**

%GCL-ASC %DATA 3 // Number of columns  $1/ x$   $sin(x)$   $cos(x)$ 0.000000 0.000000 1.000000 14.545455 0.251148 0.967949 29.090910 0.486197 0.873849 43.636364 0.690079 0.723734 58.181820 0.849725 0.527225 72.727272 0.954902 0.296920 87.272728 0.998867 0.047582 101.818184 0.978802 -0.204807 116.363640 0.895994 -0.444067 130.909088 0.755750 -0.654861 145.454544 0.567060 -0.823677 160.000000 0.342020 -0.939693 174.545456 0.095056 -0.995472 189.090912 -0.158001 -0.987439 203.636368 -0.400931 -0.916108 218.181824 -0.618159 -0.786053 232.727280 -0.795762 -0.605610 247.272720 -0.922354 -0.386345 261.818176 -0.989821 -0.142315 276.363647 -0.993838 0.110838 290.909088 -0.934148 0.356886 305.454559 -0.814576 0.580057 320.000000 -0.642788 0.766044 334.545441 -0.429795 0.902926 349.090912 -0.189251 0.981929 360.000000 -0.000000 1.000000

# **Chapter 9**

# **Input and Output**

This chapter describes functions that write formatted data to the screen and access disk files.

## **9.1 Formatted Output with PRINTF**

The function PRINTF translates internal values and prints them on the screen.

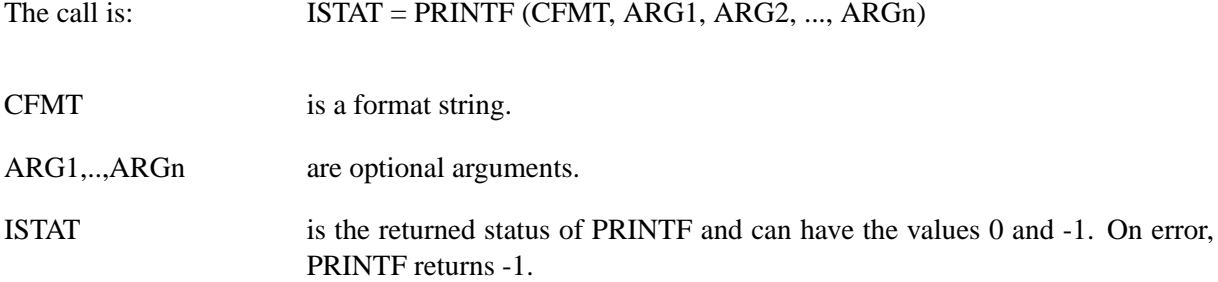

The format string can contain ordinary characters and format specifications. Ordinary characters are printed as text while format specifications define how the arguments of PRINTF are formatted. A format specification begins with a % and ends with a conversion character. Between the % and the conversion character there may be the following parts:

- A minus sign, which specifies left adjustment.
- A number that specifies the minimum field length.
- A perid, which separates the field width from the precision.
- A number that specifies the precision. It defines the number of printed charcters from a string, or the number of digits after the decimal point of floating point values.

Conversion characters are shown in the following table:

| <b>Character</b> | <b>Meaning</b>                              |
|------------------|---------------------------------------------|
| $\%c$            | prints a character.                         |
| % $d$            | prints an integer.                          |
| %i               | prints an integer (same as %d).             |
| %s               | prints a string.                            |
| % $f$            | prints a floatingpoint number.              |
| %e               | prints a floating point number in e format. |
| $\%$ x           | prints an integer in hexadecimal format.    |
| %∩               | prints an integer in octal format.          |
| $\overline{n}$   | inserts a newline.                          |

Figure 9.1: Conversion Characters

Examples:

The first example shows the effect of some format specifications for printing the string 'This is a string.' (17 characters).

%GCL

```
s = 'This is a string.'
printf (':\s: \ \ \ \ \ \ \ n', s)
printf (':%15s: \n', s)
printf (':%17s: \n', s)
printf (' : 820s : \n', s)
printf (':%-20s: \ \n\pi', s)printf (':%17.13s: \n', s)
printf (':%-17.13s:\n', s)
```
The output of the DISGCL script is:

```
:This is a string.:
:This is a string.:
:This is a string.:
: This is a string.:
:This is a string. :
: This is a str:
:This is a str :
```
The next example shows the effect of some format specifications for printing the integer 254:

%GCL

```
i = 254printf (':\&d: \ \ \ \ \ \ \ \ n', i)printf (' : 8d: \ \n\pi', i)printf (':%08d: \n', i)
printf (':8-8d: \ \n\pi', i)printf (':\{-8-8.2d:\nn', i)printf (':\&x: \quad \n\in \n\Lambda', i)
printf (':%08X: \n', i)
printf (' :%o: \n \lambdan', i)
```
The output is:

```
:254:
: 254:
:00000254:
:254 :
:254 :
:fe:
:000000FE:
:376:
```
The next example shows the effect of some format specifications for printing the floatingpoint number 123.456:

%GCL

```
x = 123.456printf (' : \f: \n', x)
printf (':%15f: \n\pi', x)
printf (':8-15f: \n\pi', x)printf (':%-15.2f: \n\n\cdot, x)printf (':%e: \forall n', x)
printf (':8-15E: \ \n\pi', x)printf (':%-15.2E: \n', x)
```
The output is:

```
:123.456000:
: 123.456000:
:123.456000 :
:123.46 :
:1.234560e+02:
:1.234560E+02 :
:1.23E+02 :
```
### **9.2 Formatted Output with SPRINTF**

The function SPRINTF does the same conversions as PRINTF does, but stores the output in a character array.

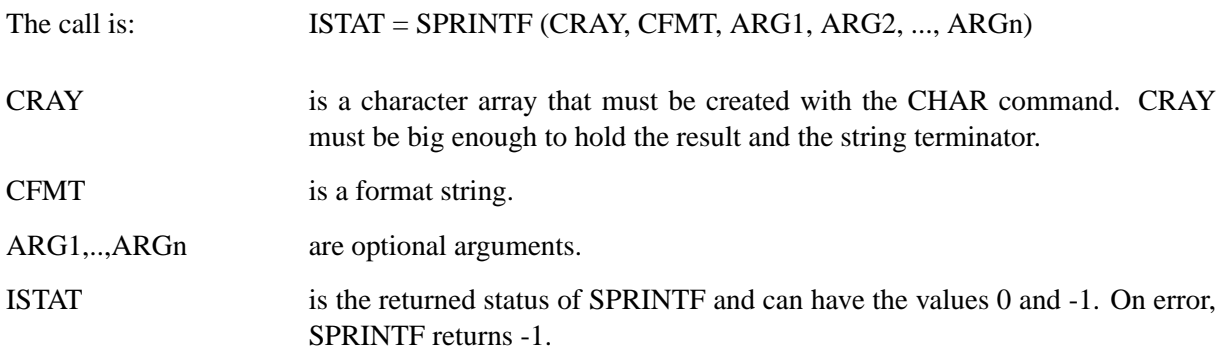

## **9.3 Formatted Input with SCANF**

The function SCANF is an analog function to PRINTF for formatted input from the keyboard. It uses the format specifications listed in table 9.1.

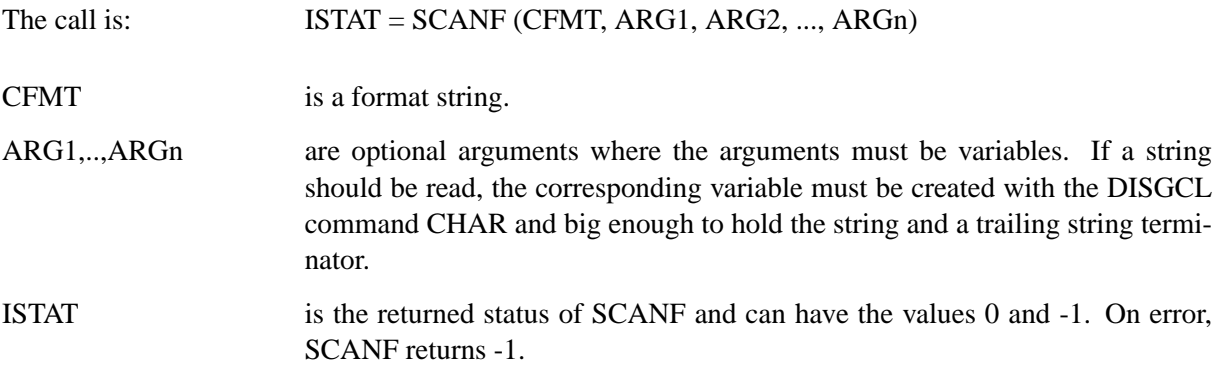

Note:

SCANF cannot be used in the interactive mode of DISGCL.

## **9.4 Formatted Input with SSCANF**

The function SSCANF does the same conversions as SCANF does, but reads the input from a string.

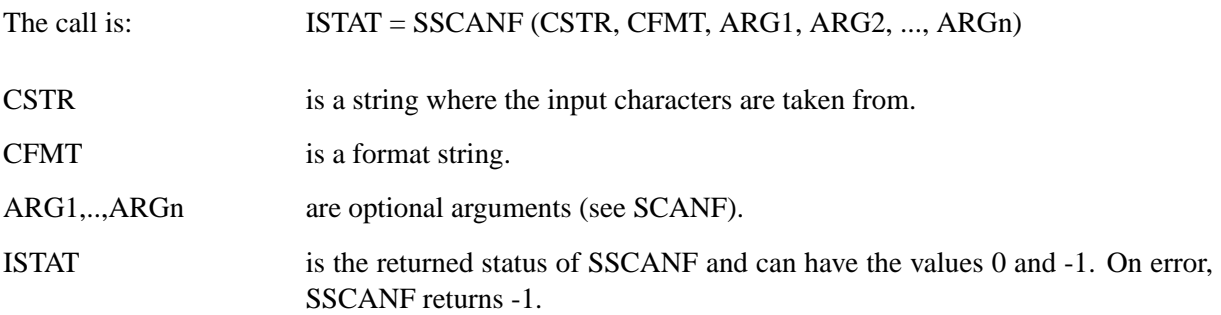

## **9.5 File Access**

The following functions deal with operations on files.

#### **F O P E N**

The routine FOPEN opens a file and returns a file unit.

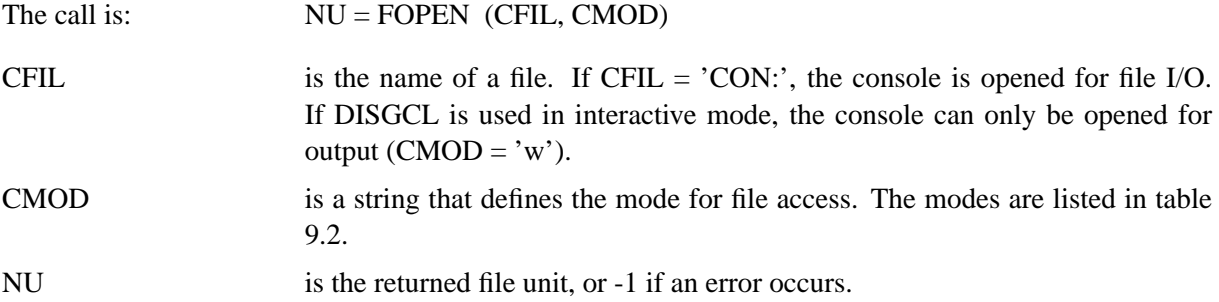

The following table shows the allowed file modes for FOPEN:

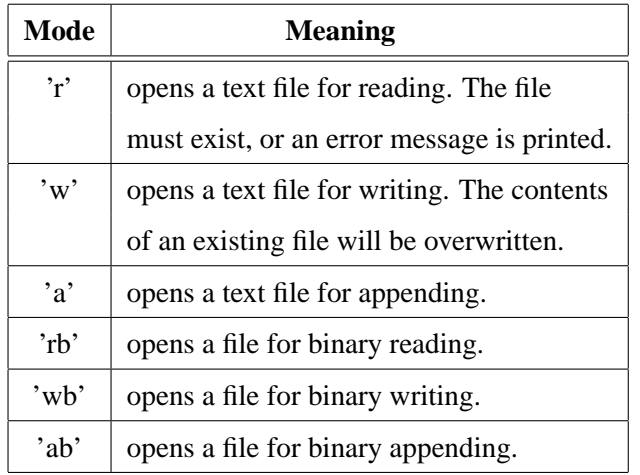

Figure 9.2: File Modes for FOPEN

#### **F C L O S E**

The function FCLOSE closes a file.

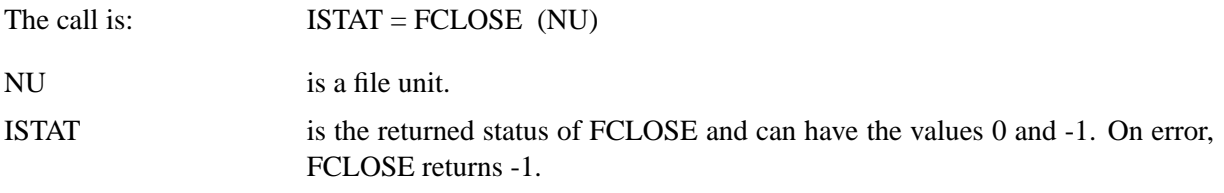

#### **R E M O V E**

The function REMOVE deletes a file.

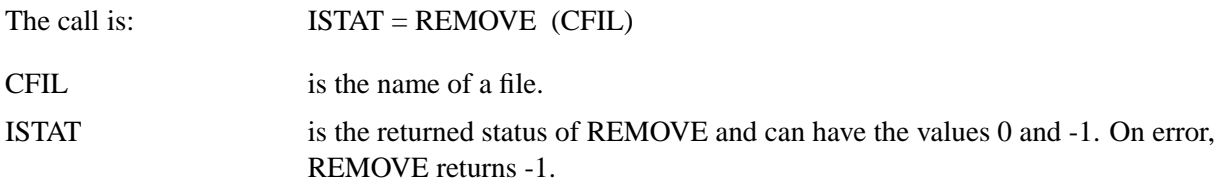

### **R E N A M E**

The function RENAME changes the name of a file.

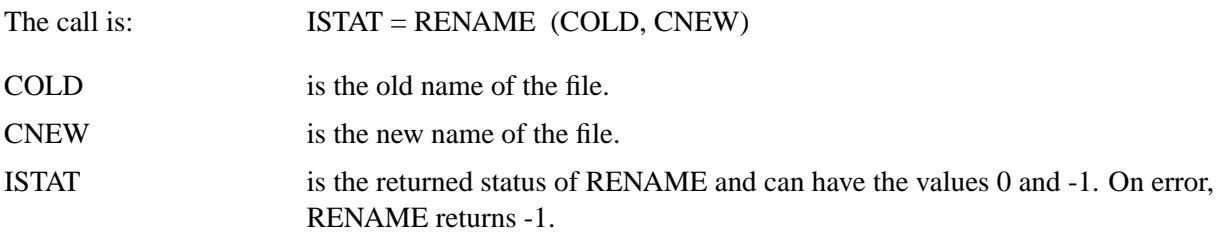

#### **F T E L L**

The function FTELL returns the current file position.

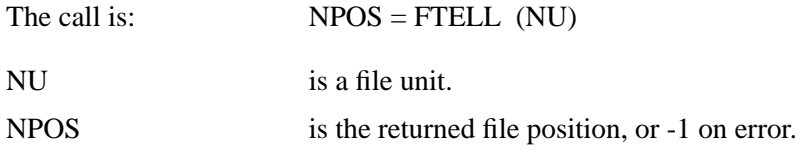

#### **F S E E K**

The function FSEEK defines the current file position.

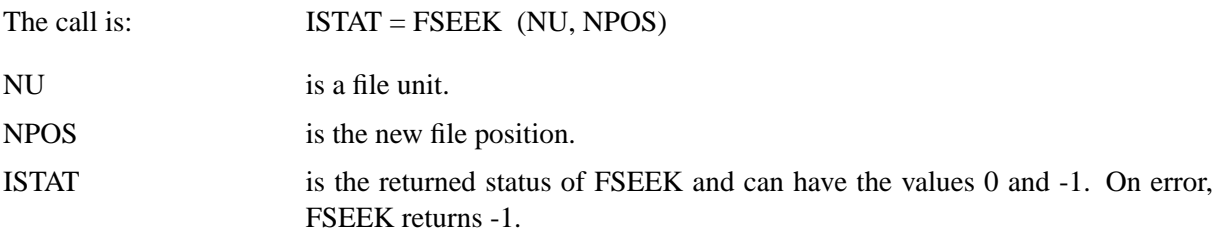

### **F F L U S H**

The function FFLUSH flushes any output buffers. For input, FFLUSH has no effect.

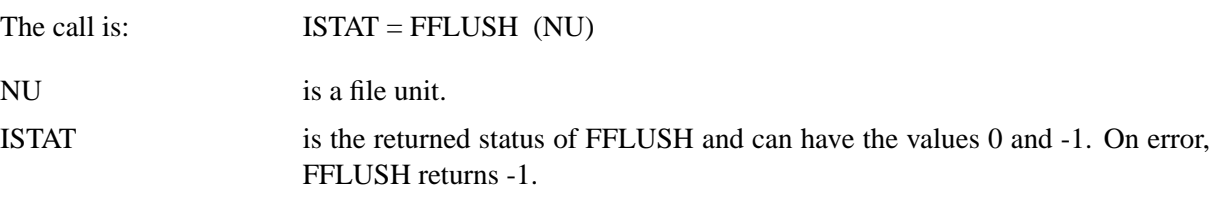

#### **R E W I N D**

The function REWIND sets the current file position to the beginning of the file.

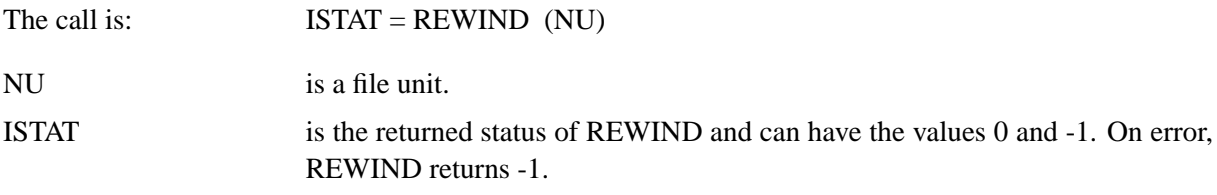

## **9.6 Formatted Output to Files**

#### **FPRINTF**

The function FPRINTF does the same conversions as PRINTF does, but writes the output to a file.

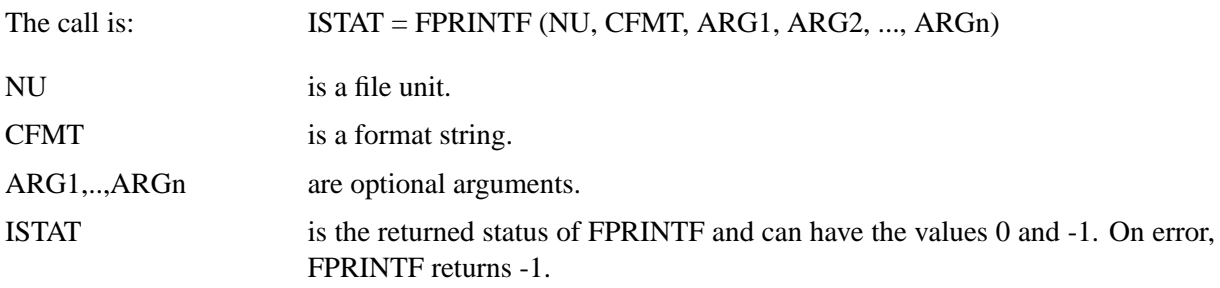

## **9.7 Formatted Input from Files**

#### **FSCANF**

The function FSCANF is an analog function to FPRINTF for formatted input. It uses the format specifications listed in table 9.1.

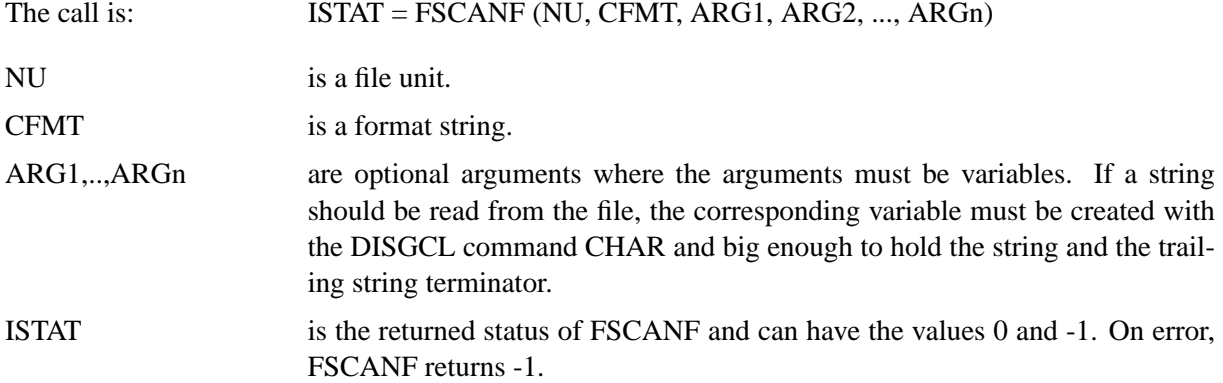

## **9.8 Text Input and Output Functions**

#### **FGETC**

The function FGETC returns the next character from a file.

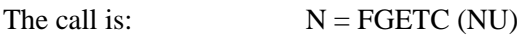

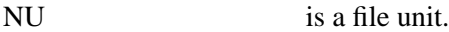

N is the ASCII code of the returned character, or -1 if end of file or error occurs.

#### **FGETS**

The function FGETS reads at most N-1 characters into a character array, stopping if a newline is encountered. The newline character is included in the character array.

The call is:  $ISTAT = FGETS (CRAY, N, NU)$ 

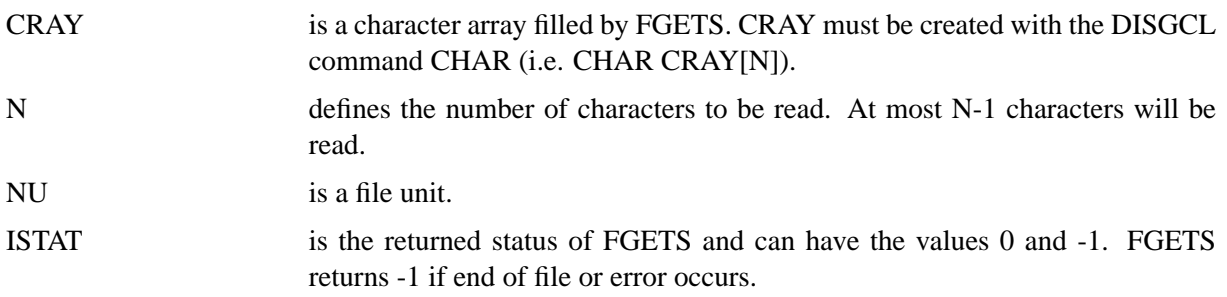

Note:

The function GETS (CRAY) reads the next input line into the character array CRAY; it replaces the terminating newline with  $\sqrt{0}$ .

#### **FPUTC**

The function FPUTC writes a character to a file.

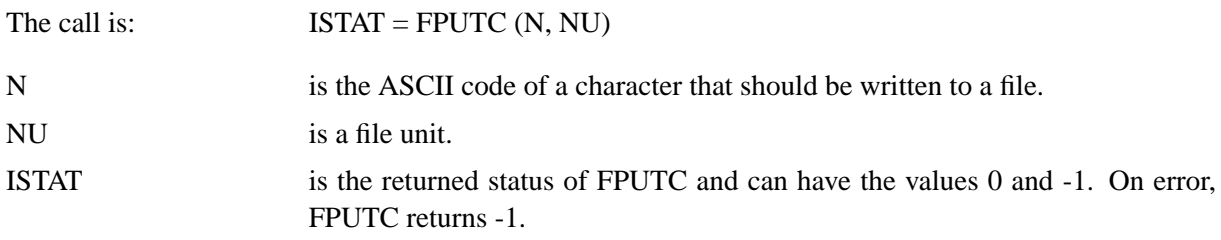

#### **FPUTS**

The function FPUTS writes a string to a file.

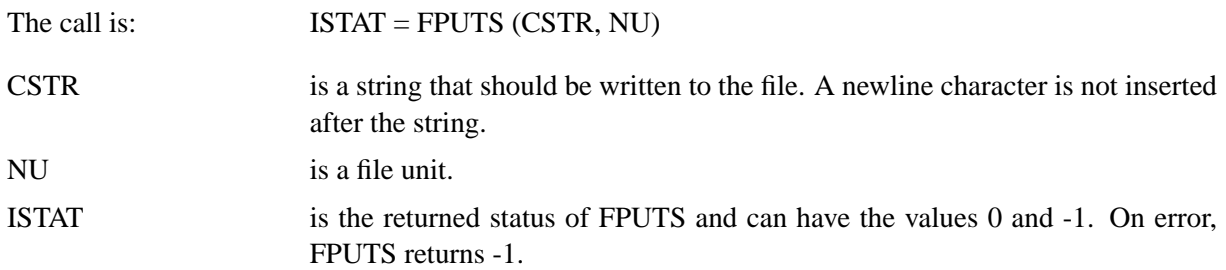

Note:

The function PUTS (CSTR) prints the string CSTR and a newline on the console.

## **9.9 Binary Input and Output Functions**

#### **FREAD**

The function FREAD reads binary data from a file.

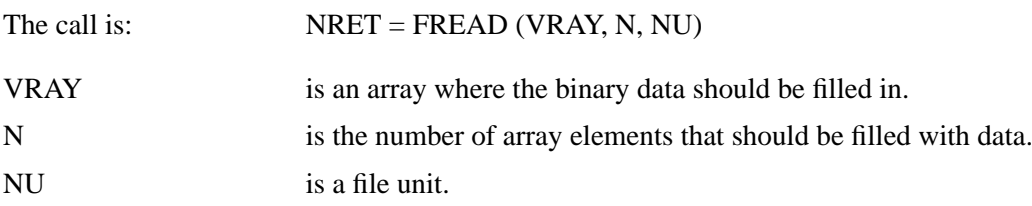

NRET is the number of elements read, or -1 if end of file or error occurs.

#### **FWRITE**

The function FWRITE writes binary data to a file.

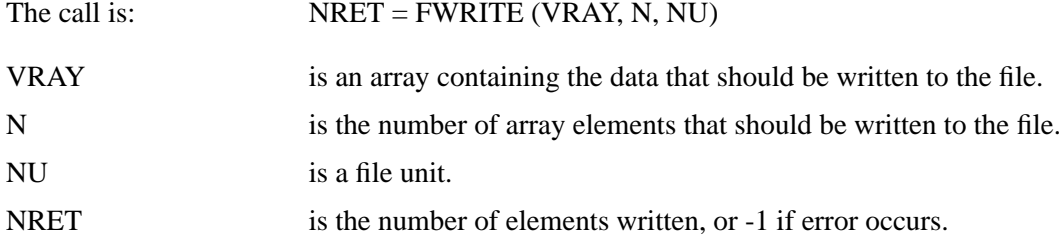

## **9.10 Example**

The following example copies a text files and converts it to uppercase letters.

```
%GCL
// Copies a file and converts it to uppercase letters
char cr[100], cinp[40], cout[40]
printf ('Inputfile: ')
gets (cinp)
printf ('Outputfile: ')
gets (cout)
inp = fopen (cinp, 'r')
if (inp == -1) exit
out = fopen (court, 'w')if (out == -1) exit
i = fgets (cr, 100, inp)while (i != -1)s = strupr (cr)
 fputs (s, out)
  i = fgets (cr, 100, inp)end while
fclose (inp)
```
fclose (out)

The example can be stored in a file and executed with the command:

disgcl filename

# **Appendix A**

# **Intrinsic Functions**

This appendix is a summary of the DISGCL intrinsic functions.

## **A.1 Mathematical Functions**

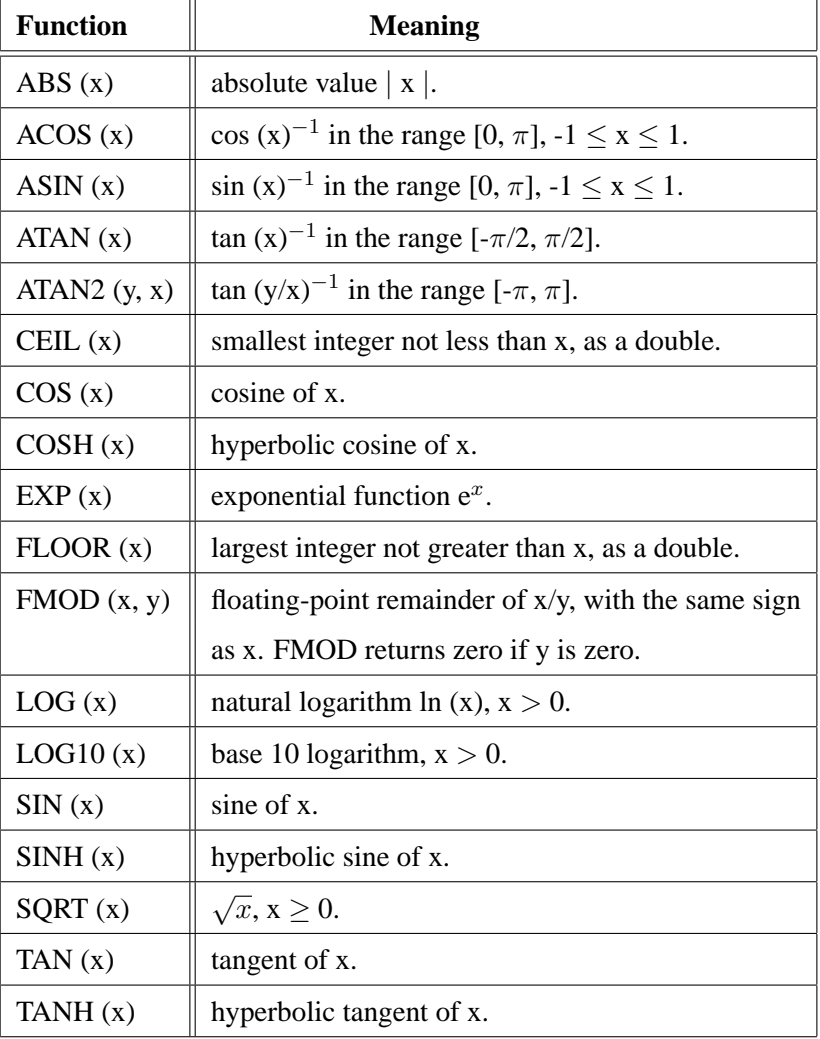

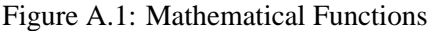

Note:

Normally, the parameter x in a mathematical function can be a scalar or an array expression, and may be real or complex. If x is a scalar expression, the returned value of a mathematical function has the type DOUBLE or COMPLEX. If x is an array expression of types FLOAT, DOUBLE or COMPLEX, the returned value is also a FLOAT, DOUBLE or COMPLEX array. If x is an array expression of type INT, the returned value is a FLOAT array.

## **A.2 Type Conversion Functions**

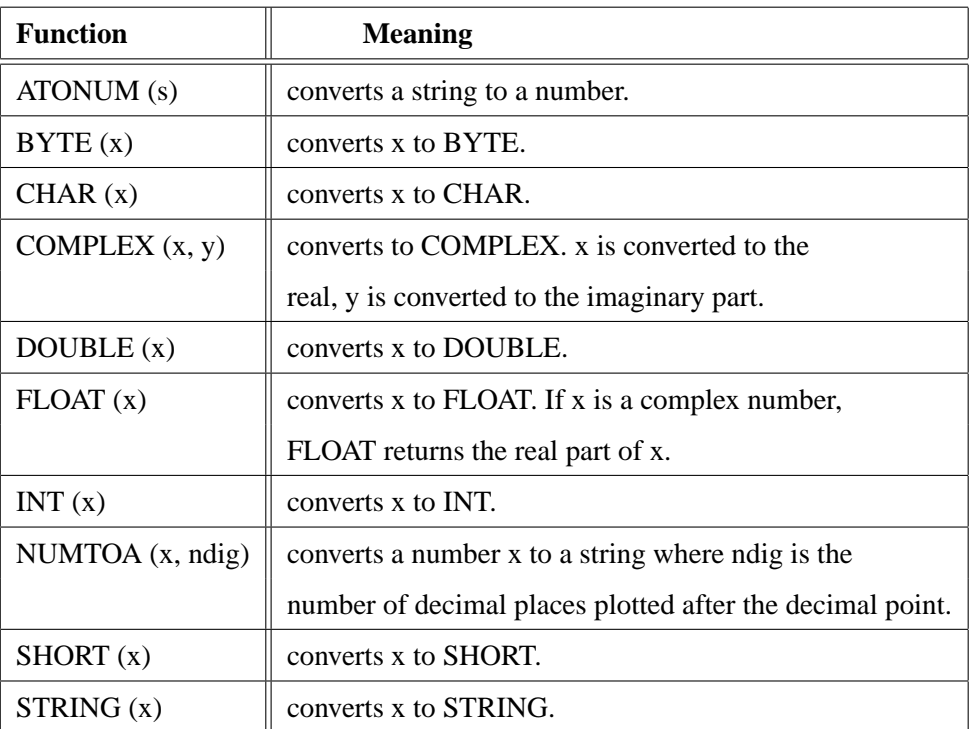

Figure A.2: Type Conversion Functions

## **A.3 Complex Functions**

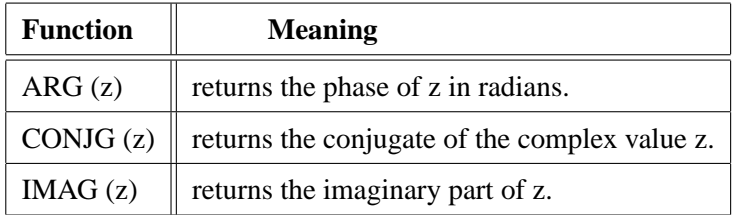

Figure A.3: Complex Functions

## **A.4 Array Functions**

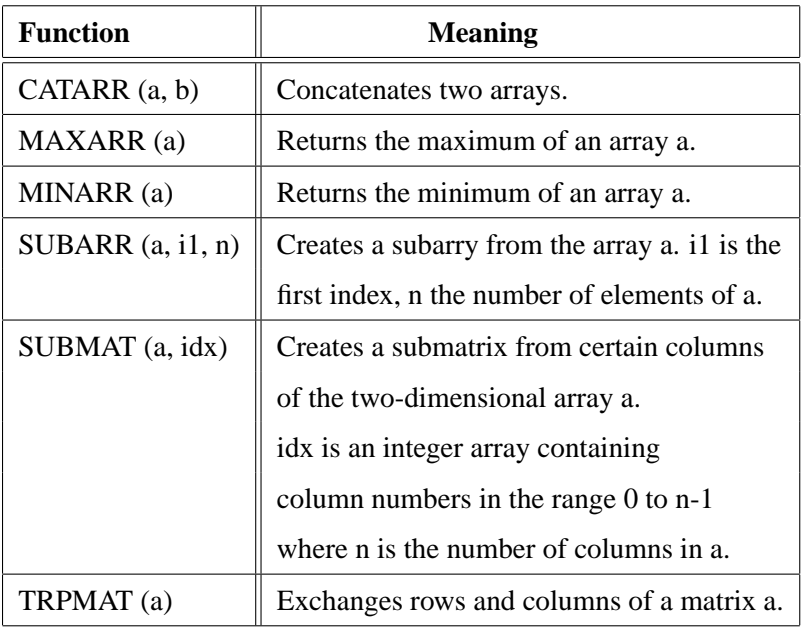

Figure A.4: Array Functions

## **A.5 Variable and Parameter Functions**

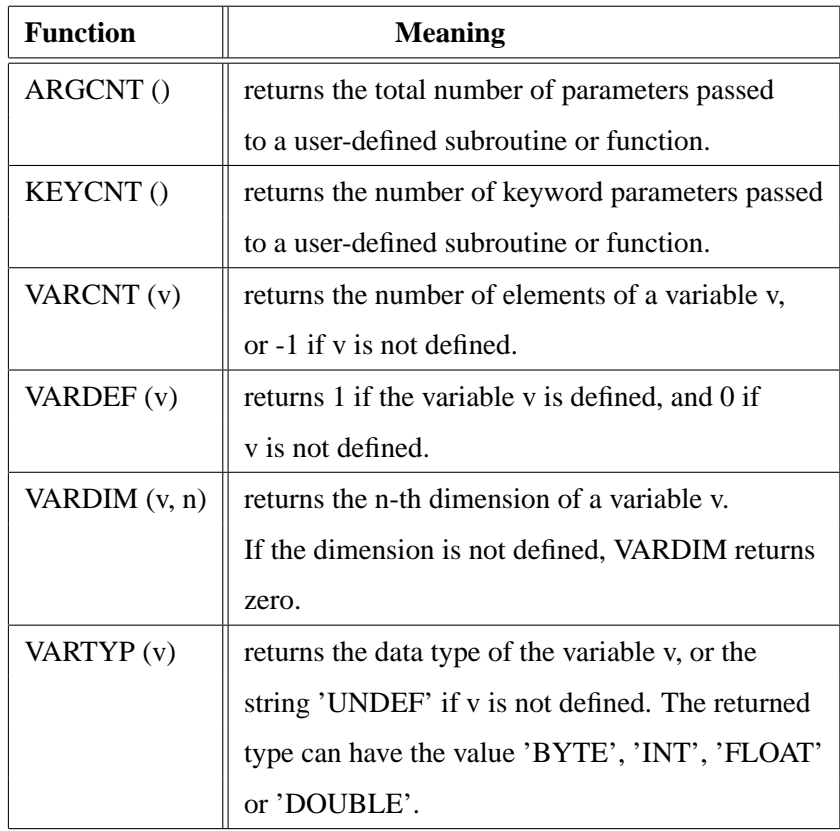

### Figure A.5: Variable and Parameter Functions

## **A.6 Data File Functions**

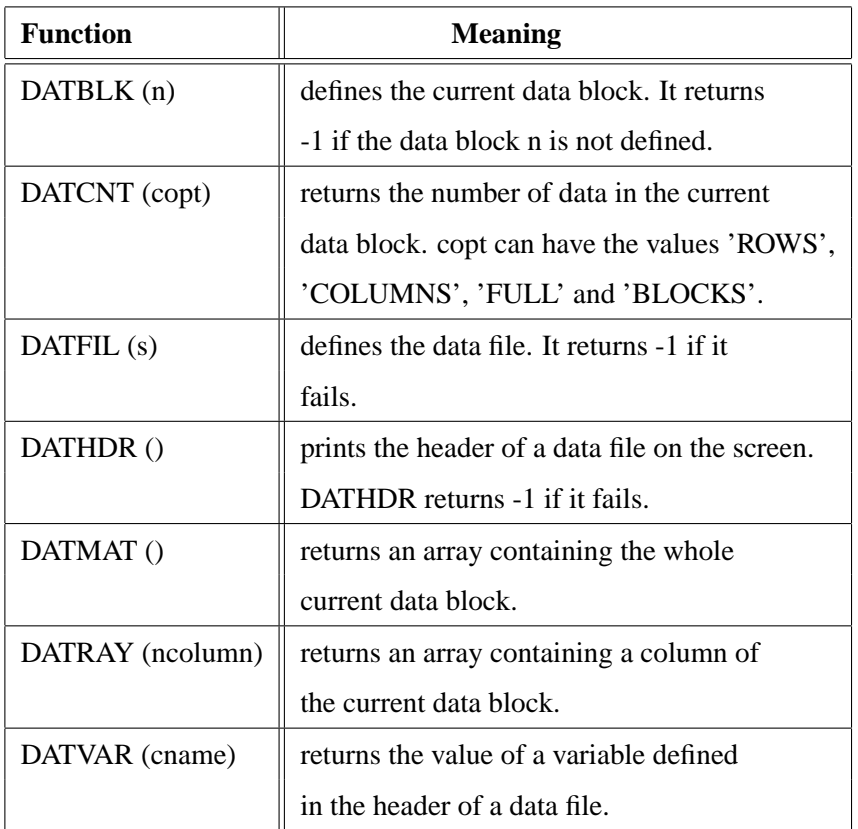

Figure A.6: Data File Functions

## **A.7 Memory Allocating Functions**

| <b>Function</b> | <b>Meaning</b>                                        |
|-----------------|-------------------------------------------------------|
| DALLOC (n)      | creates a double array and initializes it with        |
|                 | ${0., 1., , n-1.}.$                                   |
| FALLOC (n)      | creates a floatingpoint array and initializes it with |
|                 | ${0., 1., , n-1.}.$                                   |
| IALLOC (n)      | creates an integer array and initializes it with      |
|                 | ${0, 1, \ldots, n-1}.$                                |

Figure A.7: Memory Allocating Functions

# **A.8 String Functions**

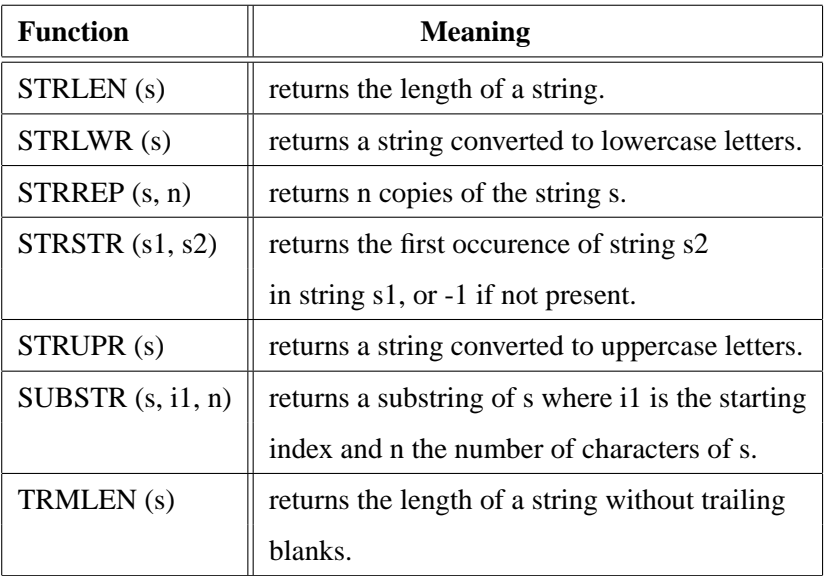

## Figure A.8: String Functions

## **A.9 File Functions**

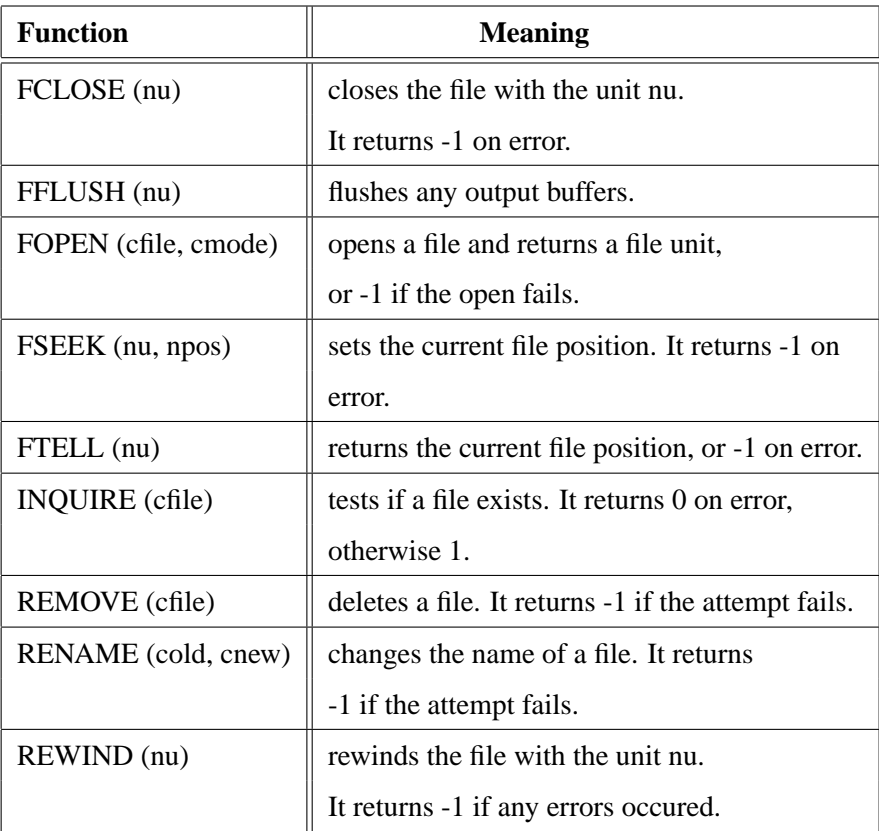

Figure A.9: File Functions

# **A.10 Input and Output Functions**

| <b>Function</b>        | <b>Meaning</b>                                           |
|------------------------|----------------------------------------------------------|
| FGETC (nu)             | returns the next character from a file. FGETC            |
|                        | returns -1 if end of file or error occurs.               |
| FGETS (cbuf, n, nu)    | reads at most n-1 characters into the array              |
|                        | cbuf, stopping if a newline is encountered;              |
|                        | The newline is included in the array.                    |
|                        | FGETS returns -1 if end of file or error occurs.         |
| FPRINTF (nu, s, vlist) | writes formatted output to a file connected              |
|                        | to the unit nu.                                          |
| FPUTC (i, nu)          | writes the character with the ASCII value i to a file.   |
|                        | FPUTC returns 0 if successful, or -1 if an error occurs. |
| FPUTS (cbuf, nu)       | writes the string cbuf to a file.                        |
|                        | FPUTS returns -1 if an error occurs.                     |
| FREAD(a, n, nu)        | reads from a file n elements into the array a.           |
|                        | FREAD returns the number of elements read, or            |
|                        | -1 if an error occurs.                                   |
| FSCANF (nu, s, vlist)  | reads formatted input from a file connected              |
|                        | to the unit nu.                                          |
| FWRITE (a, n, nu)      | writes from the array a n elements to the file with      |
|                        | the unit nu. FWRITE returns the number of elements       |
|                        | written, or -1 if an error occurs.                       |
| GETS (cbuf)            | reads the next input line into the character             |
|                        | array cbuf. The newline not is included in the array.    |
|                        | GETS returns -1 if an error occurs.                      |
| PUTS (cbuf)            | prints the string cbuf on the screen.                    |
|                        | A newline is printed after the string.                   |
|                        | PUTS returns -1 if an error occurs.                      |
| PRINTF (s, vlist)      | writes formatted output to the terminal.                 |
| SCANF (s, vlist)       | reads formatted input from the console.                  |
| SPRINTF (cr, s, vlist) | writes formatted output to a character array.            |
| SSCANF(s1, s2, vlist)  | reads formatted input from a string.                     |

Figure A.10: Input/Output Functions

# **A.11 System Functions**

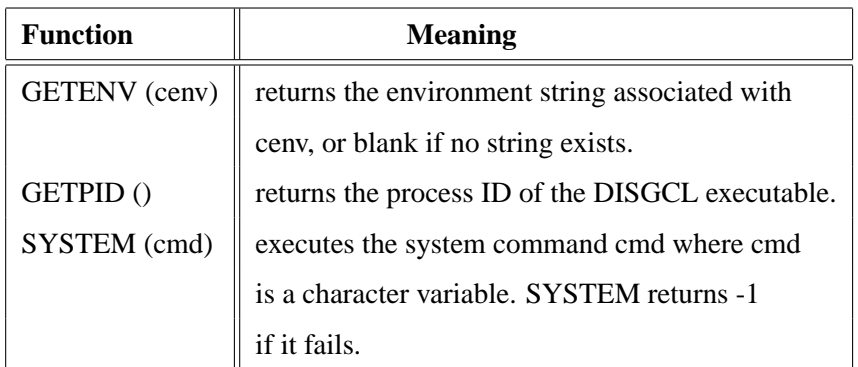

Figure A.11: System Functions

## **A.12 Time Functions**

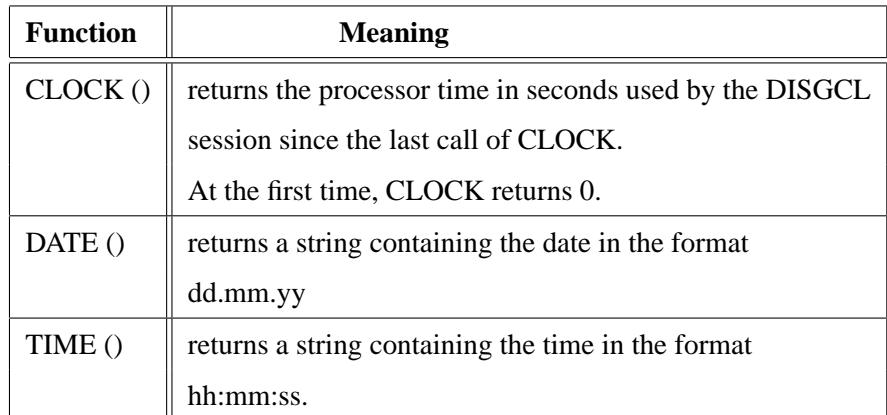

Figure A.12: Time Functions

## **A.13 Random Number Functions**

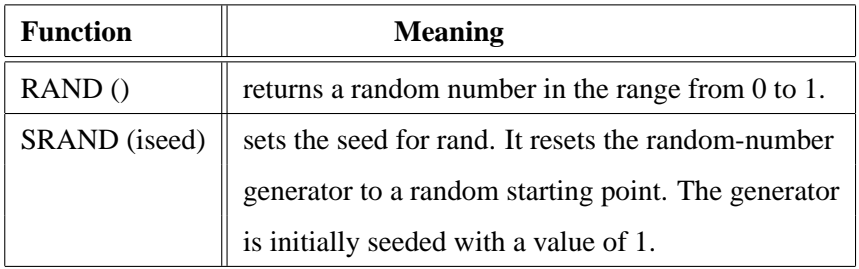

Figure A.13: Random Number Functions

# **Appendix B**

# **Short Description of DISLIN Routines**

This appendix presents a short description of all DISLIN routines that can be called from DISGCL. A complete description of the routines can be found in the DISLIN manual or via the online help of DISGCL. For parameters, the following conventions are used:

- integer variables begin with the character N or I
- strings begin with the character C
- other variables can be integers or floatingpoint numbers.
- arrays end with the keyword 'ray'. Normally, INT and FLOAT arrays must be passed to DISLIN routines.

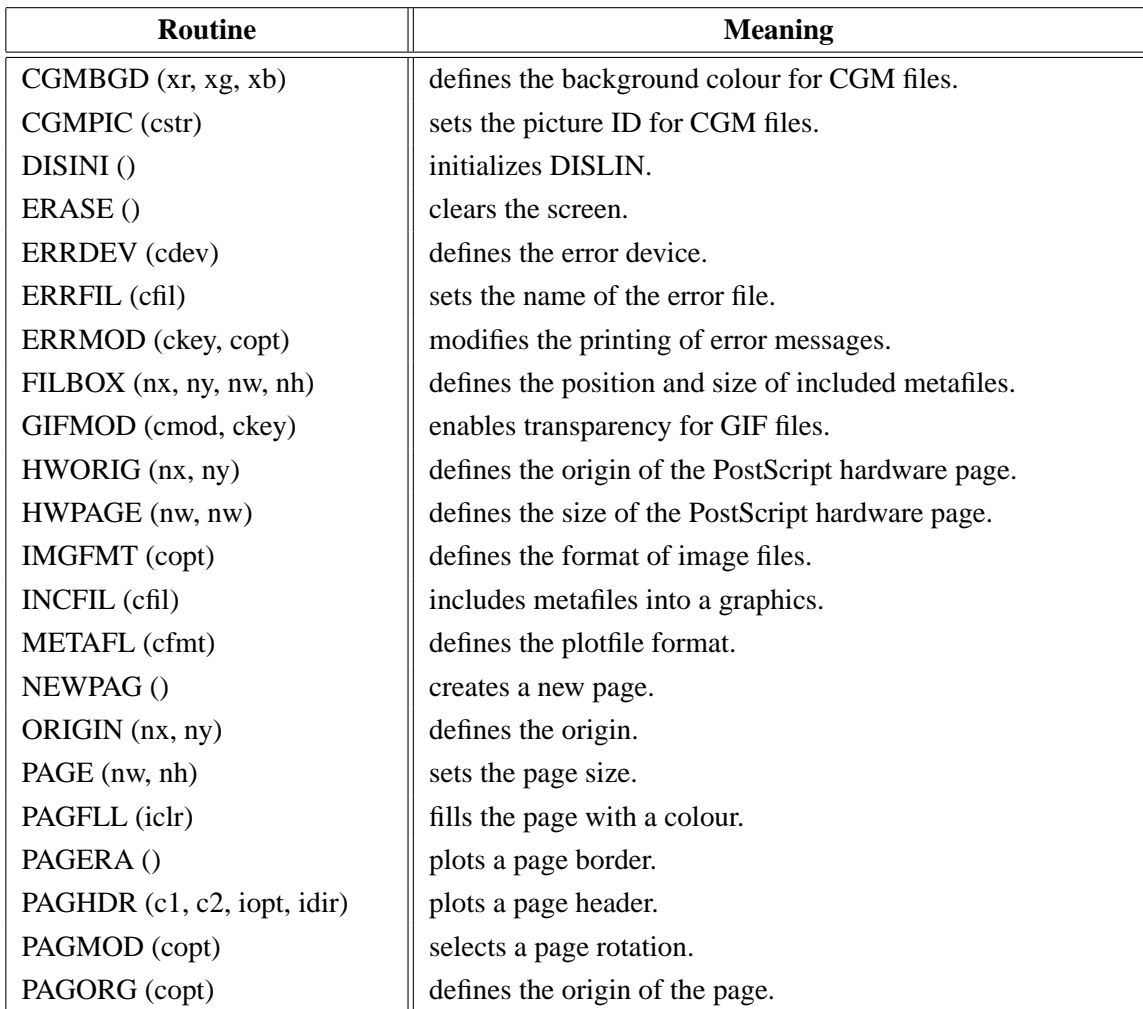

### **B.1 Initialization and Introductory Routines**

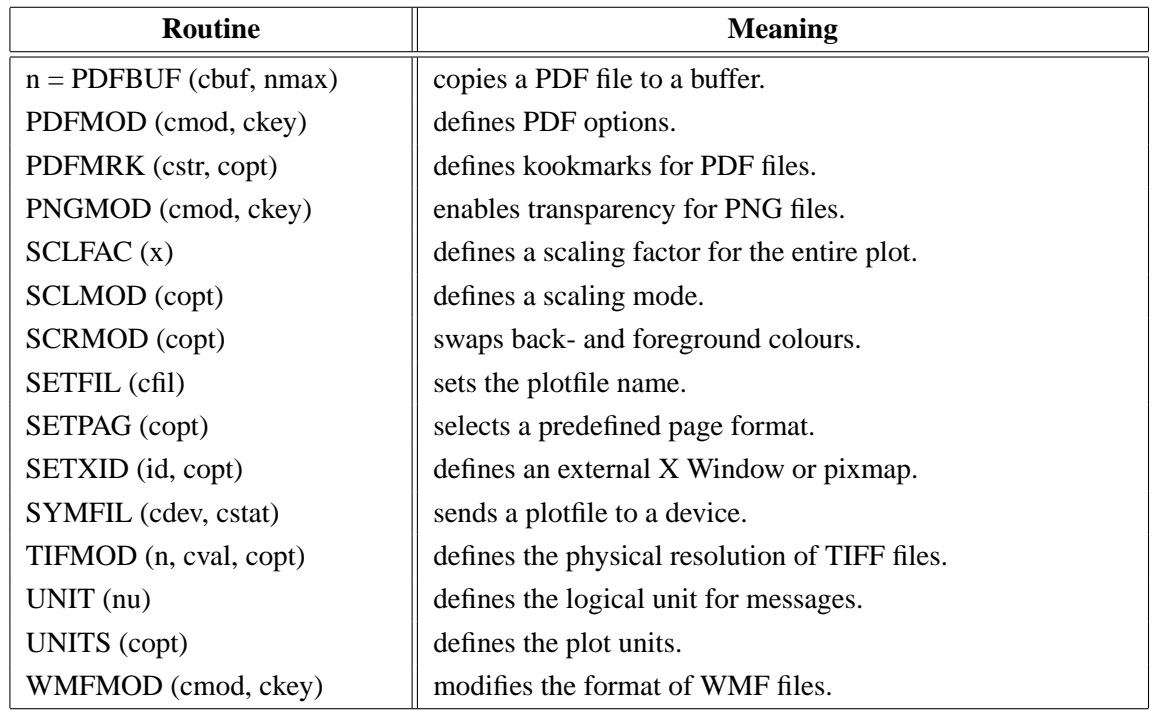

Figure B.1: Initialization and Introductory Routines

## **B.2 Termination and Parameter Resetting**

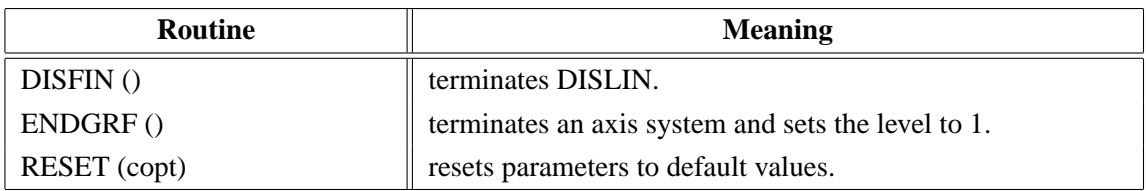

Figure B.2: Termination and Parameter Resetting

# **B.3 Plotting Text and Numbers**

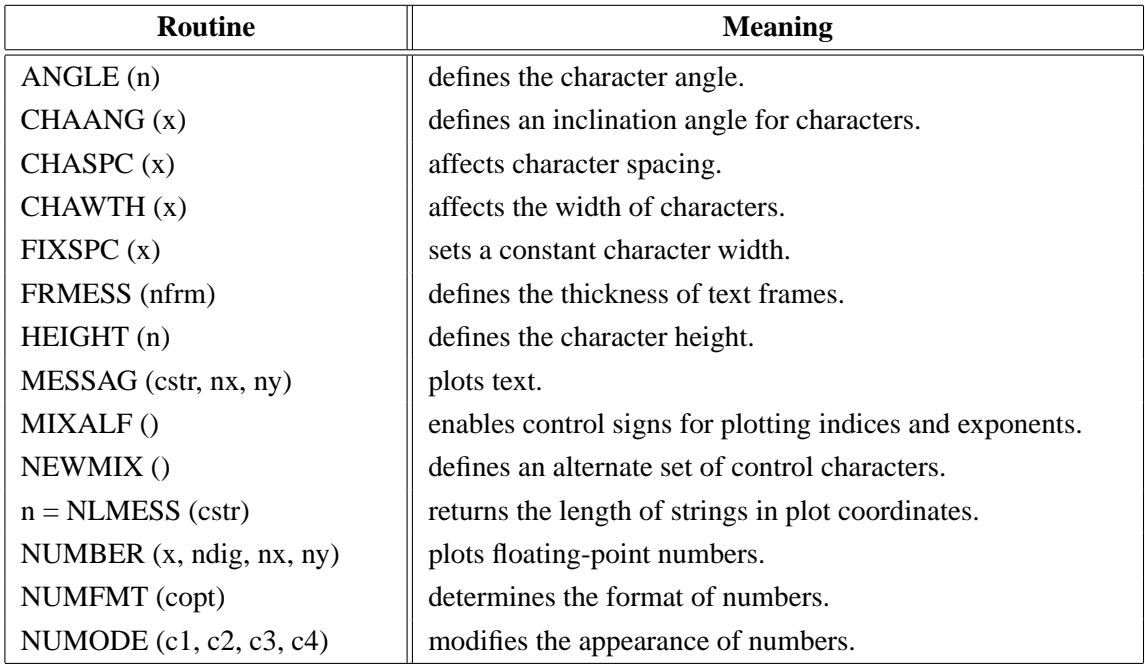

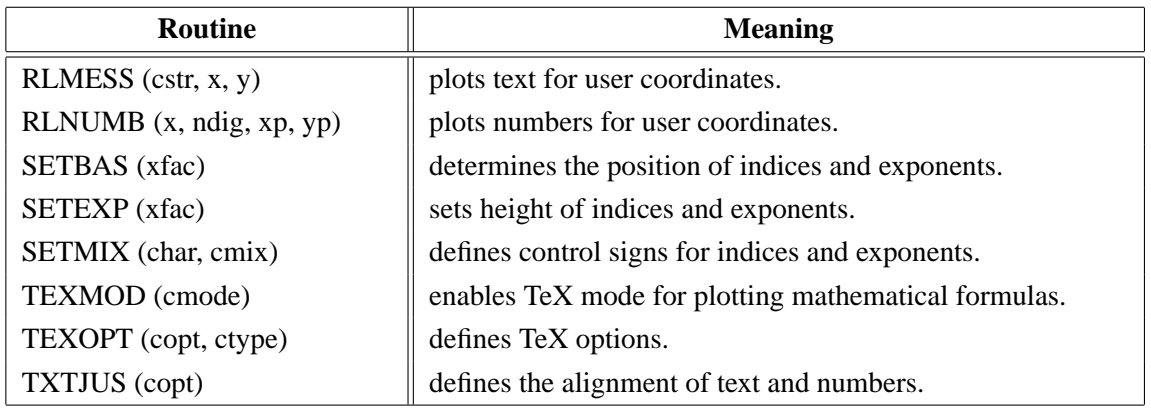

Figure B.3: Plotting Text and Numbers

## **B.4 Colours**

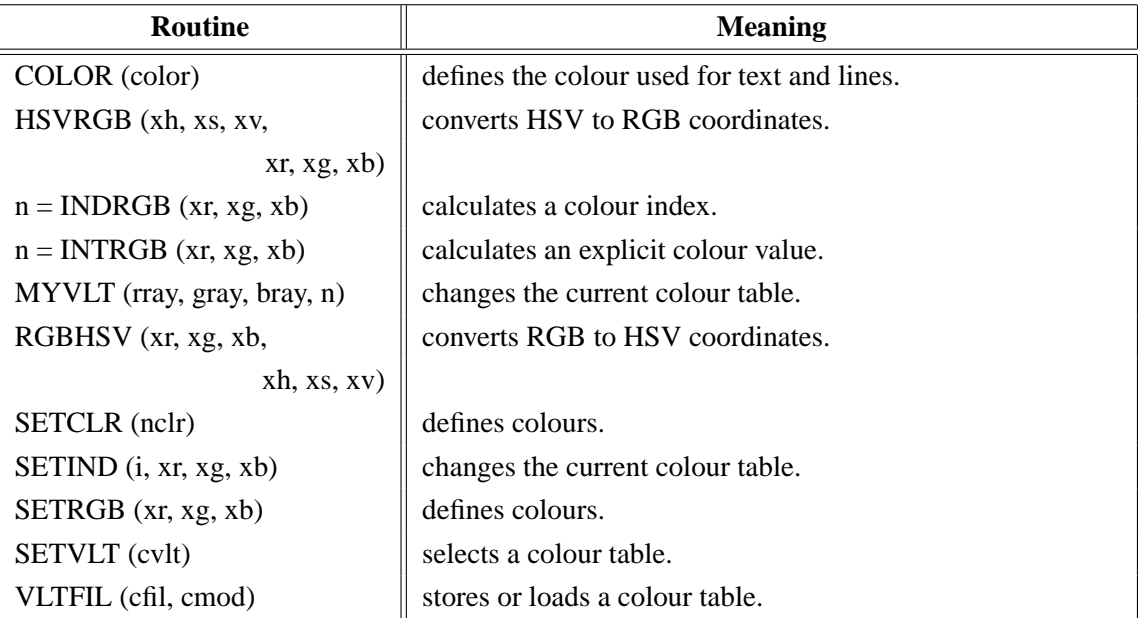

Figure B.4: Colours

## **B.5 Fonts**

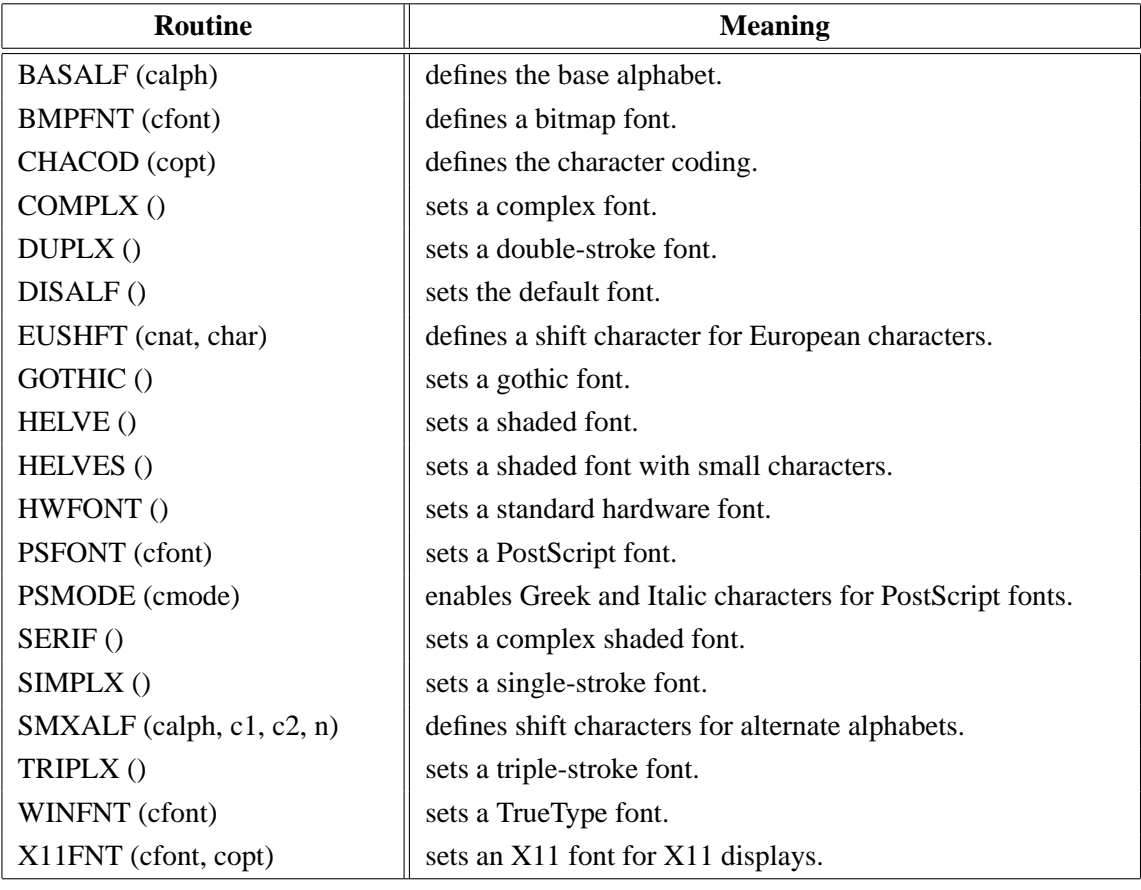

Figure B.5: Fonts

# **B.6 Symbols**

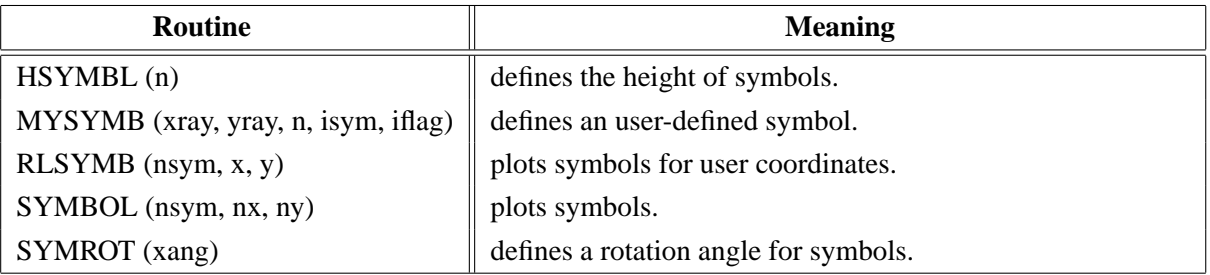

Figure B.6: Symbols

# **B.7 Axis Systems**

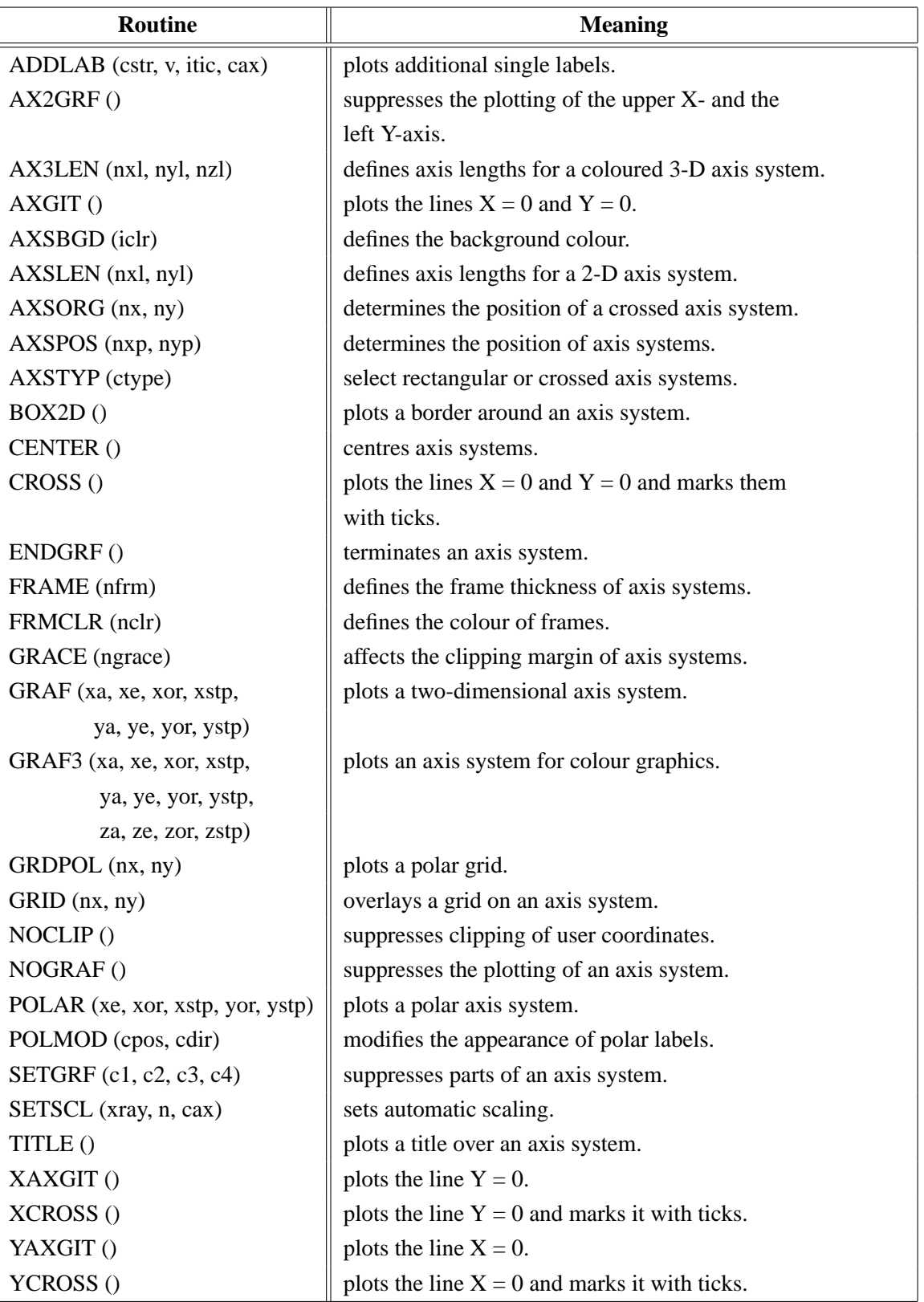

Figure B.7: Axis Systems

# **B.8 Secondary Axes**

| <b>Routine</b>            | <b>Meaning</b>                             |
|---------------------------|--------------------------------------------|
| XAXIS (xa, xe, xor, xstp, | plots a linear X-axis.                     |
| nl, cstr, it, nx, ny)     |                                            |
| XAXLG (xa, xe, xor, xstp, | plots a logarithmic X-axis.                |
| n, cstr, it, nx, ny)      |                                            |
| YAXIS (ya, ye, yor, ystp, | plots a linear Y-axis.                     |
| nl, cstr, it, nx, ny)     |                                            |
| YAXLG (ya, ye, yor, ystp  | plots a logarithmic Y-axis.                |
| nl, cstr, it, nx, ny)     |                                            |
| ZAXIS (za, ze, zor, zstp, | plots a linearly scaled colour bar.        |
| nl, cstr, it, id, nx, ny) |                                            |
| ZAXLG (za, ze, zor, zstp, | plots a logarithmically scaled colour bar. |
| nl, cstr, it, id, nx, ny  |                                            |

Figure B.8: Secondary Axes

# **B.9 Modification of Axes**

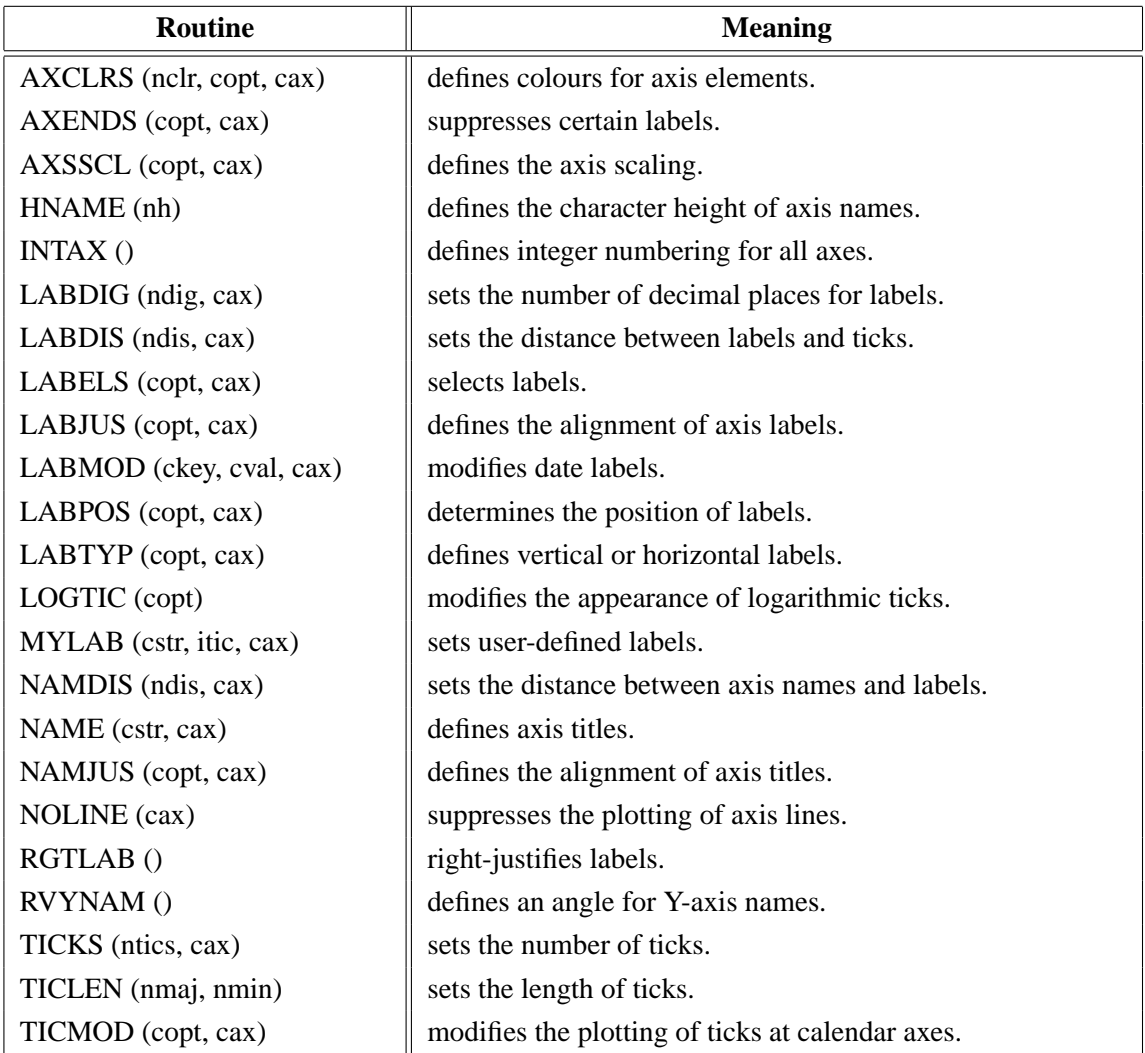

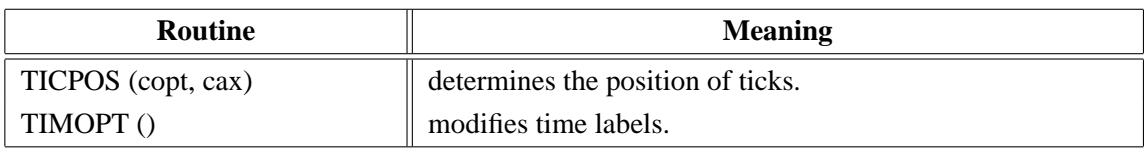

Figure B.9: Modification of Axes

## **B.10 Axis System Titles**

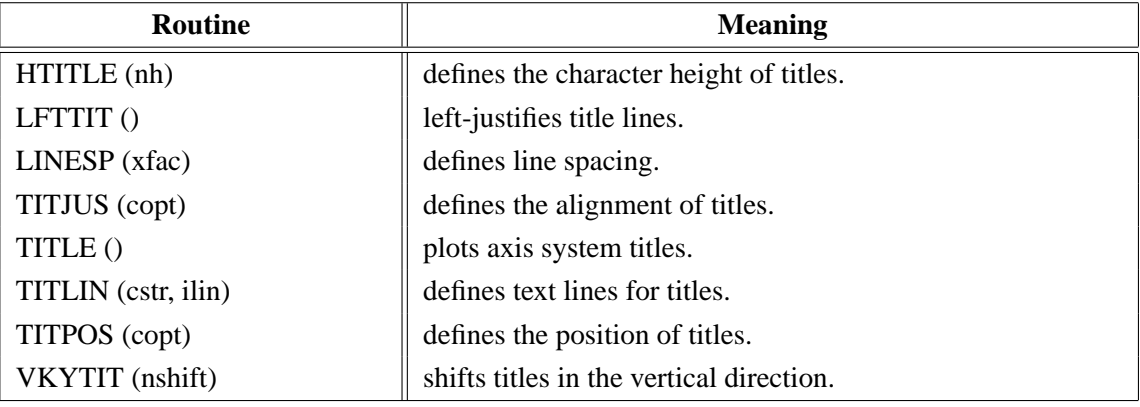

Figure B.10: System Titles

## **B.11 Plotting Data Points**

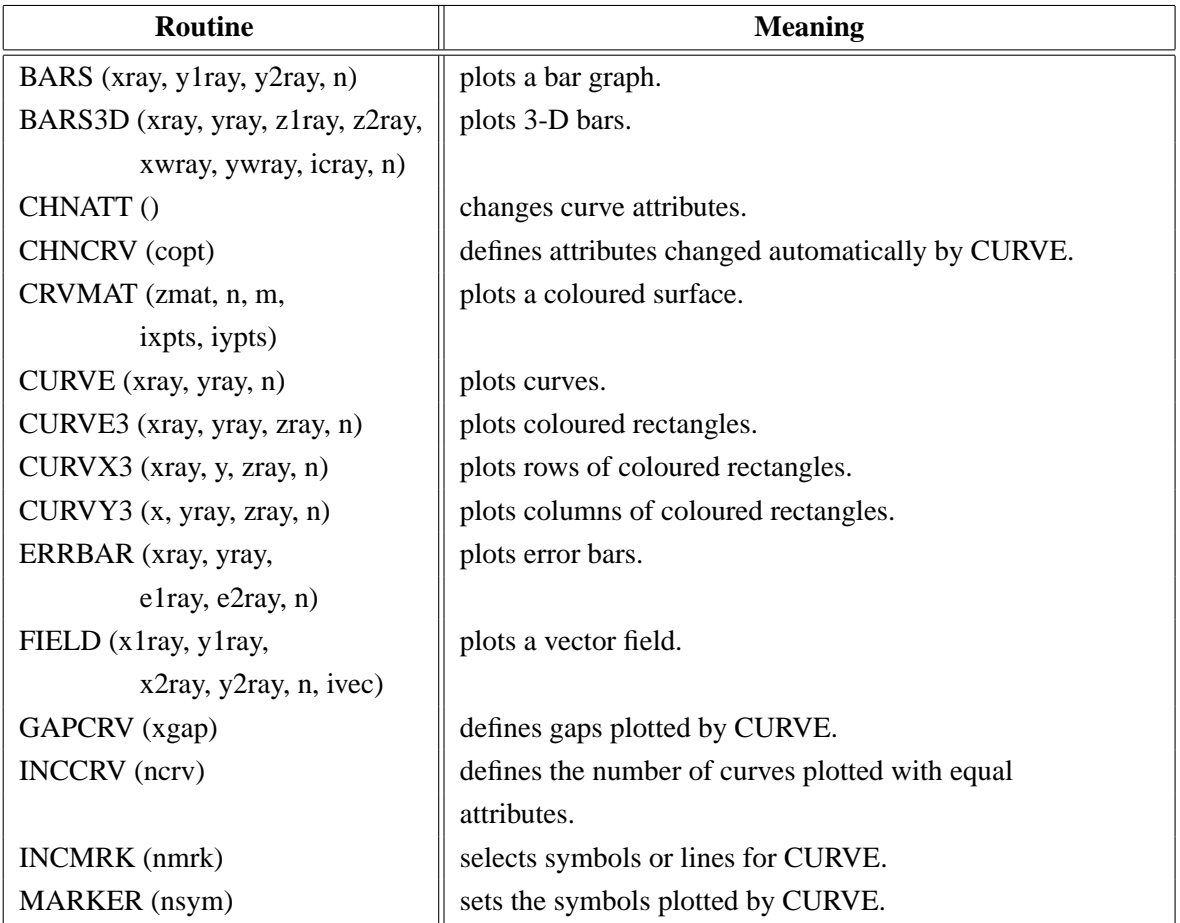

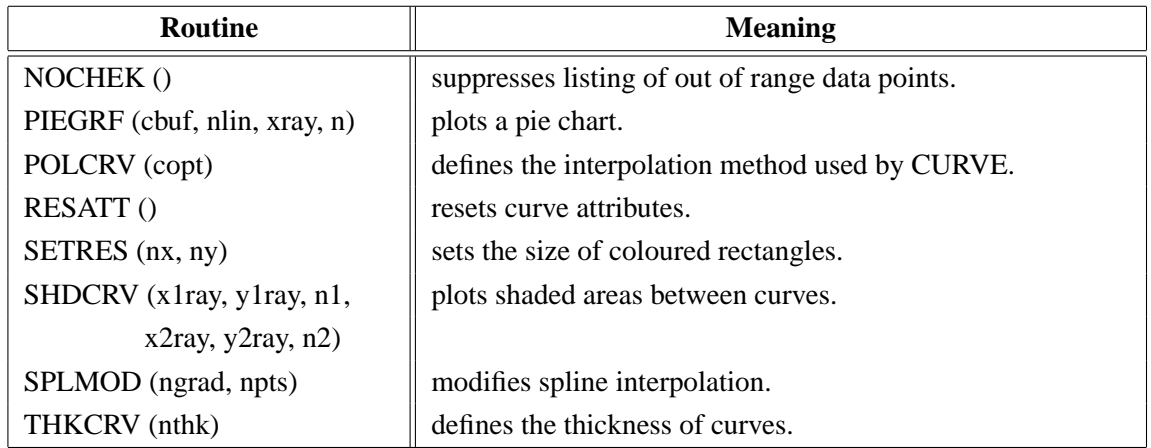

Figure B.11: Plotting Data Points

# **B.12 Legends**

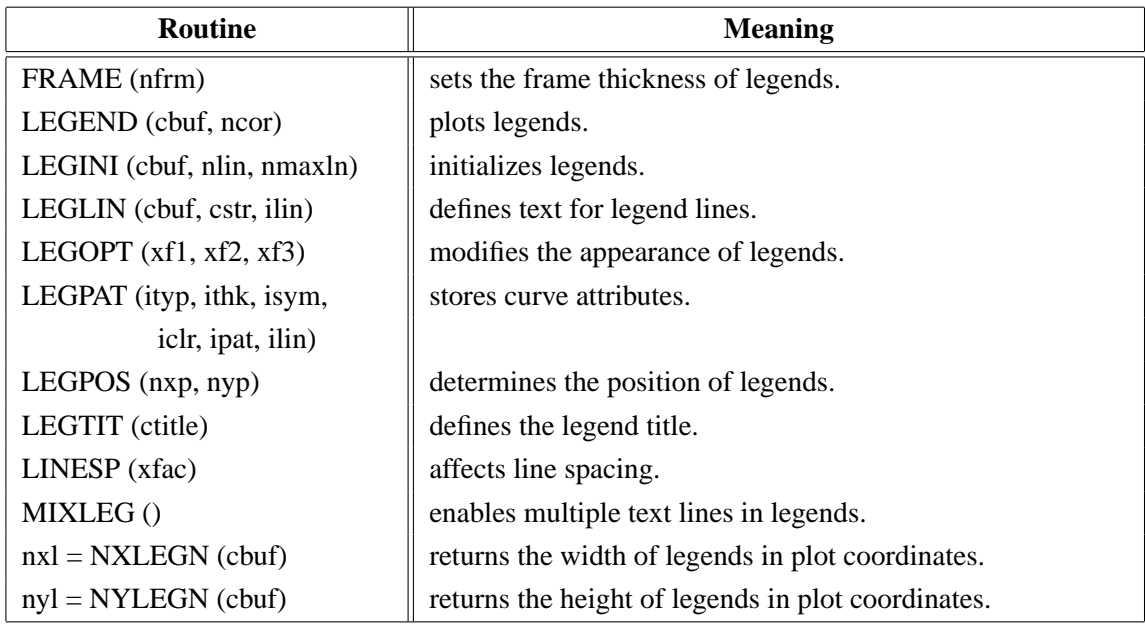

Figure B.12: Legends

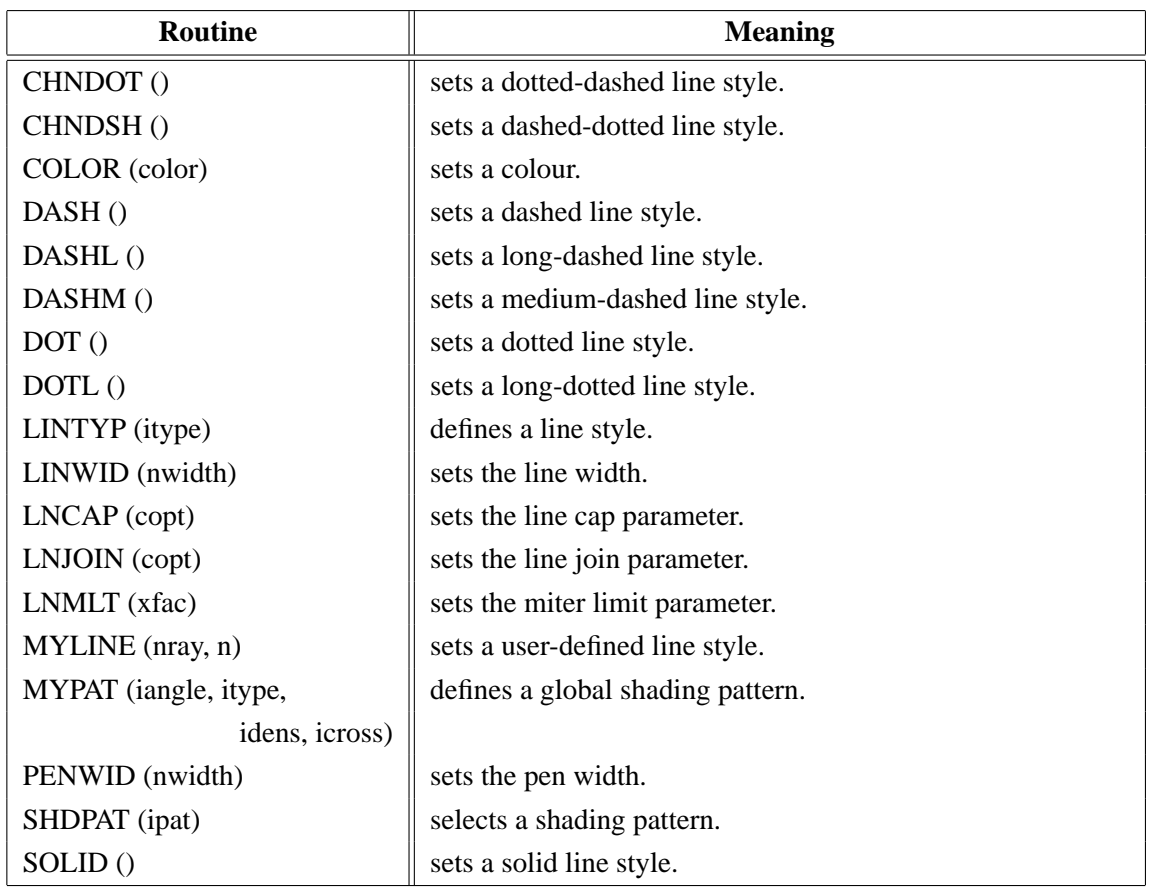

## **B.13 Line Styles and Shading Patterns**

Figure B.13: Line Styles and Shading Patterns

# **B.14 Cycles**

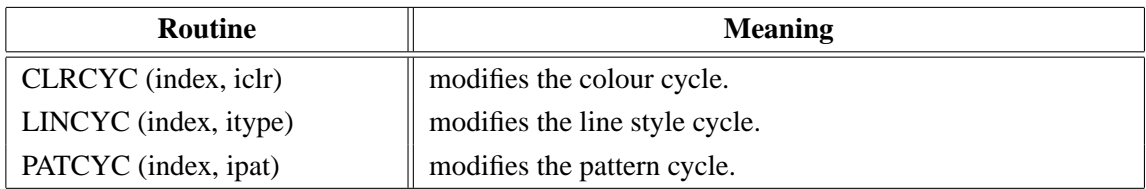

Figure B.14: Cycles

## **B.15 Base Transformations**

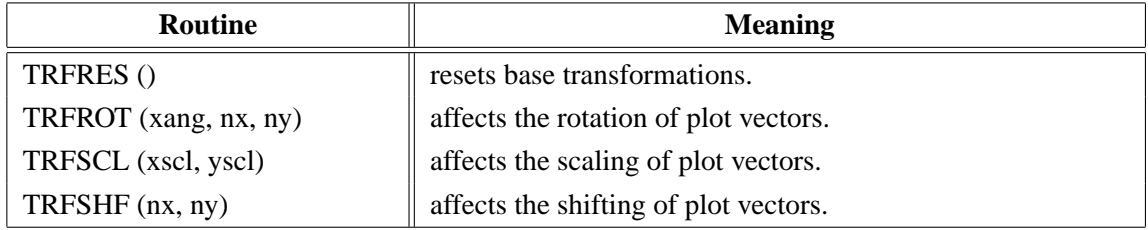

## Figure B.15: Base Transformations

# **B.16 Shielding**

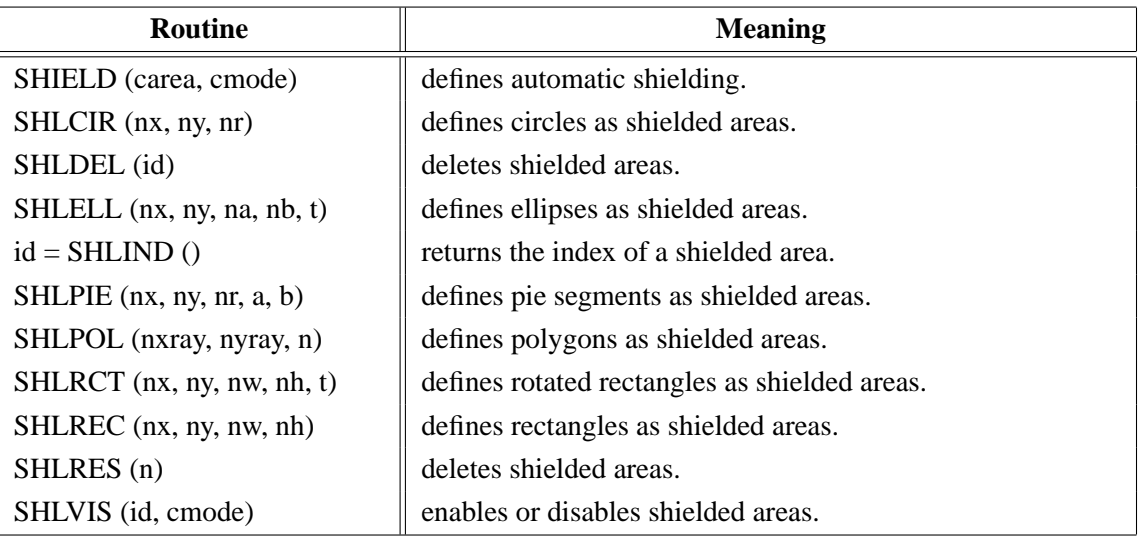

Figure B.16: Shielding

# **B.17 Parameter Requesting Routines**

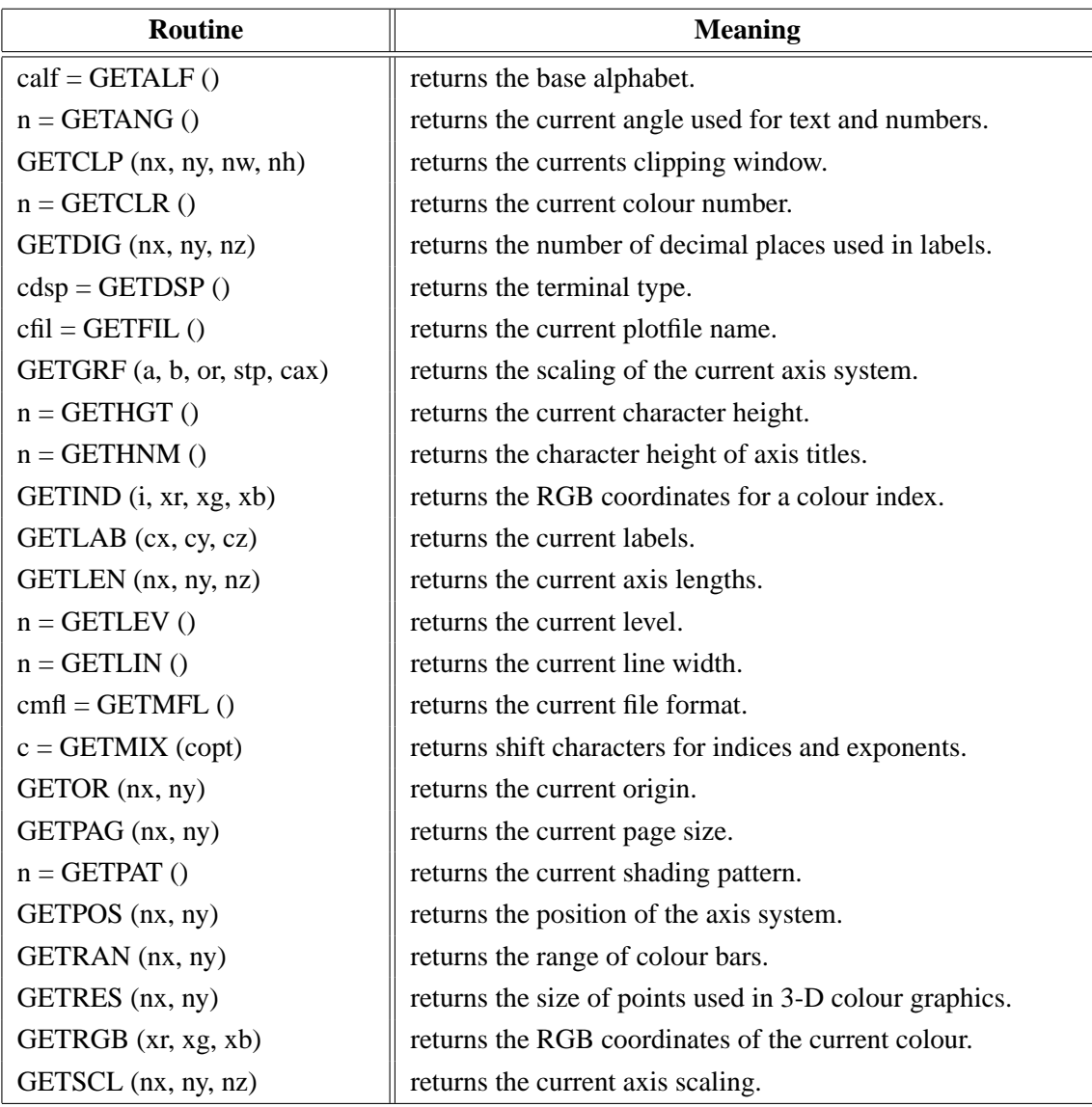

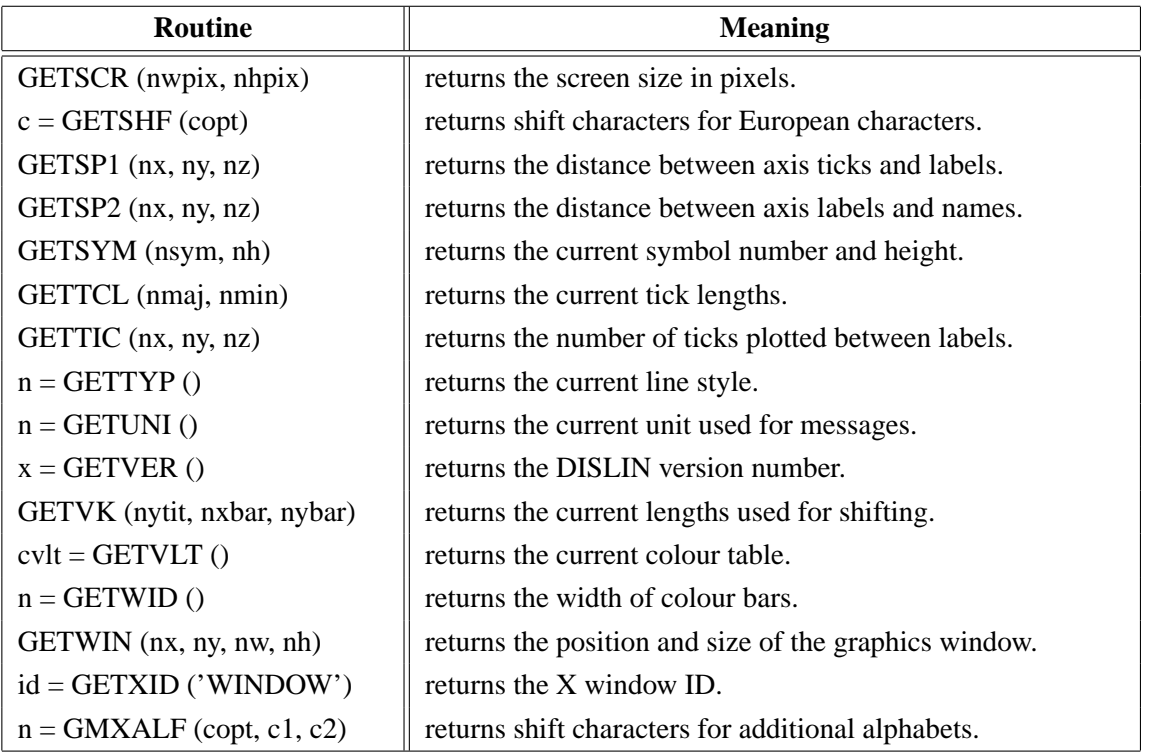

Figure B.17: Parameter Requesting Routines

# **B.18 Elementary Plot Routines**

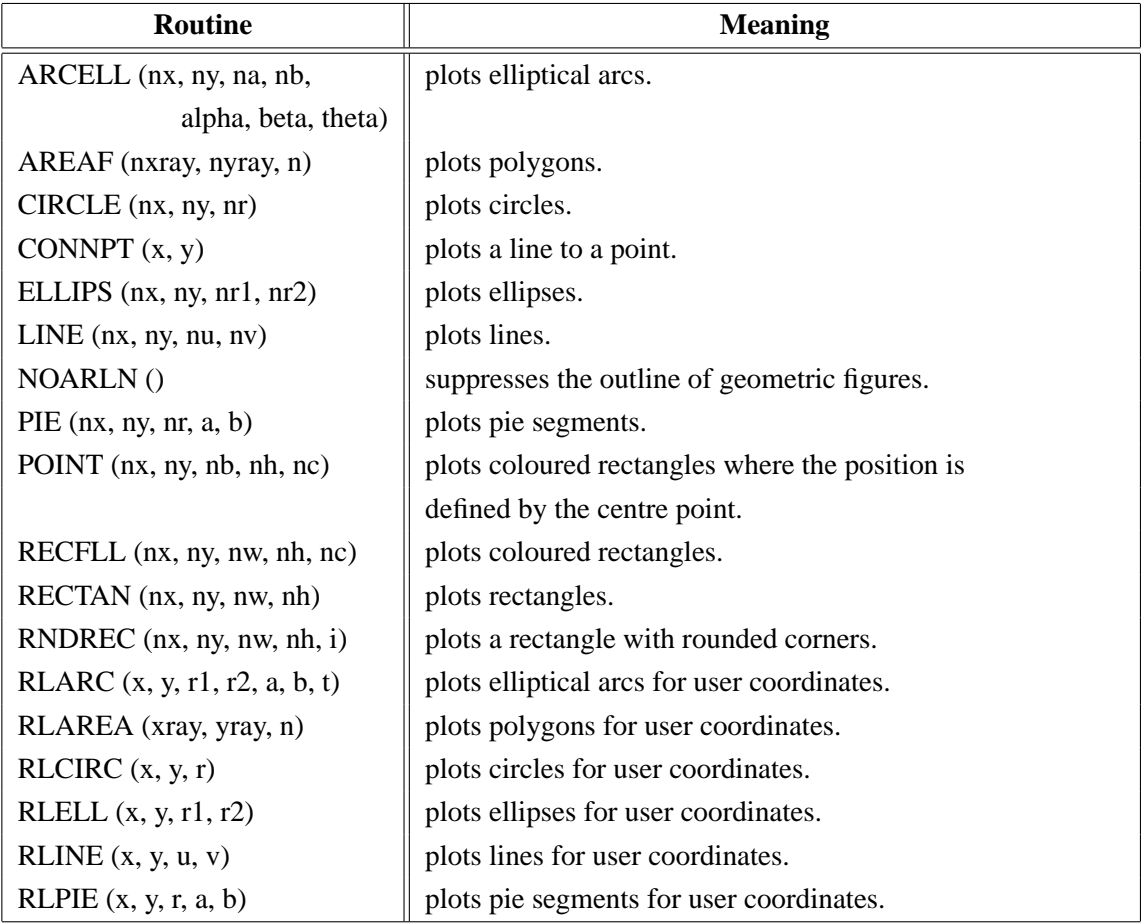

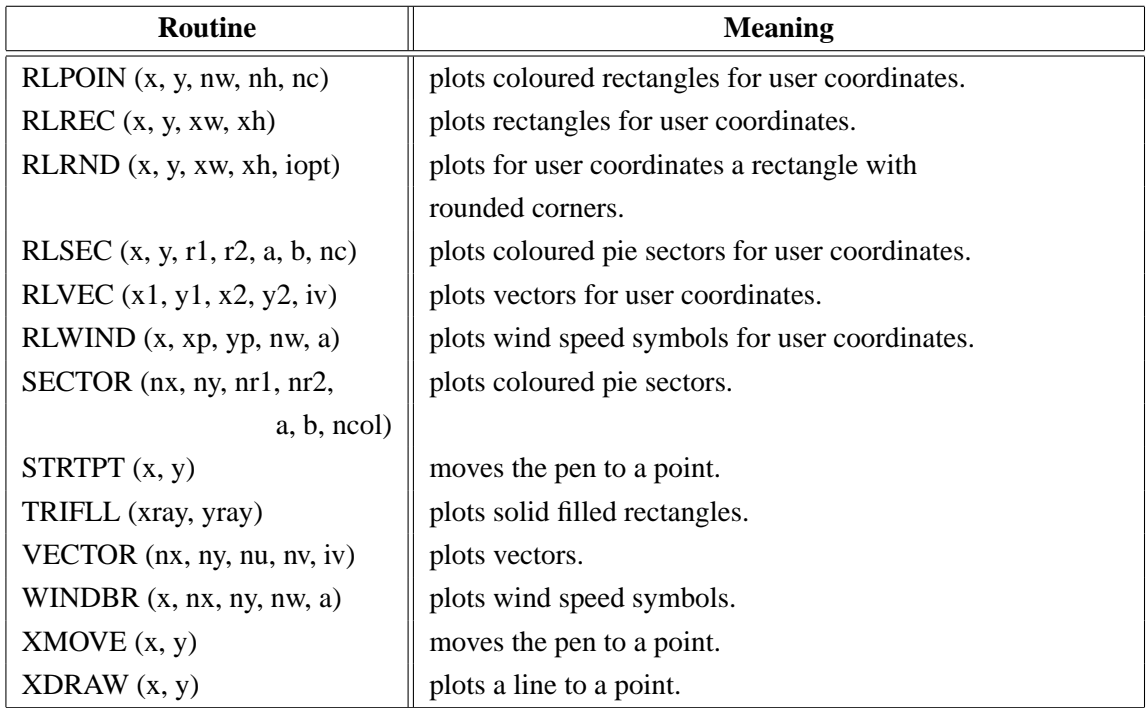

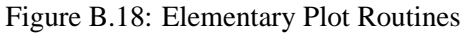

## **B.19 Conversion of Coordinates**

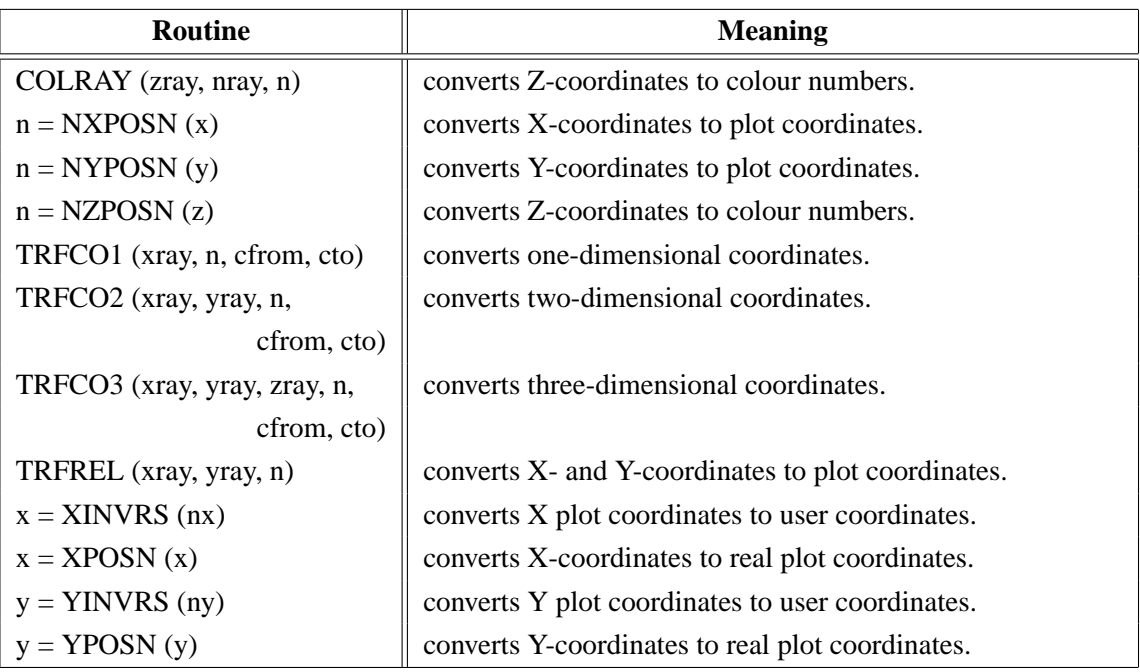

## Figure B.19: Conversion of Coordinates

# **B.20 Utility Routines**

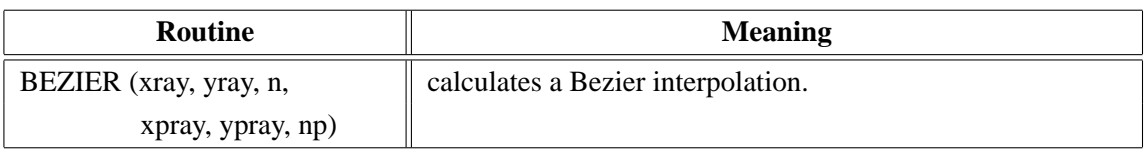
| <b>Routine</b>                   | <b>Meaning</b>                                               |
|----------------------------------|--------------------------------------------------------------|
| $n = BITSI2$ (nbits, ninp, iinp, | allows bit manipulation on 16 bit variables.                 |
| nout, iout)                      |                                                              |
| $n = BITSI4$ (nbits, ninp, iinp, | allows bit manipulation on 32 bit variables.                 |
| nout, iout)                      |                                                              |
| CIRC3P (x1, y1, x2, y2, x3, y3,  | calculates a circle specified by 3 points.                   |
| xm, ym, r)                       |                                                              |
| $n = FCHA(x, ndig, cstr)$        | converts floating-point numbers to character strings.        |
| $n = FLEN(x, ndig)$              | calculates the number of digits for floating-point numbers.  |
| HISTOG (xray, n,                 | calculates a histogram.                                      |
| $n = INTCHA$ (nx, cstr)          | converts integers to character strings.                      |
| $n = INTLEN (nx)$                | calculates the number of digits for integers.                |
| $n = \text{NLMESS}$ (cstr)       | returns the length of character strings in plot coordinates. |
| $n = NLNUMB(x, ndig)$            | returns the length of numbers in plot coordinates.           |
| SORTR1 (xray, n, copt)           | sorts floating-point numbers.                                |
| SORTR2 (xray, yray, n, copt)     | sorts points in the X-direction.                             |
| SPLINE (xray, yray, n,           | returns splined points as calculated in CURVE.               |
| xsray, ysray, nspl)              |                                                              |
| SWAPI2 (iray, n)                 | swaps the bytes of 16 bit integer variables.                 |
| SWAPI4 (iray, n)                 | swaps the bytes of 32 bit integer variables.                 |
| TRFMAT (zmat, nx, ny,            | converts matrices.                                           |
| zmat2, $nx2$ , $ny2$ )           |                                                              |
| $ntri = TRIANG$ (xray, yray, n,  | calculates the Delaunay triangulation.                       |
| ilray, i2ray, i3ray, nmax)       |                                                              |
| $n = TRMLEN (cstr)$              | calculates the number of characters in character strings.    |
| <b>UPSTR</b> (cstr)              | converts a character string to uppercase letters.            |

Figure B.20: Utility Routines

### **B.21 Date Routines**

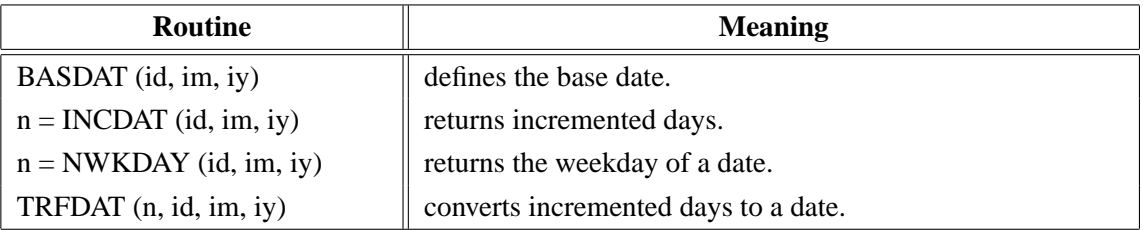

Figure B.21: Date Routines

### **B.22 Cursor Routines**

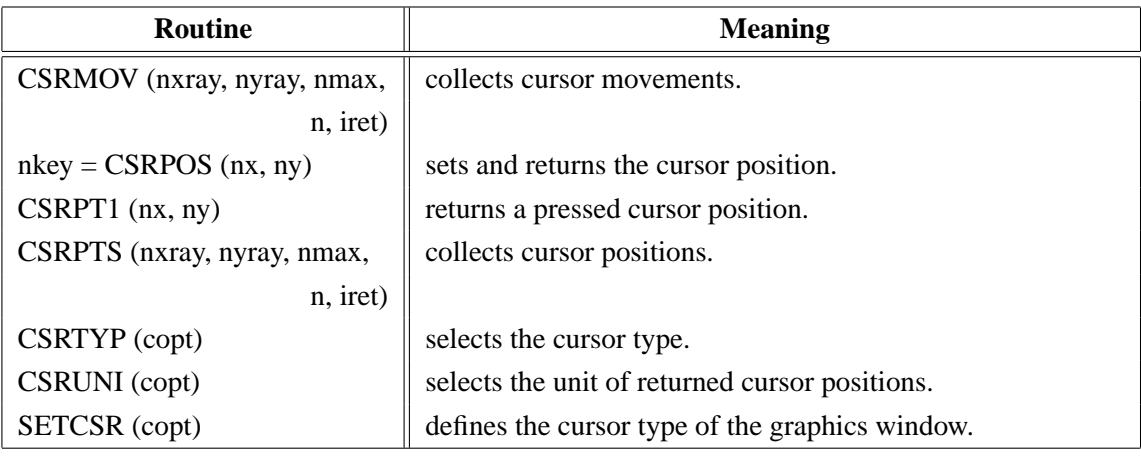

Figure B.22: Cursor Routines

## **B.23 Bar Graphs**

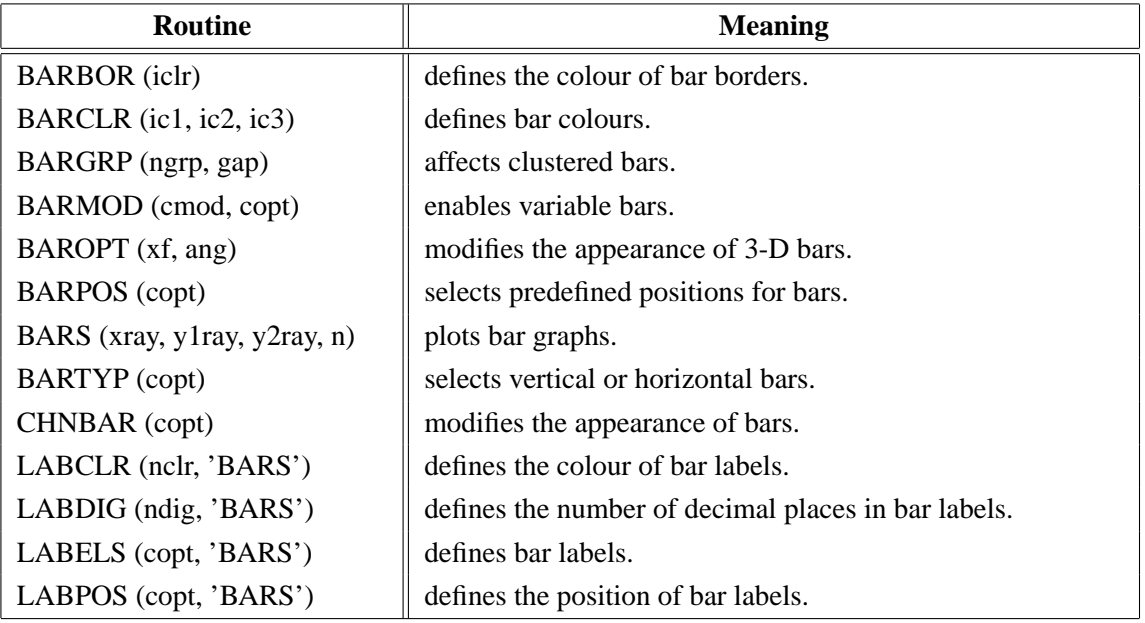

Figure B.23: Bar Graphs

### **B.24 Pie Charts**

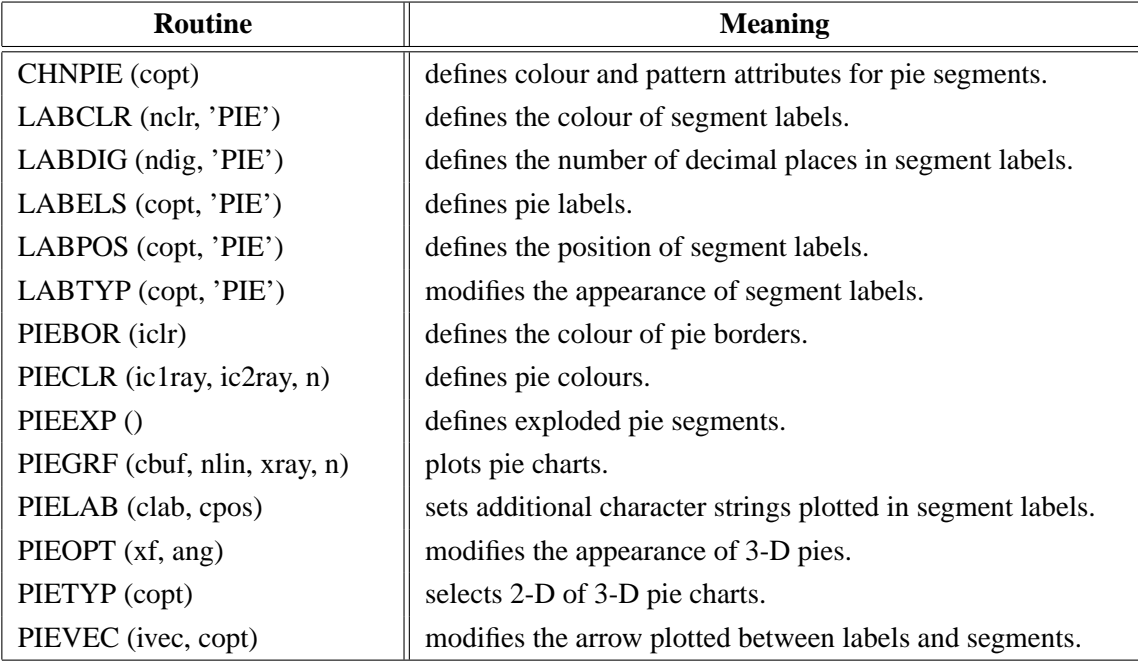

Figure B.24: Pie Charts

## **B.25 Coloured 3-D Graphics**

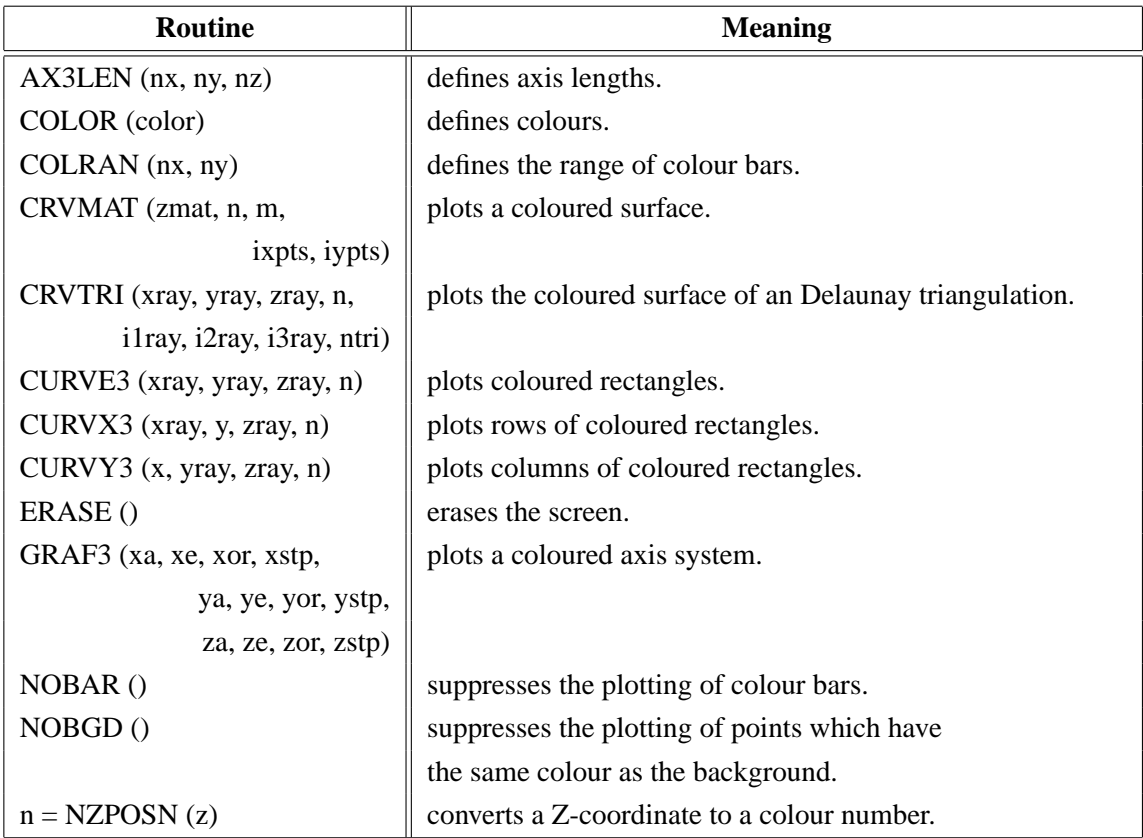

| <b>Routine</b>              | <b>Meaning</b>                                   |
|-----------------------------|--------------------------------------------------|
| POINT (nx, ny, nb, nh, nc)  | plots coloured rectangles where the position is  |
|                             | defined by the centre point.                     |
| RECFLL (nx, ny, nw, nh, nc) | plots coloured rectangles.                       |
| RLPOIN(x, y, nw, nh, nc)    | plots coloured rectangles for user coordinates.  |
| RLSEC $(x, y, r1, r2,$      | plots coloured pie sectors for user coordinates. |
| a, b, ncol                  |                                                  |
| SECTION (nx, ny, nr1, nr2,  | plots coloured pie sectors.                      |
| a, b, ncol                  |                                                  |
| $SETRES$ (nx, ny)           | defines the size of coloured rectangles.         |
| <b>VKXBAR</b> (nshift)      | shifts colour bars in the X-direction.           |
| VKYBAR (nshift)             | shifts colour bars in the Y-direction.           |
| WIDBAR (nw)                 | defines the width of colour bars.                |
| ZAXIS (za, ze, zor, zstp,   | plots a linearly scaled colour bar.              |
| nl, cstr, it, id, nx, ny)   |                                                  |
| ZAXLG (za, ze, zor, zstp,   | plots a logarithmically scaled colour bar.       |
| nl, cstr, it, id, nx, ny)   |                                                  |

Figure B.25: Coloured 3-D Graphics

## **B.26 3-D Graphics**

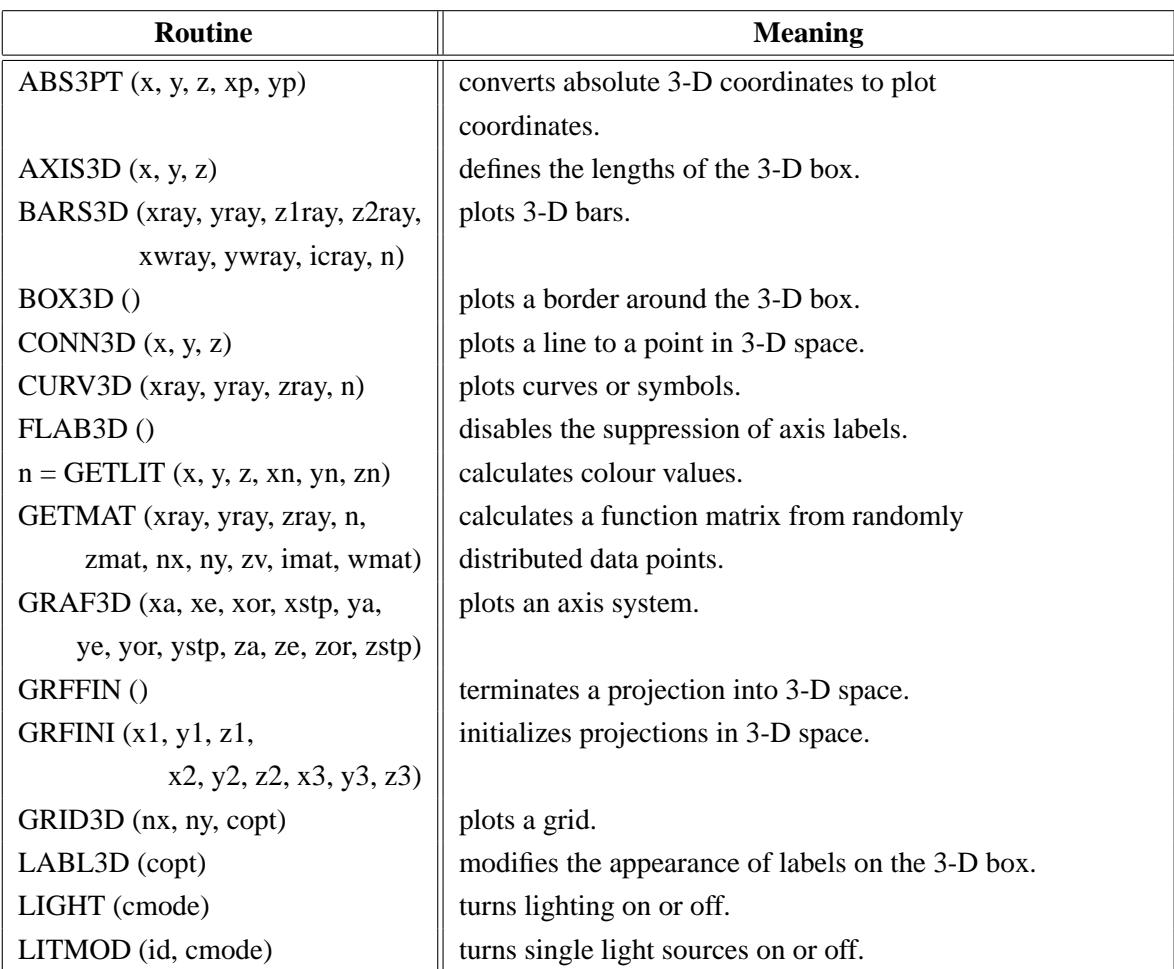

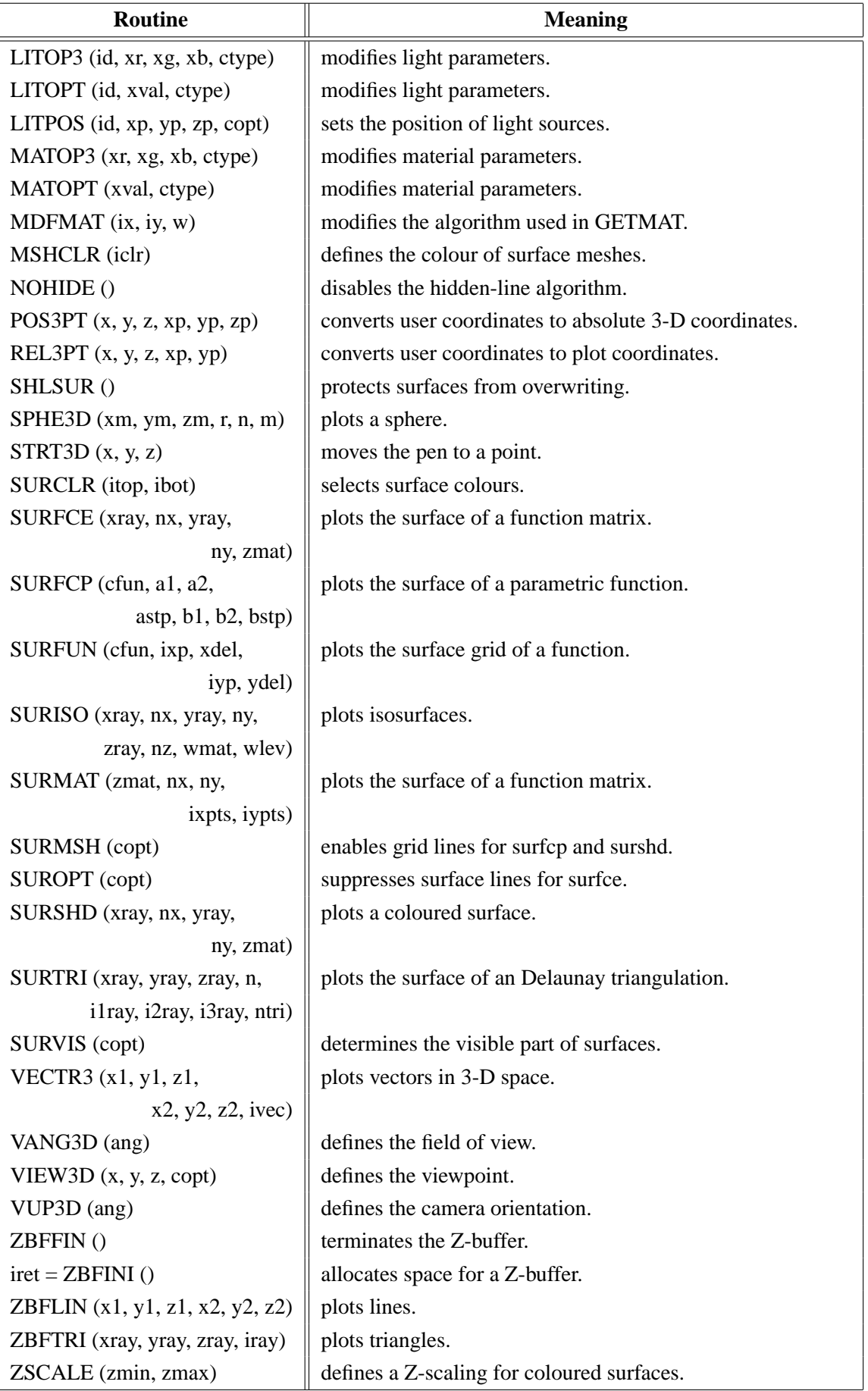

Figure B.26: 3-D Graphics

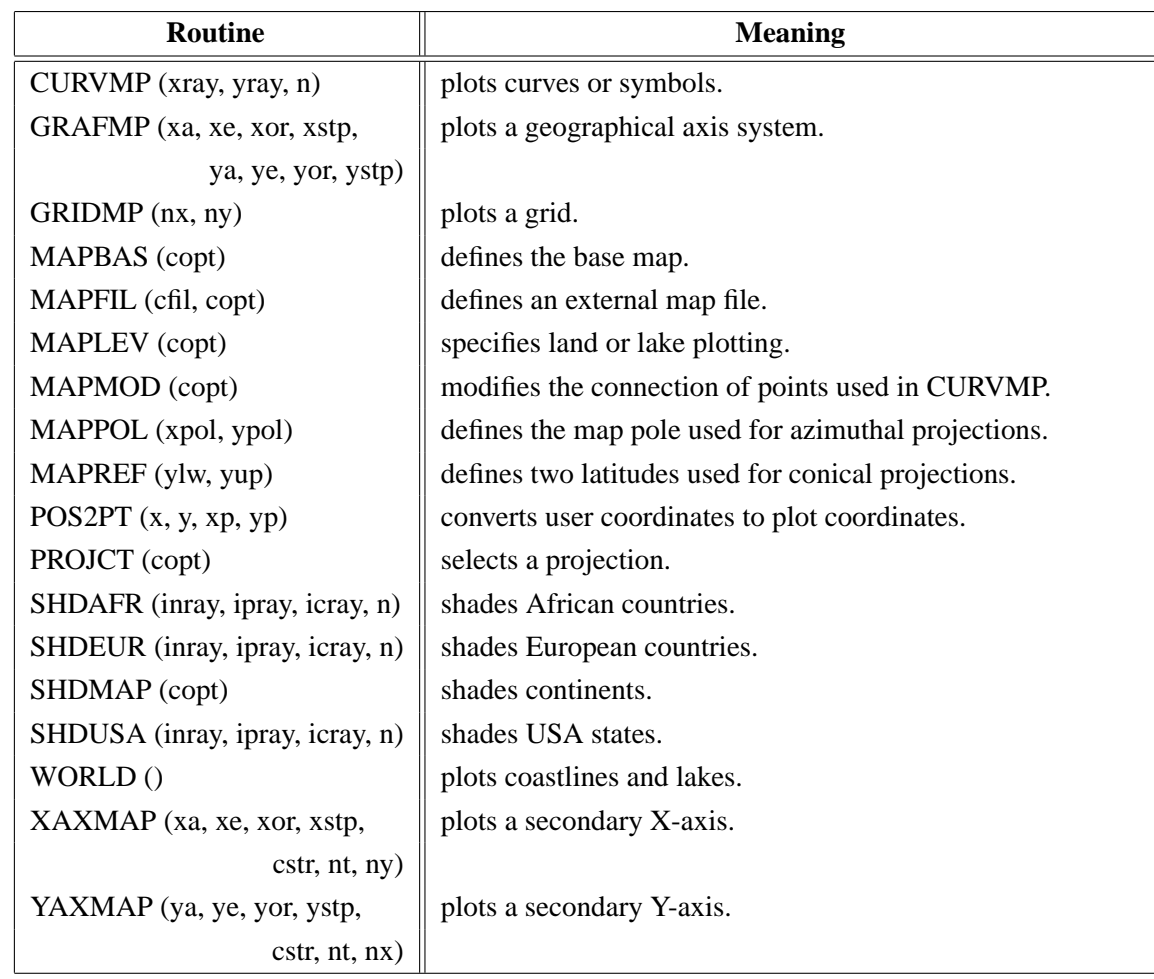

## **B.27 Geographical Projections**

Figure B.27: Geographical Projections

## **B.28 Contouring**

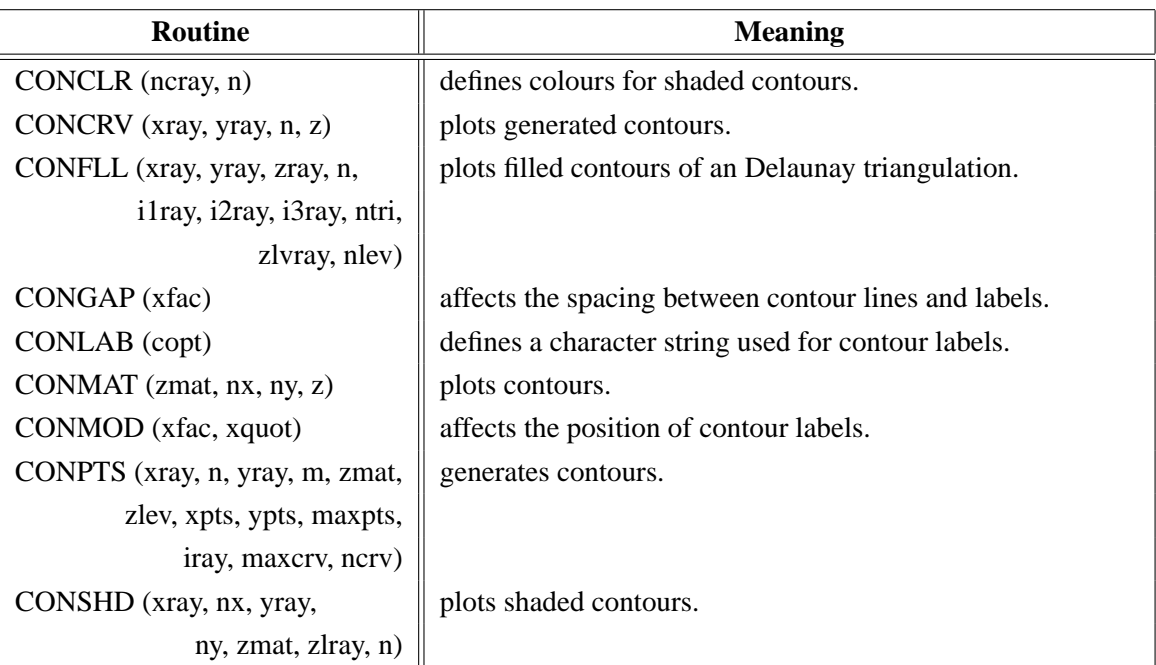

| Routine                          | <b>Meaning</b>                               |
|----------------------------------|----------------------------------------------|
| CONTRI (xray, yray, zray, n,     | plots contours of an Delaunay triangulation. |
| ilray, i2ray, i3ray, ntri, zlev) |                                              |
| CONTUR (xray, nx, yray,          | plots contours.                              |
| ny, zmat, zlev)                  |                                              |
| LABCLR (nclr, 'CONT')            | defines the colour of contour labels.        |
| LABDIS (ndis, 'CONT')            | defines the distance between labels.         |
| LABELS (copt, 'CONT')            | defines contour labels.                      |
| SHDMOD (copt, 'CONT')            | sets the algorithm for shaded contours.      |
| TRIPTS (xray, yray, zray, n,     | generates contours from triangulated data.   |
| ilray, i2ray, i3ray, ntri,       |                                              |
| zlev, xpts, ypts, maxpts,        |                                              |
| iray, maxcry, ncry)              |                                              |

Figure B.28: Contouring

# **B.29 Image Routines**

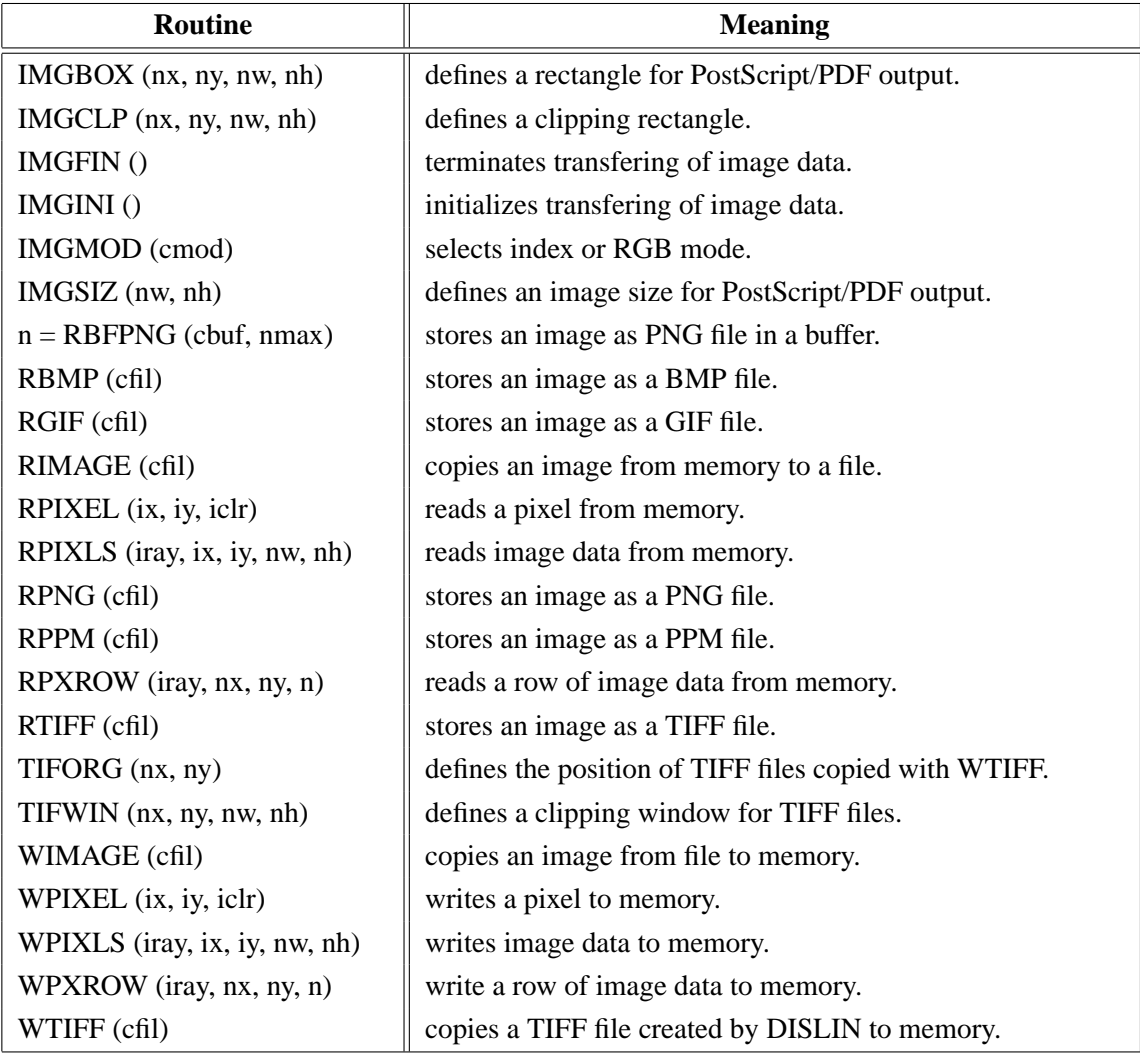

#### Figure B.29: Image Routines

### **B.30 Window Routines**

| <b>Routine</b>            | <b>Meaning</b>                                     |
|---------------------------|----------------------------------------------------|
| CLSWIN (id)               | closes a window.                                   |
| OPNWIN (id)               | opens a window for graphics output.                |
| SELWIN (id)               | selects a window for graphics output.              |
| WINDOW $(nx, ny, nw, nh)$ | defines the position and size of windows.          |
| $id = WINID()$            | returns the ID of the currently selected window.   |
| WINKEY (ckey)             | defines a key that can be used for program         |
|                           | continuation in DISFIN.                            |
| WINMOD (copt)             | affects the handling of windows in the termination |
|                           | routine DISFIN.                                    |
| WINSIZ (nw, nh)           | defines the size of windows.                       |
| WINTIT (cstr)             | sets the title of the currently selected window.   |
| X11MOD (copt)             | enables backing store.                             |

Figure B.30: Window Routines

# **B.31 Widget Routines**

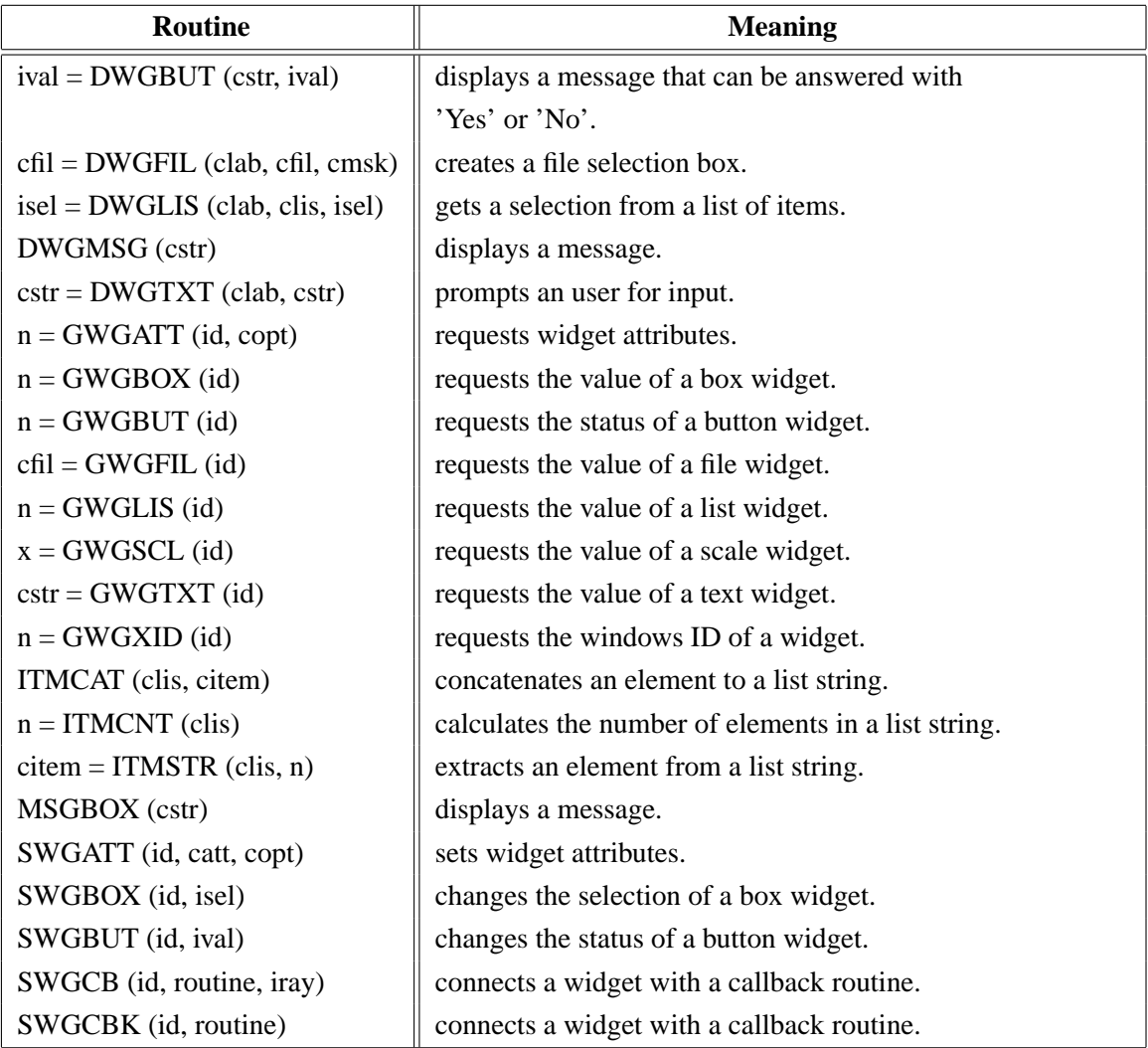

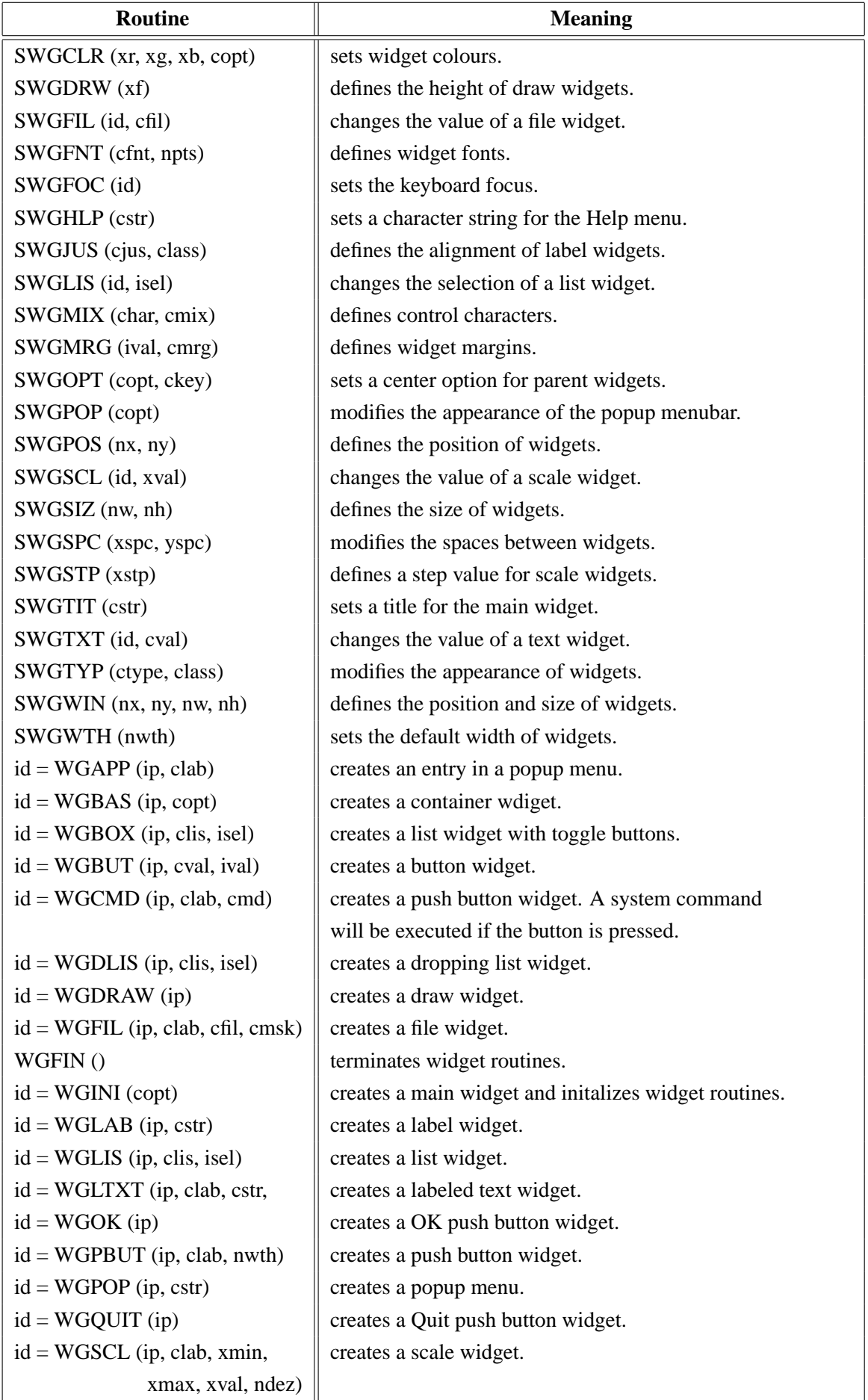

| <b>Routine</b>                            | <b>Meaning</b>                              |
|-------------------------------------------|---------------------------------------------|
| $\parallel$ id = WGSTXT (ip, nsize, nmax) | $\parallel$ creates a scrolled text widget. |
| $id = WGTXT$ (ip, cstr)                   | creates a text widget.                      |

Figure B.31: Widget Routines

### **B.32 DISLIN Quickplots**

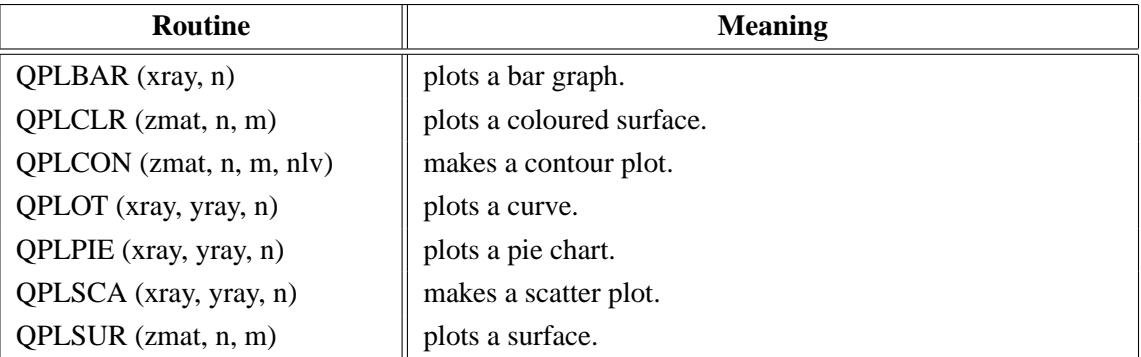

### Figure B.32: DISLIN Quickplots

## **B.33 MPS Logo**

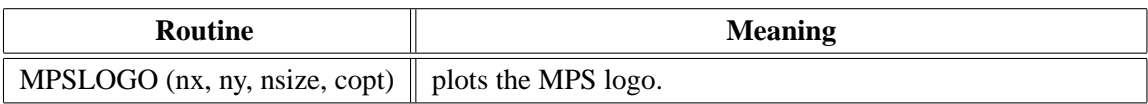

Figure B.33: MPS Logo

# **Appendix C**

# **Examples**

This appendix presents some examples of the DISLIN manual in DISGCL coding. The examples can be found in the DISLIN subdirectory gcldir and can be executed with the command:

disgcl example

where example is one of the examples.

#### **C.1 Demonstration of CURVE**

```
%GCL
// Demonstration of CURVE
N=101
PI = 3.1415926
XRAY = FALLOC (N)XRAY = (XRAY - 1.) * 3.6YRAY1 = SIN (XRAY * PI / 180.)YRAY2 = COS (XRAY * PI / 180.)METAFL ('CONS')
DISINI ()
COMPLX ()
PAGERA ()
NAME ('X-axis', 'X')
NAME ('Y-axis', 'Y')
TITLIN ('Demonstration of CURVE', 2)
TICKS (10, 'X')
LABDIG (-1, 'X')GRAF (0.,360.,0.,90.,-1.,1.,-1.,0.5)
TITLE ()
CURVE (xray, yray1, n)
CURVE (xray, yray2, n)
DASH ()
XAXGIT ()
DISFIN ()
```
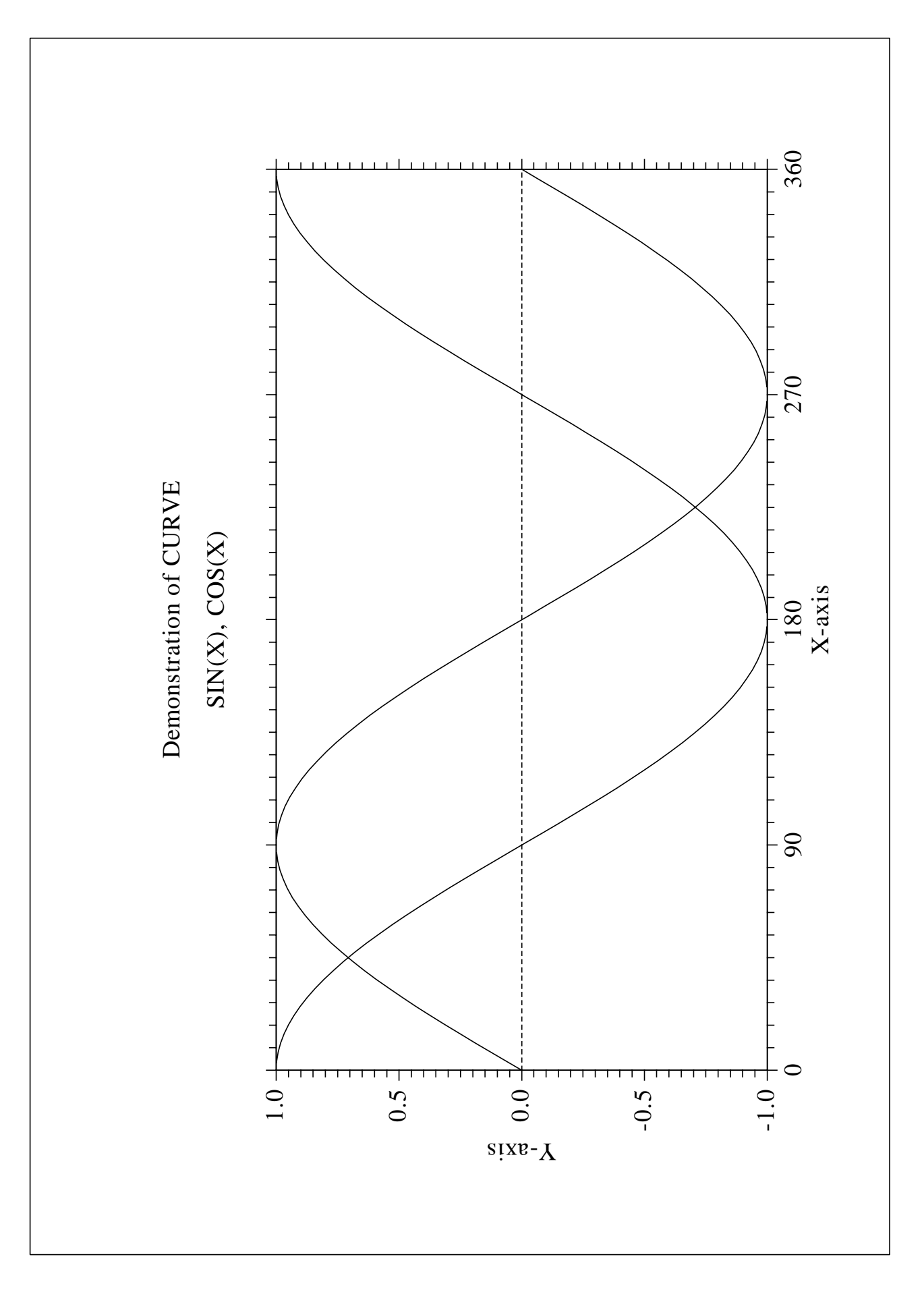

Figure C.1: Demonstration of CURVE

#### **C.2 Polar Plots**

```
%GCL
// Polar Plots
N = 300M=10STEP = 360./(N-1)F = STEP * 3.1415926 / 180.Y1 = FALLOC (N) * FX1 = SIN (5 * Y1)X2 = \text{FALLOC} (\text{M}) + 1Y2 = FALLOC (M) + 1SETPAG ('DA4P')
METAFL ('CONS')
DISINI ()
HWFONT ()
PAGERA ()
TITLIN ('Polar Plots', 2)
TICKS (3, 'Y')
AXENDS ('NOENDS', 'X')
LABDIG (-1, 'Y')AXSLEN (1000, 1000)
AXSORG (1050, 900)
POLAR (1.,0., 0.2, 0., 30.)
CURVE (x1, y1, n)
HTITLE (50)
TITLE ()
ENDGRF ()
LABDIG (-1, 'X')AXSORG (1050, 2250)
LABTYP ('VERT', 'Y')
POLAR (10.,0.,2.,0.,30.)
BARWTH (-5.)POLCRV ('FBARS')
CURVE (x2, y2, m)DISFIN ()
```
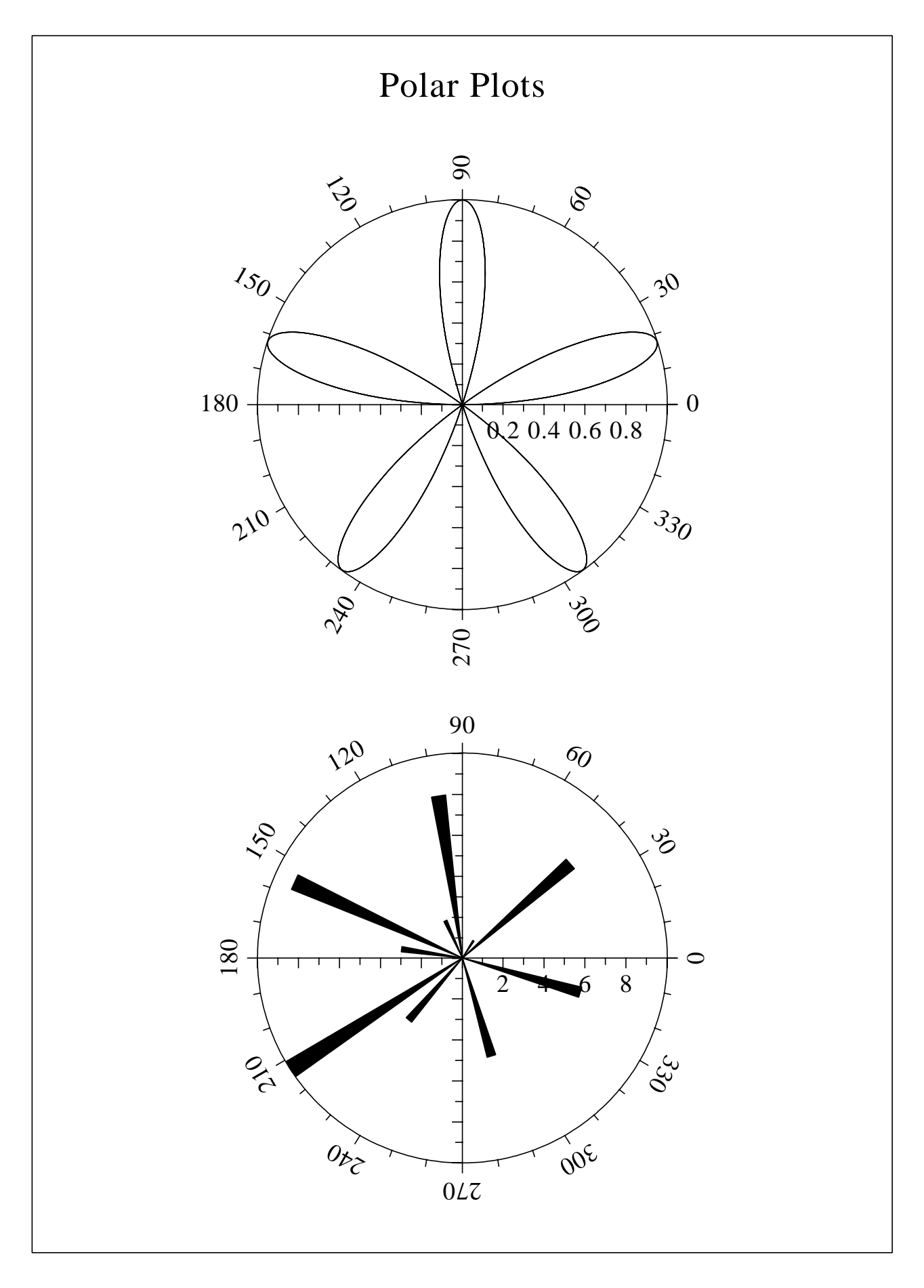

Figure C.2: Polar Plots

#### **C.3 3-D Colour Plot**

```
%GCL
// 3-D Colour Plot
N = 100FLOAT ZMAT[N,N], XRAY[N]
PI = 3.1415927
STEP = 2. * PI / (N - 1)DO I = 0, N - 1XRAY[I] = SIN (I * STEP)END DO
DO J = 0, N - 1ZMAT[* , J] = 2 * XRAY * SIN (J * STEP)END DO
METAFL ('CONS')
DISINI ()
COMPLX ()
PAGERA ()
LABDIG (-1, 'XYZ')NAME ('X-Achse', 'X')
NAME ('Y-Achse', 'Y')
NAME ('Z-Achse', 'Z')
TITLIN ('3-D Colour Plot of the Function', 1)
TITLIN ('F(X,Y) = 2 * SIN(X) * SIN(Y) ', 3)AUTRES (N, N)
GRAF3 (0.,360.,0.,90.,0.,360.,0.,90.,-2.,2.,-2.,1.0)
TITLE ()
CRVMAT (ZMAT, N, N, 1, 1)
MPAEPL (3)
DISFIN ()
```
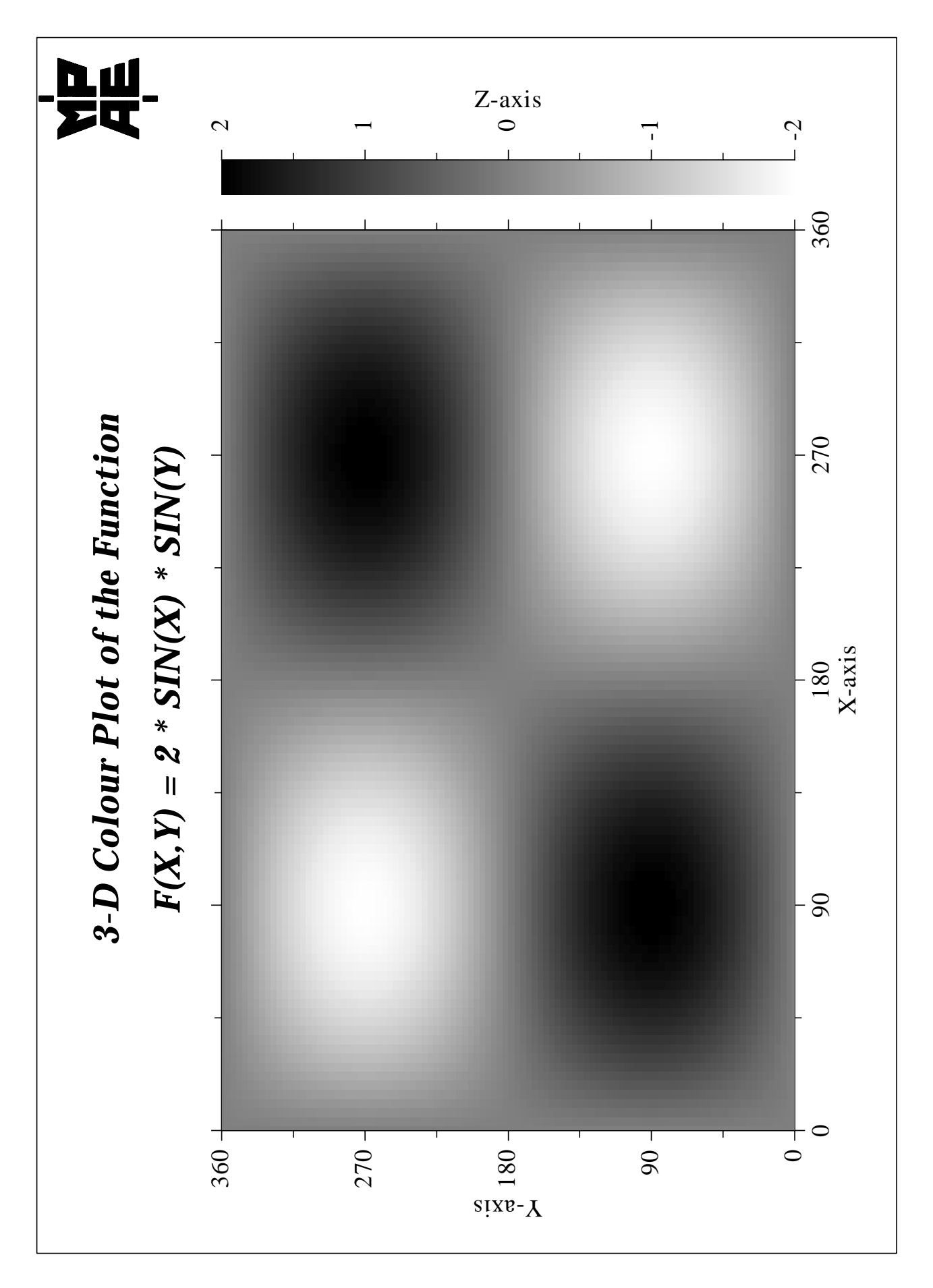

Figure C.3: 3-D Colour Plot

#### **C.4 Surface Plot**

```
%GCL
// Surface Plot
N = 100FLOAT ZMAT[N,N], XRAY[N]
PI = 3.1415927
STEP = 2. * PI / (N - 1)DO I = 0, N - 1XRAY[I] = SIN (I * STEP)END DO
DO J = 0, N - 1ZMAT[* , J] = 2 * XRAY * SIN (J * STEP)END DO
METAFL ('CONS')
SETPAG ('DA4P')
DISINI ()
COMPLX ()
PAGERA ()
AXSPOS (200, 2600)
AXSLEN (1800, 1800)
NAME ('X-axis', 'X')
NAME ('Y-axis', 'Y')
NAME ('Z-axis', 'Z')
TITLIN ('Surface Plot (SURMAT)', 2)
TITLIN ('F(X,Y) = 2 * SIN(X) * SIN(Y) ', 4)VIEW3D (-5.,-5.,4.,'ABS')
GRAF3D (0.,360.,0.,90.,0.,360.,0.,90.,-3.,3.,-3.,1.)
HEIGHT (50)
TITLE ()
COLOR ('GREEN')
SHLSUR ()
SURMAT (ZMAT, N, N, 1, 1)
DISFIN ()
```
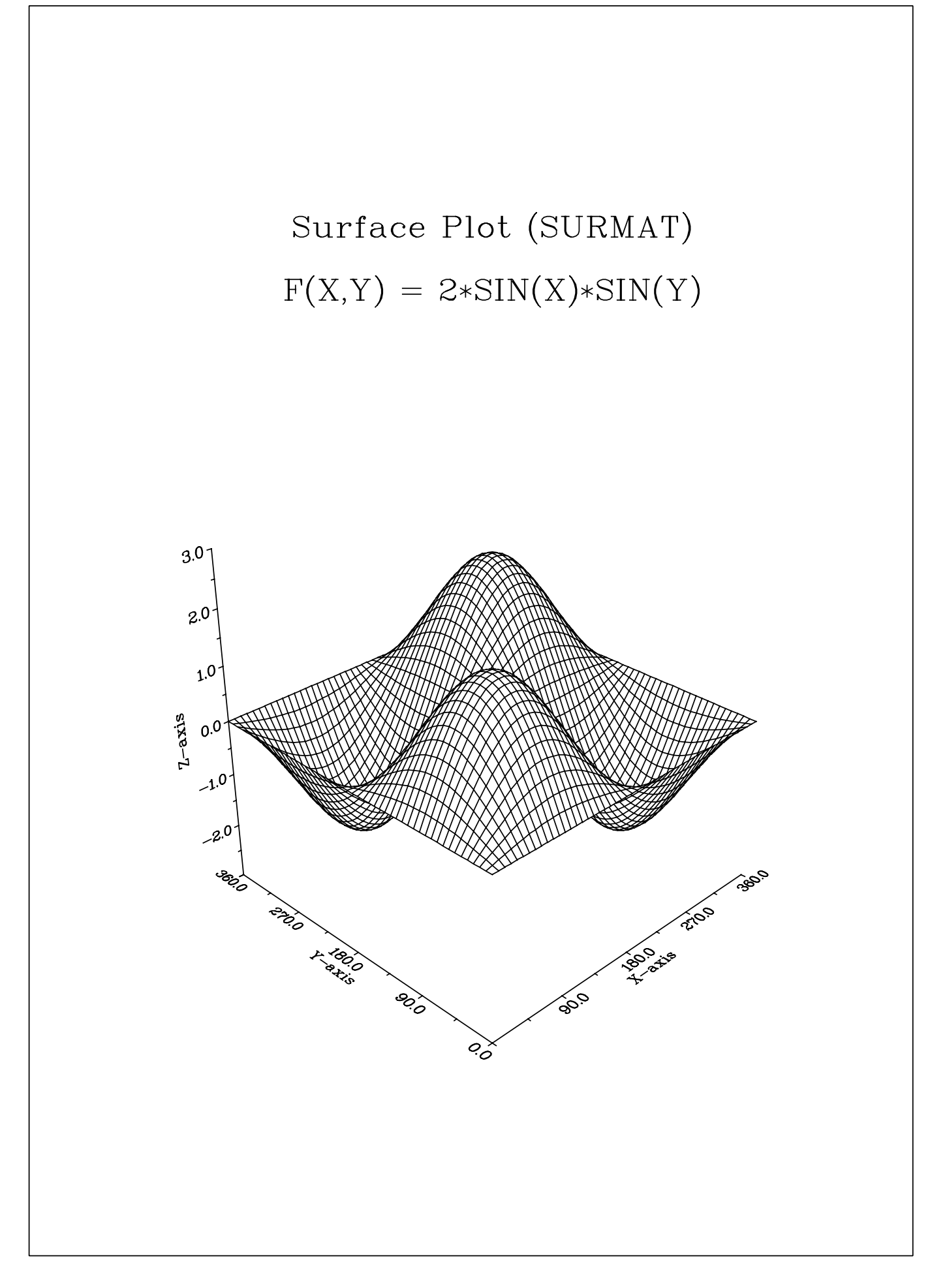

Figure C.4: Surface Plot

#### **C.5 Contour Plot**

```
%GCL
// Contour Plot
N = 100FLOAT ZMAT[N,N], XRAY[N]
FPI = 3.1415927 / 180.
STEP = 360. / (N - 1)X = FALLOC (N) * STEP
Y = FALLOC (N) * STEP
DO J = 0, N - 1ZMAT[* , J] = 2 * SIN (X * FPI) * SIN (Y[J] * FPI)END DO
METAFL ('CONS')
SETPAG ('DA4P')
DISINI ()
COMPLX ()
PAGERA ()
INTAX ()
AXSPOS (450, 2670)
NAME ('X-axis', 'X')
NAME ('Y-axis', 'Y')
TITLIN ('Contour Plot', 2)
TITLIN ('F(X,Y) = 2 * SIN(X) * SIN(Y)', 4)GRAF (0.,360.,0.,90.,0.,360.,0.,90.)HEIGHT (30)
DO I = 1,9ZLEX = -2.0 + (I - 1) * 0.5IF (I == 5)LABELS ('NONE', 'CONTUR')
  ELSE
   LABELS ('FLOAT', 'CONTUR')
  END IF
 CONTUR (X, N, Y, N, ZMAT, ZLEV)
END DO
HEIGHT (50)
TITLE ()
DISFIN ()
```
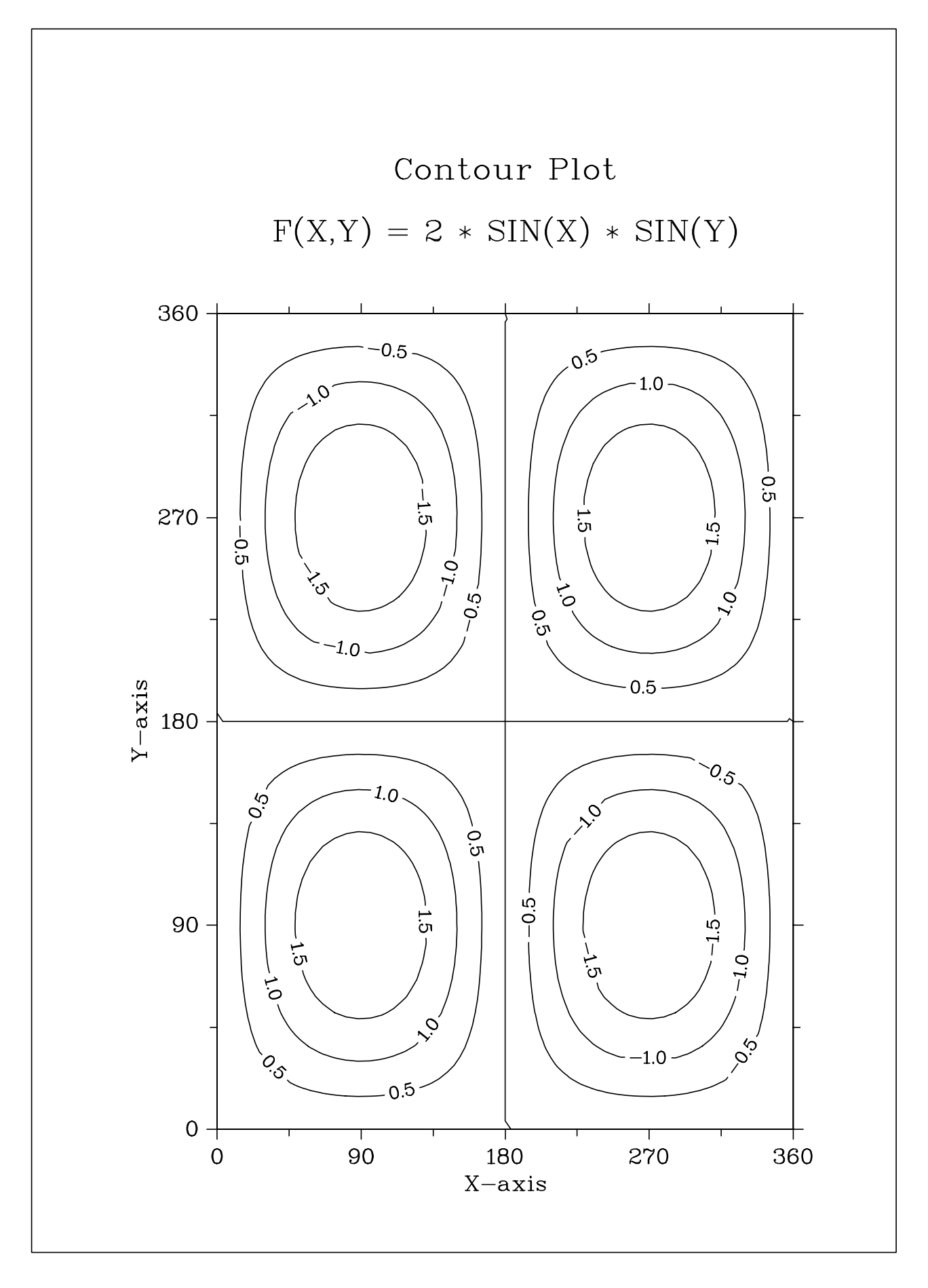

Figure C.5: Contour Plot

#### **C.6 Shaded Contour Plot**

```
$GCT// Shaded Contour Plot
N = 100FLOAT ZMAT[N,N], XRAY[N], YRAY[N], ZLEV[12]
STEP = 1.6 / (N - 1)XRAY = FALLOC (N) * STEPYRAY = FALLOC (N) * STEP
X = XRAY * XRAY - 1DO J = 0, N - 1Y=YRAY[J] * YRAY[J] - 1.ZMAT[*,J] = X * X + Y * YEND DO
METAFL ('CONS')
SETPAG ('DA4P')
DISINI ()
COMPLX ()
PAGERA ()
NAME ('X-axis', 'X')
NAME ('Y-axis', 'Y')
MIXALF ()
TITLIN ('Shaded Contour Plot', 1)
TITLIN ('F(X,Y) = (X[2$ - 1) [2$ + (y[2$ - 1) [2$', 3])SHDMOD ('POLY', 'CONTUR')
AXSPOS (450, 2670)
GRAF (0., 1.6, 0., 0.2, 0., 1.6, 0., 0.2)
HEIGHT (30)
DO I = 0, 11ZLEY[11-I] = 0.1 + I * 0.1END DO
CONSHD (XRAY, N, YRAY, N, ZMAT, ZLEV, 12)
HEIGHT (50)
TITLE ()
DISFIN ()
```
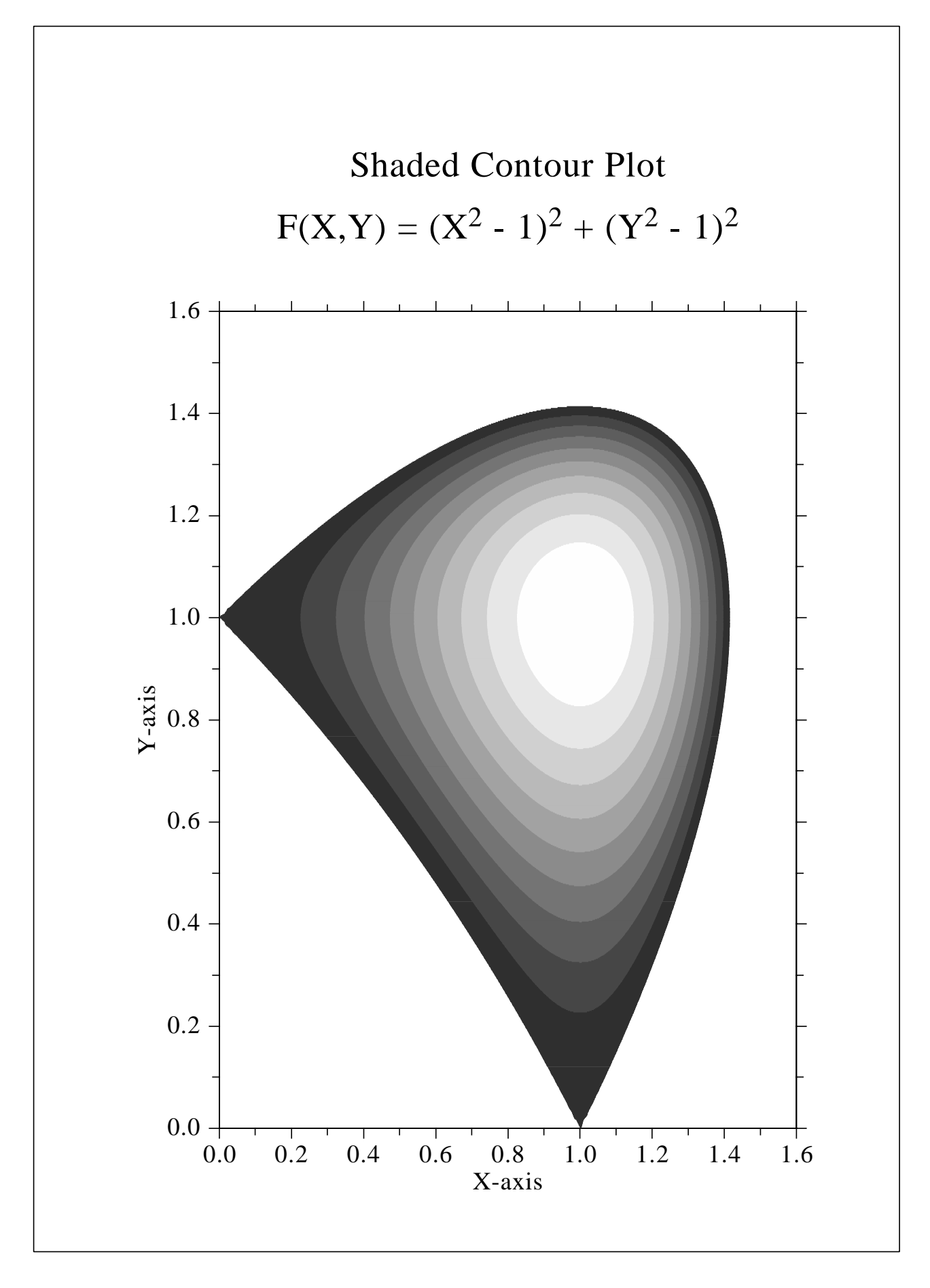

Figure C.6: Shaded Contour Plot

### **C.7 World Coastlines and Lakes**

```
%GCL
// World Coastlines and Lakes
METAFL ('CONS')
DISINI ()
PAGERA ()
COMPLX ()
AXSPOS (400, 1850)
AXSLEN (2400, 1400)
NAME ('Longitude', 'X')
NAME ('Latitude', 'X')
TITLIN ('World Coastlines and Lakes', 3)
LABELS ('MAP', 'XY')
GRAFMP (-180.,180.,-180.,90.,-90.,90.,-90.,30.)
GRIDMP (1, 1)
COLOR ('GREEN')
WORLD ()
COLOR ('FORE')
HEIGHT (50)
TITLE ()
DISFIN ()
```
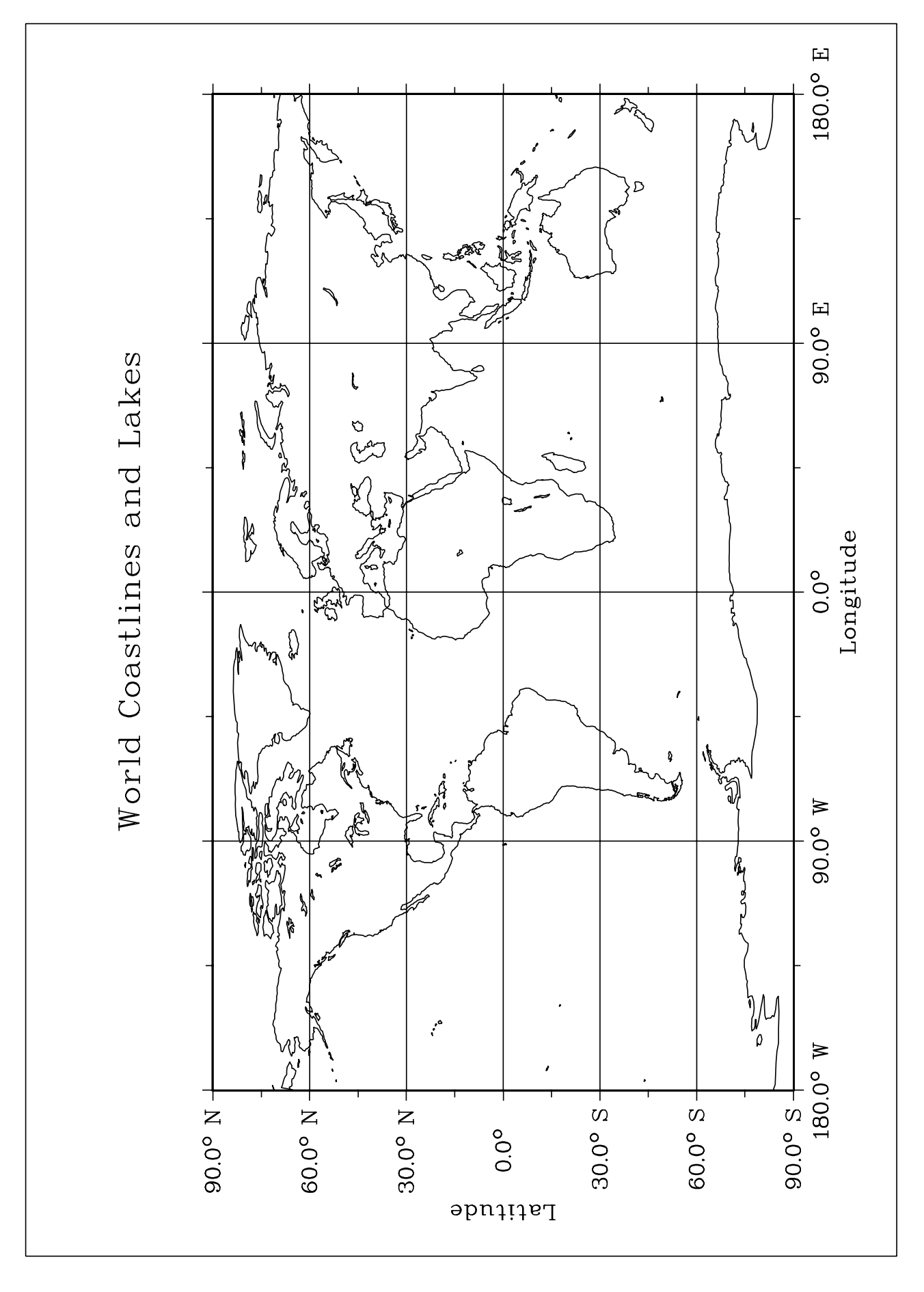

Figure C.7: World Coastlines and Lakes

#### **C.8 Widgets**

```
%GCL
// Widgets
CL1 = 'Item1|Item2|Item3|Item4|Item5'
CFIL = ' '
SWGTIT ('Example')
IP = WGINI ('VERT')
ID_LAB = WGLAB (IP, 'File Widget: ')
ID_FIL = WGFIL (IP, 'Open File', CFIL, '*.c')
ID_LAB = WGLAB (IP, 'List Widget: ')
ID_LIS = WGLIS (IP, CL1, 1)
ID_LAB = WGLAB (IP, 'Button Widgets')
ID_BT1 = WGBUT (IP, 'This is Button 1', 0)
ID BT2 = WGBUT (IP, 'This is Button 2', 1)
ID_LAB = WGLAB (IP, 'Scale Widget')
ID_SCL = WGSCL (IP, ' ', 0., 10., 5., 1)
ID_OK = WGOK (IP)
WGFIN ()
CFIL = GWGFIL (ID_FIL)
ILIS = GWGLIS (ID_LIS)
IBT1 = GWGBUT (ID_BT1)
IBT2 = GWGBUT (ID_BT2)
XSCL = GWGSCL (ID_SCL)
FREE IP, CL1, ID_LAB, ID_OK, ID_FIL, ID_LIS, ID_BT1 @
    ID_BT2, ID_SCL
LIST
```
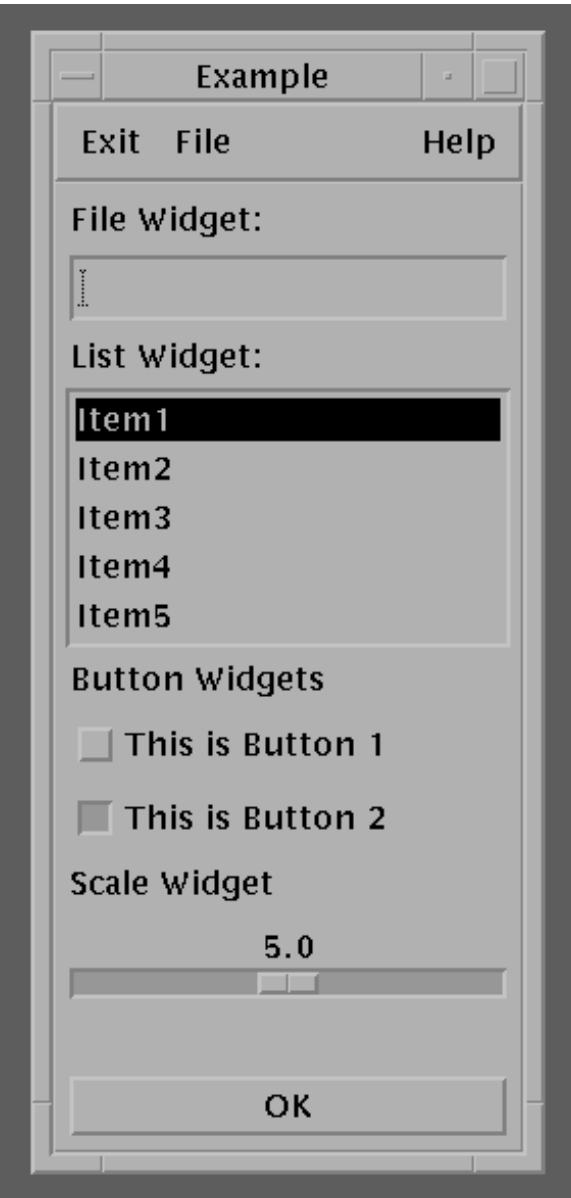

Figure C.8: Widgets

# **Index**

ABS function 47 ACOS function 47 ARG function 48 ARGCNT function 49 Arrays 8 character 9 functions 49 initializing 17 multidimensional 9 operations 12 ASIN function 47 ATAN function 47 ATAN2 function 47 ATONUM function 48 BREAK statement 19 BYTE command 22 BYTE function 48 CATARR function 49 CEIL function 47 CHAR command 22 CHAR function 48 CLOCK function 53 Comments 15 COMPLEX command 22 Complex functions 48 COMPLEX function 48 CONJG function 48 Constants 8 numbers 8 hexadecimal 8 integers 8 strings 8 CONTINUE statement 20 Conversing functions 48 COS function 47 COSH function 47 DALLOC function 50 Data files 33 Data types 7 DATBLK function 34 DATCLS function 34 DATCNT function 34 DATE function 53 DATFIL function 33 DATHDR function 34 DATMAT function 34 DATRAY function 34 DATVAR function 34 DISGCL commands 16, 21 BYTE 22

CHAR 22 COMPLEX 22 CONTOUR 29 CONSHADE 29 DOUBLE 22 EXIT 21 FLOAT 22 FREE 22 HELP 21 INCLUDE 21 INT 22 LIST 21 LOGOFF 22 LOGON 22 PLOT3R 28 PLOT3 28 PLOT 27 PRINT 22 SCATTR 28 SHORT 22 SURF3 28 SURFACE 28 SURSHADE 28 DISGCL script files 2 DISGCL statements 2 DISLIN functions 16 DISLIN subroutines 15 DO statement 18 DOUBLE command 22 DOUBLE function 48 Examples 75 3-D Colour Plot 80 Contour Plot 88 Data files 35 Demonstration of CURVE 76 Format specifications 38 Input/output 45 Polar Plots 78 Shaded Contour Plot 84 Surface Plot 82 Widgets 90 World Coastlines and Lakes 88 EXIT command 21 EXP function 47 Expressions 4, 11 EXTERN statement 24 FALLOC function 50 FCLOSE function 41 FFLUSH function 42 FGETC function 43 FGETS function 43

File modes 41 FLOAT command 22 FLOAT function 48 FLOOR function 47 FMOD function 47 FOPEN function 41 Format specifications 37 FPRINTF function 43 FPUTC function 44 FPUTS function 44 FREAD function 44 FREE command 22 FSCANF function 43 FSEEK function 42 FTELL function 42 FUNCTION statement 24 Function 49 ABS 47 ACOS 47 ARGCNT 49 ASIN 47 ATAN<sub>2</sub> 47 ATAN 47 ATONUM 48 BYTE 14, 50 CATARR 47 CEIL 47 CHAR 14, 48 CLOCK 53 COMPLEX 14, 48 COSH 47 COS<sub>47</sub> DALLOC 50 DATBLK 34 DATCNT 34 DATE 53 DATFIL 33 DATHDR 34 DATMAT 34 DATRAY 34 DATVAR 34 DOUBLE 14, 48 EXP 47 FALLOC 50 FCLOSE 41 FFLUSH 42 FGETC 43 FGETS 43 FLOAT 14, 48 FLOOR 47 FMOD 47 FOPEN 41

FPRINTF 43 FPUTC 44 FPUTS 44 FREAD 44 FSCANF 43 FSEEK 42 FTELL 42 FWRITE 45 GETARG 1 GETENV 53 GETPID 53 GETS 44 IALLOC 50 INT 14, 48 KEYCNT 49 LOG10 47  $LOG$  47 MAXARR 49 MINARR 49 NUMTOA 48 PRINTF 37 PUTS 44 RAND 53 REMOVE 41 RENAME 42 REWIND 42 SCANF 40 SHORT 14, 48 SINH 47 SIN 47 SPRINTF 39 SQRT 47 SRAND 53 SSCANF 40 STRING 14, 48 STRLEN 51 STRLWR 51 STRREP 51 STRSTR 51 STRUPR 51 SUBARR 49 SUBMAT 49 SUBSTR 51 SYSTEM 53 TANH 47 TAN 47 TIME 53 TRMLEN 51 TRPMAT 49 user-defined 23 VARCNT 49 VARDEF 49

VARDIM 49 VARTYP 49 FWRITE function 45 GETARG function 1 GETENV function 53 GETPID function 53 GETS function 44 GOTO statement 20 HELP command 21 IALLOC function 50 IF constructs 17 IF statement 17 IMAG function 48 INCLUDE command 21 INT command 22 INT function 48 Intrinsic functions 47 KEYCNT function 49 LIST command 21 LOG function 47 LOG10 function 47 LOGOFF command 22 LOGON command 22 Mathematical functions 47 MAXARR function 49 Memory allocating functions 50 MINARR function 49 NUMTOA function 48 Operators 11 Parameters 25 PLOT command 27 PLOT3 command 28 PLOT3R command 28 PRINT command 22 PRINTF function 37 PUTS function 44 Quickplot 4, 27 CONTOUR 29 CONSHADE 29 PLOT3R 28 PLOT3 28 PLOT 27 scaling 29 SCATTR 27 SURF3 28

SURFACE 28 SURSHADE 28 variables 30 Random number functions 53 REMOVE function 41 RENAME function 42 RETURN statement 24 REWIND function 42 SCANF function 40 SCATTR command 27 SHORT command 22 SHORT function 48 SIN function 47 SINH function 47 SPRINTF function 39 SORT function 47 SSCANF function 40 Statements 2 BREAK 19 calling DISLIN routines 15 comments 15 CONTINUE 20 DO 18 EXTERN 24 FUNCTION 24 GOTO 20 identification of GCL files 15 IF 17 IF constructs 17 RETURN 24 SUBROUTINE 24 SWITCH 18 WHILE 19 STRING function 48 String functions 51 Strings 9 STRLEN function 51 STRLWR function 51 STRREP function 51 STRSTR function 51 STRUPR function 51 SUBARR function 49 SUBMAT function 49 SUBROUTINE statement 24 Subroutines user-defined 23 SUBSTR function 51 SURF3 command 28 SWITCH statement 18 Syntax of data files 33 Syntax of GCL script files 2 Syntax of GCL statements 2

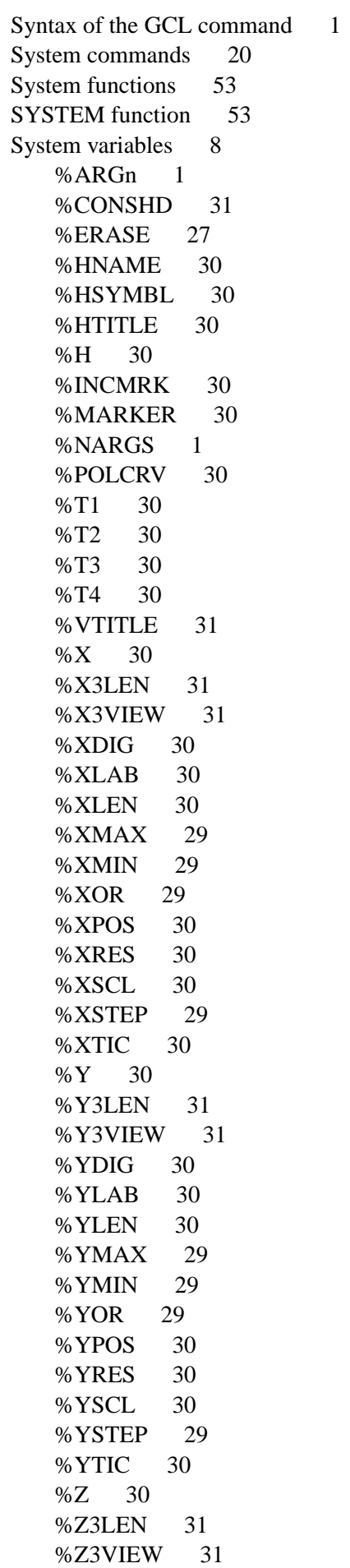

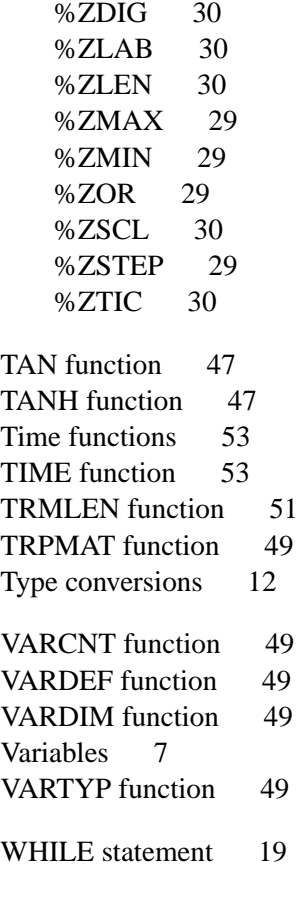